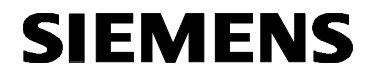

# **Предисловие**

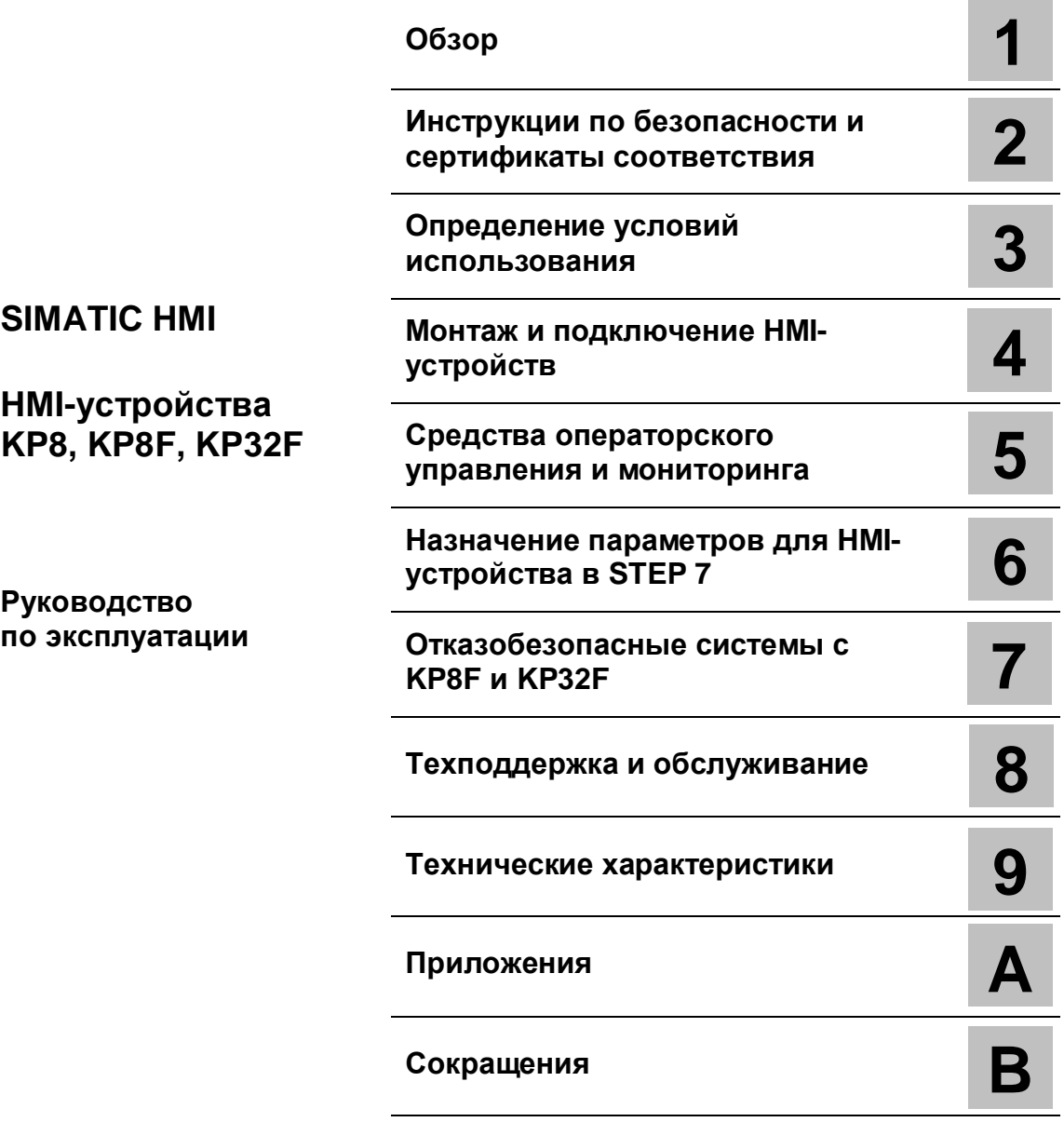

**11/2011 A5E03284305-02**

# **Важная информация**

### **Система предупреждений**

Данное руководство содержит особые замечания, призванные обратить внимание пользователя на обстоятельства, связанные с безопасностью для персонала и имущества. Замечания, касающиеся безопасности для жизни и здоровья персонала, отмечены значком с восклицательным знаком. Варианты оформления замечаний с разной степенью риска представлены ниже:

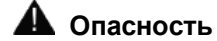

Замечание, игнорирование которого **приведет** к гибели или **причинит** тяжелый ущерб здоровью людей.

### **<sup>4</sup>** Предупреждение

Замечание, игнорирование которого **может привести** к гибели или **может причинить** тяжелый ущерб здоровью людей.

### **Предостережение**

Замечание, игнорирование которого **может причинить** легкий ущерб здоровью людей.

### **Предостережение**

Замечание, игнорирование которого может причинить ущерб оборудованию и имуществу.

#### **Внимание**

Замечание, игнорирование которого может вызвать переход системы в нештатное состояние.

В случае, когда одновременно присутствуют риски с разным уровнем опасности, следует замечание об опаснейшем из имеющихся рисков. Замечания, отмеченные как опасные для жизни и здоровья людей, могут содержать также информацию о рисках для имущества.

#### **Квалификация персонала**

Продукт/система, описанные в данной документации, предназначены для использования только персоналом, имеющим соответствующую квалификацию и подготовку и в соответствии с актуальной документацией, в частности, содержащей необходимые замечания, касающиеся безопасности для персонала и имущества. Квалифицированный персонал - это персонал, который используя свои знания и опыт, способен оценить все риски и избежать потенциальных опасностей при работе с представленным продуктом/системой.

### **Правильное использование продукции Siemens**

Необходимо учитывать следующее:

### **Предупреждение**

Продукты Siemens предназначены только для задач, указанных в каталоге, и в соответствии с технической документацией. Применение изделий других производителей возможно при наличии рекомендаций и разрешений Siemens. При транспортировке, хранении, сборке, установке, пуске, наладке, эксплуатации и обслуживании необходимо использовать только рекомендованные режимы и действия. Во всех случаях необходимо обеспечивать регламентированные условия окружающей среды. Вся необходимая информация может быть получена из актуальной документации Siemens.

### **Торговые марки**

Все названия, помеченные символом ®, являются зарегистрированными торговыми марками Siemens AG. Другие наименования, используемые в данной документации, также могут быть торговыми марками, неправомерное использование которых сторонними участниками может нарушать права их владельцев.

#### **Отказ от ответственности**

Мы проверили содержание данной публикации на соответствие описанному программному и аппаратному обеспечению. Так как нельзя заранее предусмотреть всех возможных изменений, мы не можем гарантировать их полное соответствие на текущий момент. Тем не менее, информация в данной документации регулярно просматривается и все необходимые изменения включаются в последующие издания.

# **Предисловие**

### **Назначение данного руководства по эксплуатации**

Данное руководство по эксплуатации содержит информацию, соответствующую требованиям стандарта IEC 62079 для документации для машиностроения. Эта информация касается условий хранения, транспортировки, установки, использования и обслуживания оборудования.

Данное руководство по эксплуатации предназначается для следующих пользователей:

- инженеры-разработчики
- операторы
- инженеры-наладчики
- обслуживающий персонал

Особенно внимательно прочитайте информацию, изложенную в разделе "Инструкции по безопасности".

### **Требования к уровню базовой подготовки**

Для понимания данного руководства по эксплуатации требуются общие знания в области теории автоматического управления и коммуникаций, применяемых в производственных технологических процессах.

Также необходимы знания в области использования программного обеспечения STEP 7 и принципов производственной безопасности.

Кроме того требуются навыки работы с компьютером и представление о работе операционных систем Microsoft.

#### **Область применения данного руководства**

Данное руководство по эксплуатации актуально для следующих HMI-устройств:

- KP8 (заказной номер: 6AV3688-3AY36-0AX0)
- KP8F (заказной номер: 6AV3688-3AF37-0AX0)
- KP32F (заказной номер: 6AV3688-3EH47-0AX0)

#### **Примечание**

Прилагаемая документация на HMI-устройство является неотъемлемой частью Вашего заказа. Она потребуется при последующих наладочных работах. Сохраняйте в течение всего срока службы HMI-устройства документацию, полученную в комплекте поставки, а также дополнительно полученную документацию.

Возможно, все эти документы необходимо будет передать следующим владельцам HMI-устройства.

### **Торговые марки**

Наименования, помеченные символом ®, являются зарегистрированными торговыми марками Siemens AG.

- HMI®
- **SIMATIC®**
- WinCC®

### **Замечания по использованию отказобезопасных систем**

В следующих разделах руководства содержится важная информация по отказобезопасным системам с использованием HMI-устройств KP8F и KP32F:

- Инструкции по безопасности и сертификаты соответствия (страница 23)
- Требования для отказобезопасной эксплуатации (страница 42)
- Подключение HMI-устройства (страница 48)
- KP8F назначение параметров для функции отказобезопасности (страница 77)
- Отказобезопасные системы с KP8F и KP32F (страница 95)
- KP8F обработка сигналов F-каналов (страница 116)
- KP32F обработка сигналов F-каналов (страница 120)

#### **Документация по отказобезопасным системам**

- Системный документ "Safety technology in SIMATIC S7" ("Технологии безопасности в SIMATIC S7"):
	- предоставляет важную информацию по применению, структуре и по режимам работы отказобезопасных систем автоматического управления "S7 Distributed Safety" и "S7 F/FH Systems";
	- содержит детальную техническую информацию, которая может быть использована в системах с S7-300 и S7-400;
	- содержит информацию по расчету временных параметров периода мониторинга и времени отклика для отказобезопасных систем "S7 Distributed Safety" и "S7 F/FH Systems".
- Руководство "S7 Distributed Safety, Configuring and Programming" и соответствующий раздел в интерактивной справочной системе (Online Help).

этих источниках описывается конфигурация контроллеров F-CPU и отказобезопасных устройств I/O, а также программирование F-CPU с использованием языков F-FBD или F-LAD.

• Справочное руководство "Automation System S7-1200, CPU Data".

В данном руководстве описываются стандартные функции для CPU 1211C, CPU 1212C и CPU 1214C.

• Справочное руководство "Automation System S7-400, CPU Data".

В данном руководстве описываются стандартные функции для CPU 416F-3 PN/DP, CPU 414-3 PN/DP и CPU 416-3 PN/DP.

• Справочное руководство "Automation System S7-300, CPU Data".

В данном руководстве описываются стандартные функции для CPU 315F-2 PN/DP, CPU 317F-2 PN/DP, CPU 315-2 PN/DP и CPU 317-2 PN/DP.

### **Соглашения по оформлению**

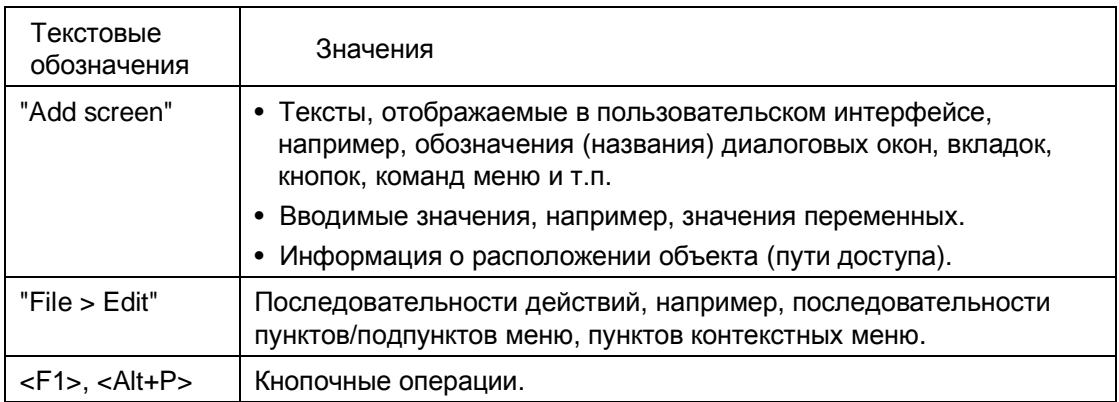

Обращайте внимание на примечания, отображаемые следующим образом:

### **Примечание**

Примечание может содержать важную информацию об описываемых продуктах или об их использовании или о специальном разделе в данной документации, на который Вам необходимо обратить особое внимание.

### **Соглашения по терминам**

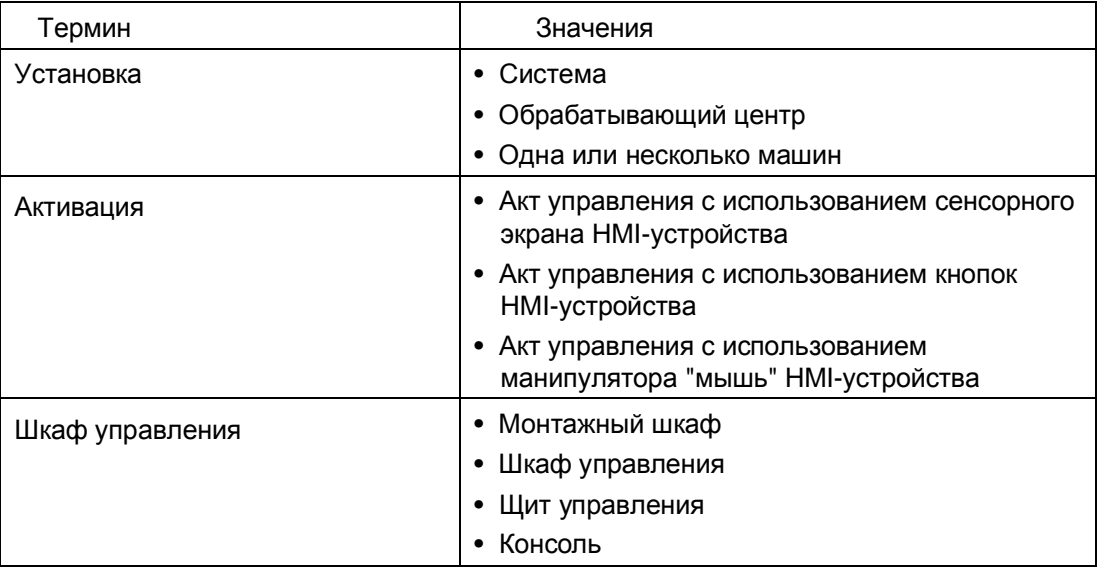

### **Графические изображения**

Данное руководство содержит графические изображения устройств визуализации. Представленные здесь изображения устройств в деталях могут отличаться от поставляемых потребителю конкретных моделей устройств.

### **Техническая поддержка**

Техническую поддержку для продуктов, описанных в данном руководстве, Вы можете найти в Интернете по следующим адресам:

- Техническая поддержка (http://www.siemens.de/automation/csi\_en\_WW)
- Поддержка по запросу (http://www.siemens.com/automation/support-request)
- Сервис (http://support.automation.siemens.com/WW/view/en/16604318)
- Контакты с нашими представительствами на местах: (http://www.automation.siemens.com/mcms/aspa-db/en/ Pages/default.aspx)
- Учебный центр (http://sitrain.automation.siemens.com/sitrainworld/?AppLang=en)

Вы также можете найти следующую дополнительную информацию по продуктам Siemens в Интернете по следующим адресам:

- Портал промышленных технологий (http://www.automation.siemens.com/\_en/portal/index.htm)
- Подборка документации SIMATIC (http://www.siemens.com/simatic-tech-doku-portal)

### **Вторичная переработка и утилизация**

HMI-устройства, описанные в данном руководстве, могут быть переработаны и утилизированы, благодаря низкому содержанию загрязняющих веществ.

Обратитесь к сертифицированным утилизирующим компаниям для экологически безопасной переработки и утилизации выработавших свой ресурс приборов.

# **Содержание**

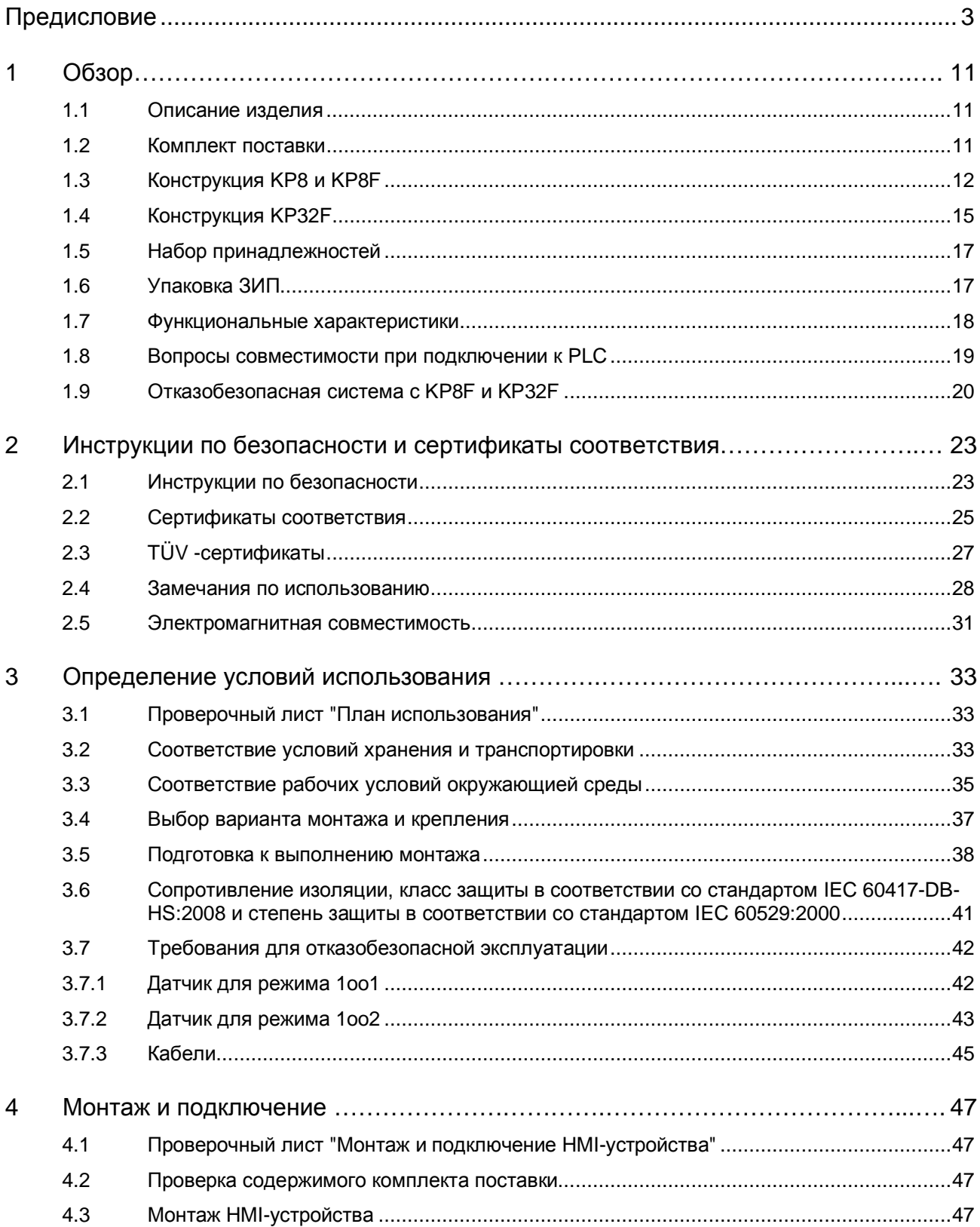

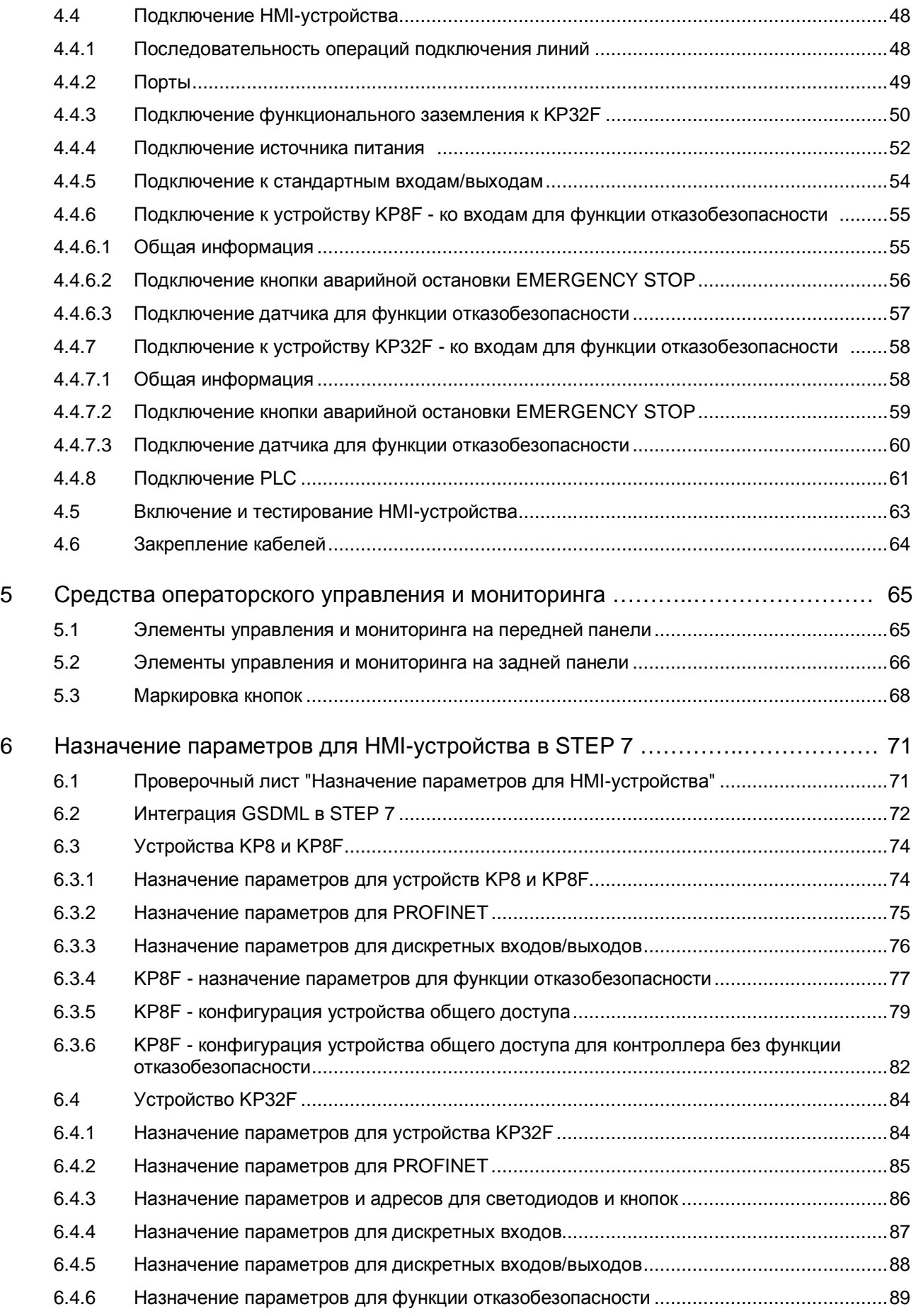

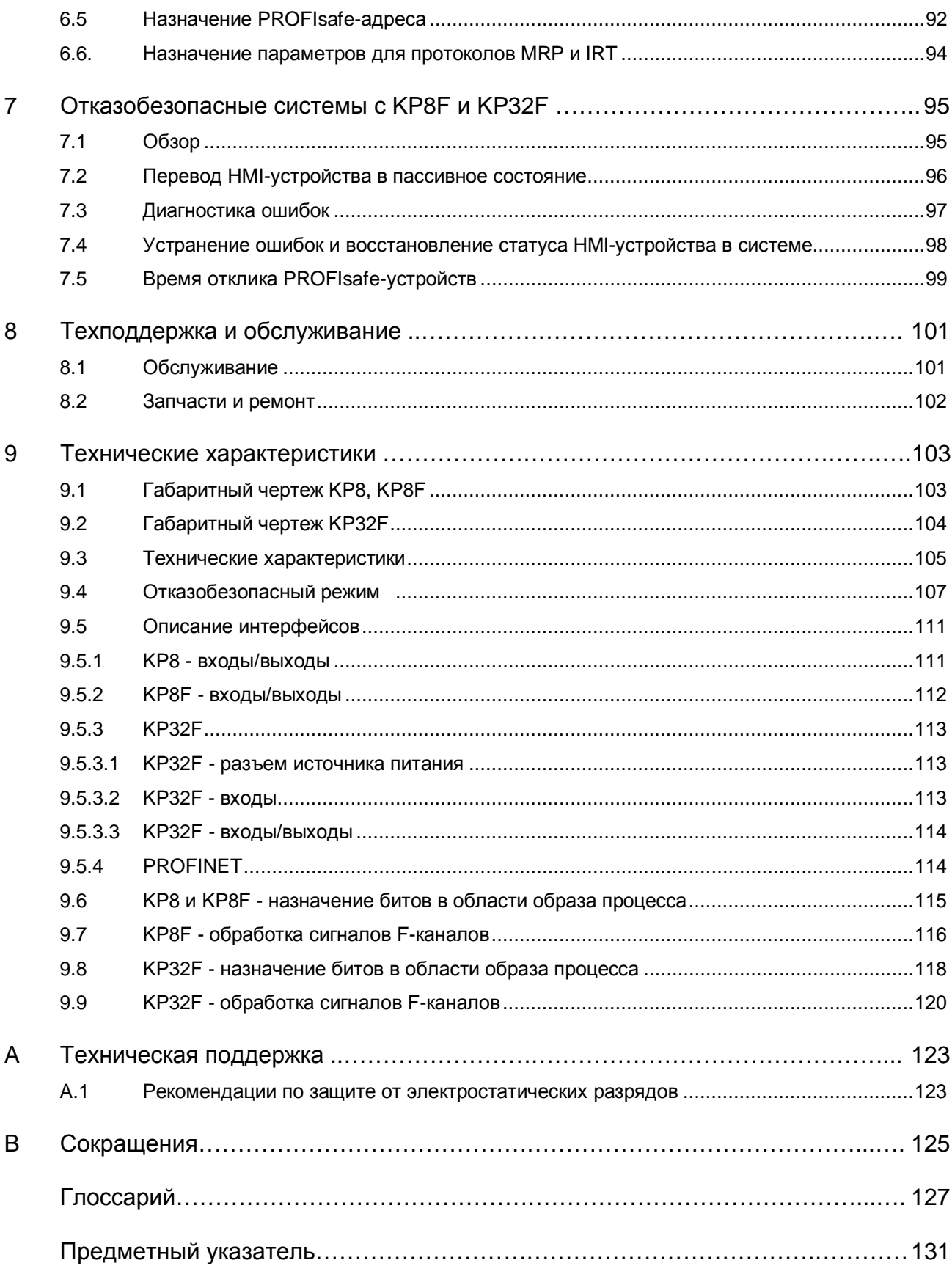

# **Обзор 1**

# **1.1. Описание изделия**

### **Использование HMI-устройств**

Важнейшей функцией HMI-устройства является отображение рабочих состояний технологической установки. Используя эту информацию, оператор может активно управлять выполнением производственного процесса.

SIMATIC HMI-устройство предназначается для монтажа на различных панелях управления; при этом оно заменяет сразу несколько отдельно устанавливаемых кнопок управления и светодиодных индикаторов. HMI-устройство подключается к регулятору SIMATIC с использованием сети PROFINET. Перед использованием HMIустройства для него необходимо задать соответствующие параметры.

По сравнению с традиционными щитами управления, построенными на отдельных коммутационных и индикаторных элементах, панели управления на базе SIMATIC HMIустройств требуют существенно меньшего времени для монтажа и пуско-наладочных работ. При использовании соответствующих SIMATIC HMI-устройств значительно повышается отказобезопасность в процессе эксплуатации систем оперативного мониторинга и управления процессом.

HMI-устройства KP8 и KP8F предназначены для использования вместе со следующими модулями расширения:

- Extension Unit 15"; и таказной номер: 6AV7674-0KG00-0AA0
- Extension Unit 19" left (левый); заказной номер: 6AV7674-0KH00-0AA0
- Extension Unit 19" right (правый); заказной номер: 6AV7674-0KJ00-0AA0

### **Построение отказобезопасной системы с использованием KP8F и KP32F**

Благодаря встроенной технологии PROFIsafe HMI-устройства KP8F и KP32F могут использоваться в отказобезопасном режиме (fail-safe) для простых технологических решений на базе двоичных датчиков. С точки зрения надежности для таких решений достигается соответствующий уровень безопасности категории "SIL3", "Performance Level e" и "Category 4".

### **1.2. Комплект поставки**

Комплект поставки HMI-устройства включает в себя следующие компоненты:

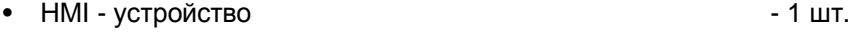

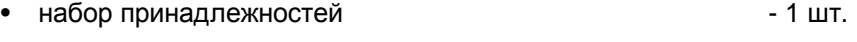

• носитель данных со справочным руководством ATEX - 1 шт.

# **1.3. Конструкция KP8 и KP8F**

### **Фронтальный вид и вид сбоку**

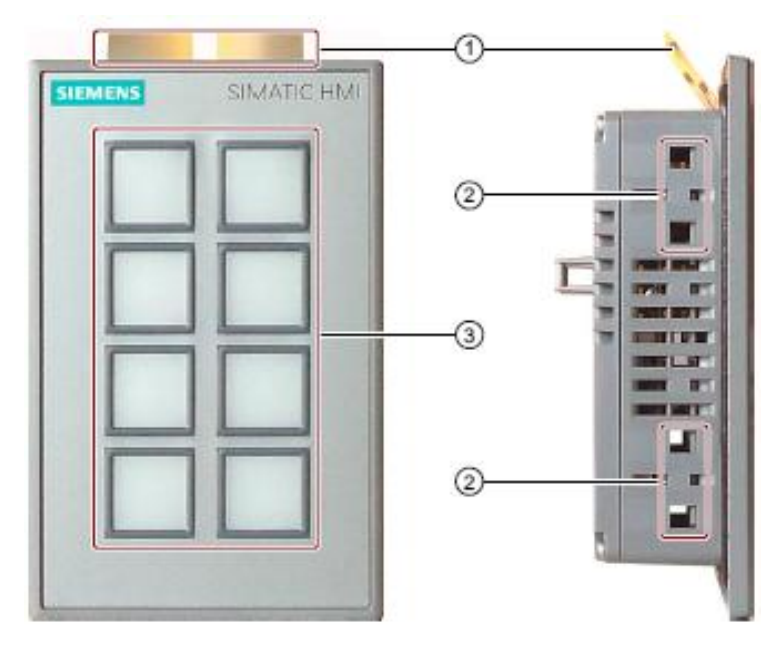

- (1) Маркировочные полоски
- (2) Пазы для монтажных фиксаторов
- (3) Клавиатура

### **Вид сверху**

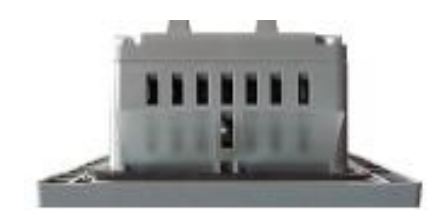

### **Вид сзади для KP8**

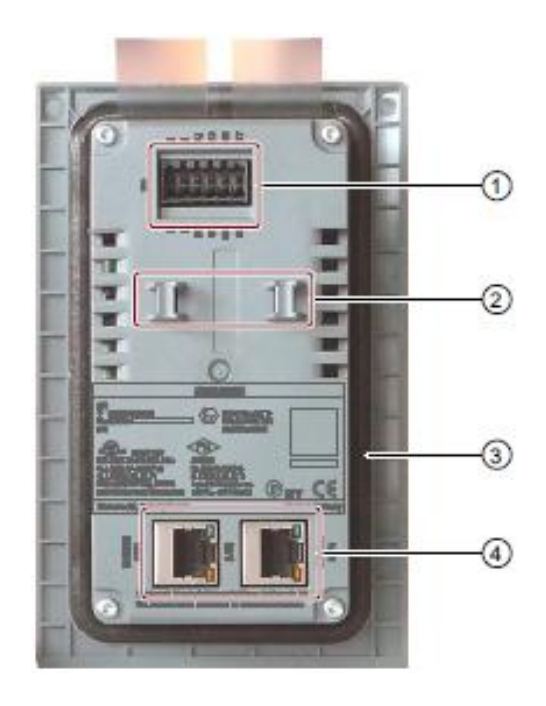

- (1) Гнездо разъема для подключения электропитания и дискретных входов и выходов
- (2) Выступы устройства для фиксации кабелей
- (3) Уплотнительная прокладка
- (4) Интерфейсы PROFINET

### **Вид сзади для KP8F**

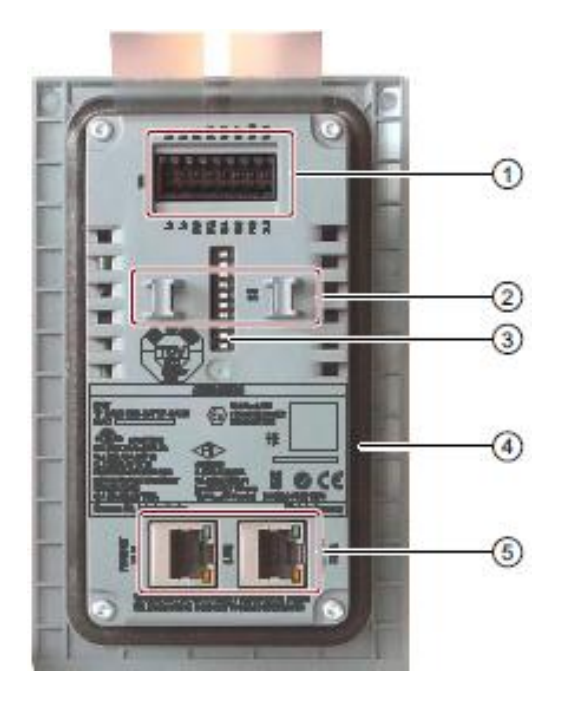

- (1) Гнездо разъема для подключения электропитания и дискретных входов и выходов
- (2) Выступы устройства для фиксации кабелей
- (3) DIP-переключатель
- (4) Уплотнительная прокладка
- (5) Интерфейсы PROFINET

# **1.4. Конструкция KP32F**

### **Фронтальный вид и вид сбоку**

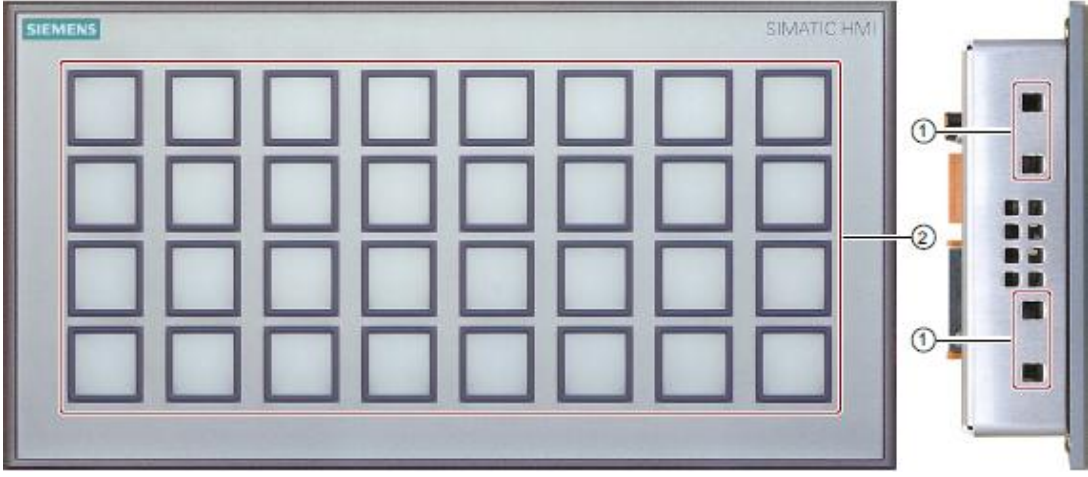

- (1) Пазы для монтажных фиксаторов
- (2) Клавиатура

### **Вид сверху**

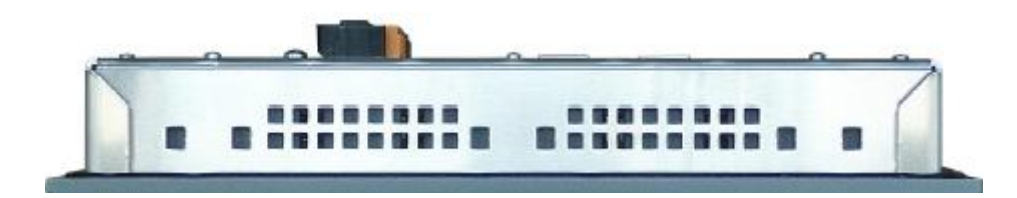

### **Вид сзади**

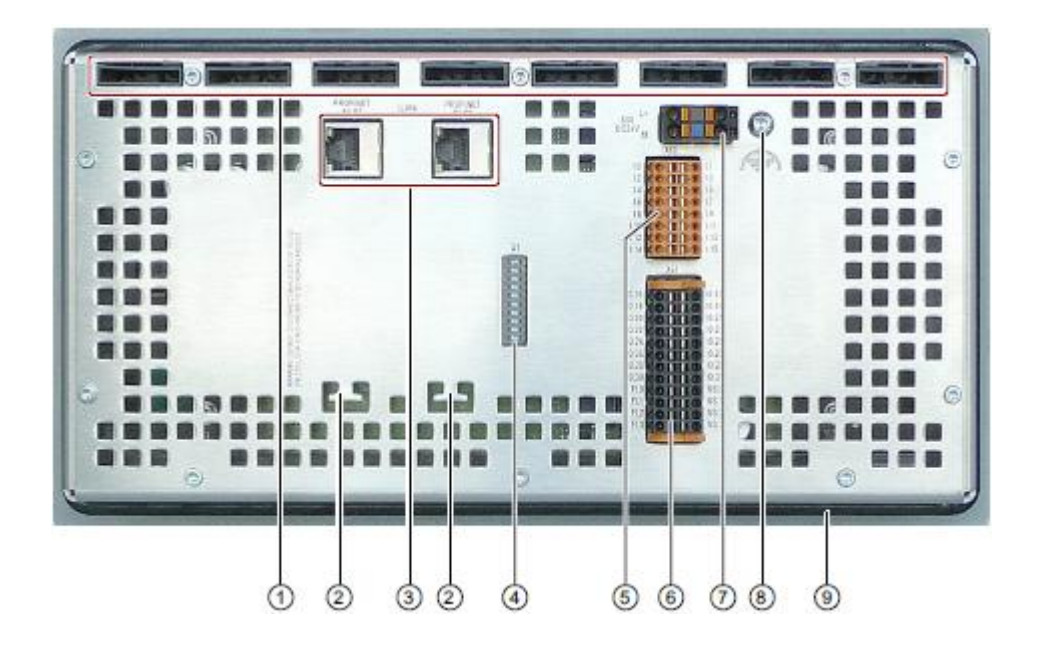

- (1) Пазы для вставки маркировочных полосок
- (2) Выступы для фиксации кабелей
- (3) Интерфейсы PROFINET
- (4) DIP-переключатель
- (5) Коннектор для дискретных входов
- (6) Коннектор для дискретных входов/выходов
- (7) Коннектор для подключения электропитания
- (8) Винт для подключения функционального заземления
- (9) Уплотнительная прокладка

# **1.5. Набор принадлежностей**

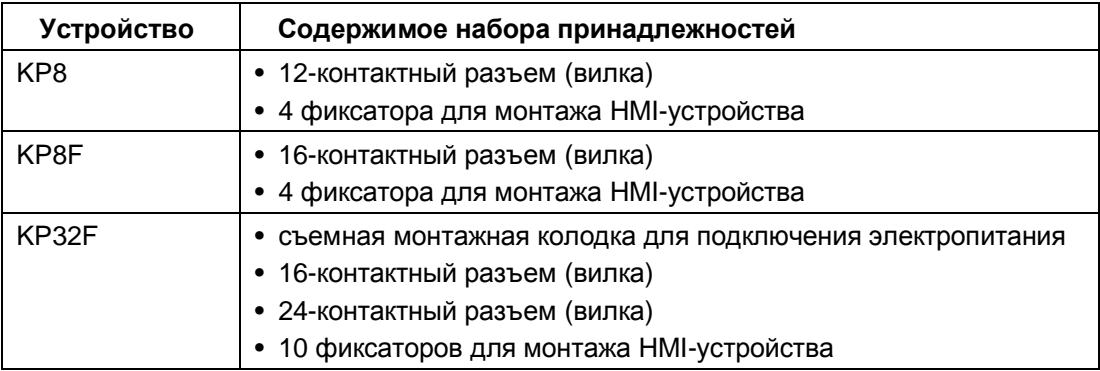

В комплект принадлежностей может входить документация

# **1.6. Упаковка ЗИП**

### **KP8**

Состав упаковки запасных частей и принадлежностей:

1 упаковка с 12-контактным разъемом (вилка); заказной номер: 6AV6671-3XY39-4AX0

### **KP8F, KP32F**

Состав упаковки запасных частей и принадлежностей:

1 упаковка с 16-контактным разъемом (вилка); заказной номер: 6AV6671-3XY49-4AX0

### **KP8, KP8F, KP32F**

Состав упаковки запасных частей и принадлежностей:

1 набор пластиковых монтажных фиксаторов; заказной номер: 6AV6671-8XK00-0AX2

### **KP32F**

Состав упаковки запасных частей и принадлежностей:

- 1 шт. 24-контактный разъем (вилка); заказной номер: 6AV6671-3XY58-4AX0
- 2 шт. 2-контактная съемная монтажная колодка; заказной номер: 6ES7193-4JB00-0AA0

# **1.7. Функциональные характеристики**

### **Функциональные характеристики KP8**

Данное HMI-устройство обладает целым рядом полезных свойств:

- 8 кнопок с коротким ходом со светодиодной подсветкой: встроенные светодиоды обеспечивают подсветку кнопок различным цветом; это может быть красный, желтый, синий, зеленый или белый цвет.
- 8 коммутационных клемм на задней стенке устройства: эти дискретные входы и выходы служат для подключения внешних датчиков.
- Встроенная функция тестирования подсветки и собственно кнопок. Функция тестирования активируется после включения HMI-устройства.
- Коммуникационная связь по сети PROFINET
- Особая конструкция SIMATIC: благодаря этой конструкции HMI-устройства могут быть размещены очень компактно.

### **Расширение внешними устройствами ввода/вывода сигналов**

Функциональность HMI-устройства может быть расширена с помощью использования дополнительных устройств ввода и вывода, например, ламп или кнопок.

### **Функциональные характеристики KP8F**

В дополнение к характеристикам HMI-устройства KP8 устройство KP8F имеет следующие дополнительные функциональные характеристики:

- входы для реализации функции отказобезопасности для дискретных сигналов:
	- от кнопки: например, от кнопки аварийной остановки EMERGENCY STOP;
	- от 2-х одноканальных датчиков.

### **Функциональные характеристики KP32F**

Данное HMI-устройство обладает расширенным рядом полезных свойств:

• 32 кнопки с коротким ходом со светодиодной подсветкой:

 встроенные светодиоды обеспечивают подсветку кнопок различным цветом; это может быть красный, желтый, синий, зеленый или белый цвет.

- 32 клеммы на задней стенке: из них 16 контактов могут использоваться для подключения дискретных входных сигналов, а 16 - для подключения дискретных входных или выходных сигналов.
- Встроенная функция тестирования подсветки и собственно кнопок; функция тестирования активируется после включения HMI-устройства.
- Коммуникационная связь по сети PROFINET
- Особая конструкция SIMATIC

 благодаря этой конструкции HMI-устройства могут быть размещены очень близко друг к другу.

- 4 входа для реализации функции отказобезопасности для дискретных сигналов:
	- от 2-х кнопок, например, от 2-х кнопок аварийной остановки EMERGENCY STOP;
	- от 4-х одноканальных датчиков.

# **1.8. Вопросы совместимости при подключении к PLC**

### **Совместимые PLC**

HMI-устройство предназначено для совместной работы с контроллерами следующих типов:

- SIMATIC S7-1200
- SIMATIC S7-400, SIMATIC S7-400F
- SIMATIC S7-300, SIMATIC S7-300F
- WinAC и "встроенные контроллеры" (Embedded Controllers)

### **Примечание**

### **Отказобезопасные соединения**

Контроллер без функции отказобезопасности никаким образом не может поддерживать режим отказобезопасности в системе.

Для построения отказобезопасной системы необходимо использовать контроллеры SIMATIC S7-F.

### **Коммуникационные протоколы**

Для совместной работы с контроллерами HMI-устройство использует следующие протоколы:

- протокол PROFINET IO для стандартных коммуникаций
- протокол PROFIsafe Mode V2.0 для отказобезопасной связи при использовании HMI-устройств KP8F и KP32F

# **1.9. Отказобезопасная система с KP8F и KP32F**

### **Программное обеспечение для конфигурирования системы**

Для создания отказобезопасной системы с HMI-устройствами KP8F и KP32F необходимо следующее программное обеспечение:

- STEP 7 V5.5 или выше
- SIMATIC S7 Distributed Safety, начиная с версии 5.4

### **Отказобезопасная система автоматического управления**

Отказобезопасная система автоматического управления (F System) может быть использована в системах с повышенными требованиями к безопасности. F-система обеспечивает управление производственными процессами, и при этом если отказ всетаки происходит, то система переводит производственное оборудование в предусмотренное безопасное состояние. Поэтому случайный сбой системы не представляет опасности для людей или окружающей среды.

### **Пример конфигурации F-системы с использованием HMI-устройств KP8F и KP32F**

На следующей ниже иллюстрации показан пример конфигурации компьютерной сети, содержащей как компоненты, поддерживающие функции отказобезопасности, так и компоненты, не имеющие таких функций.

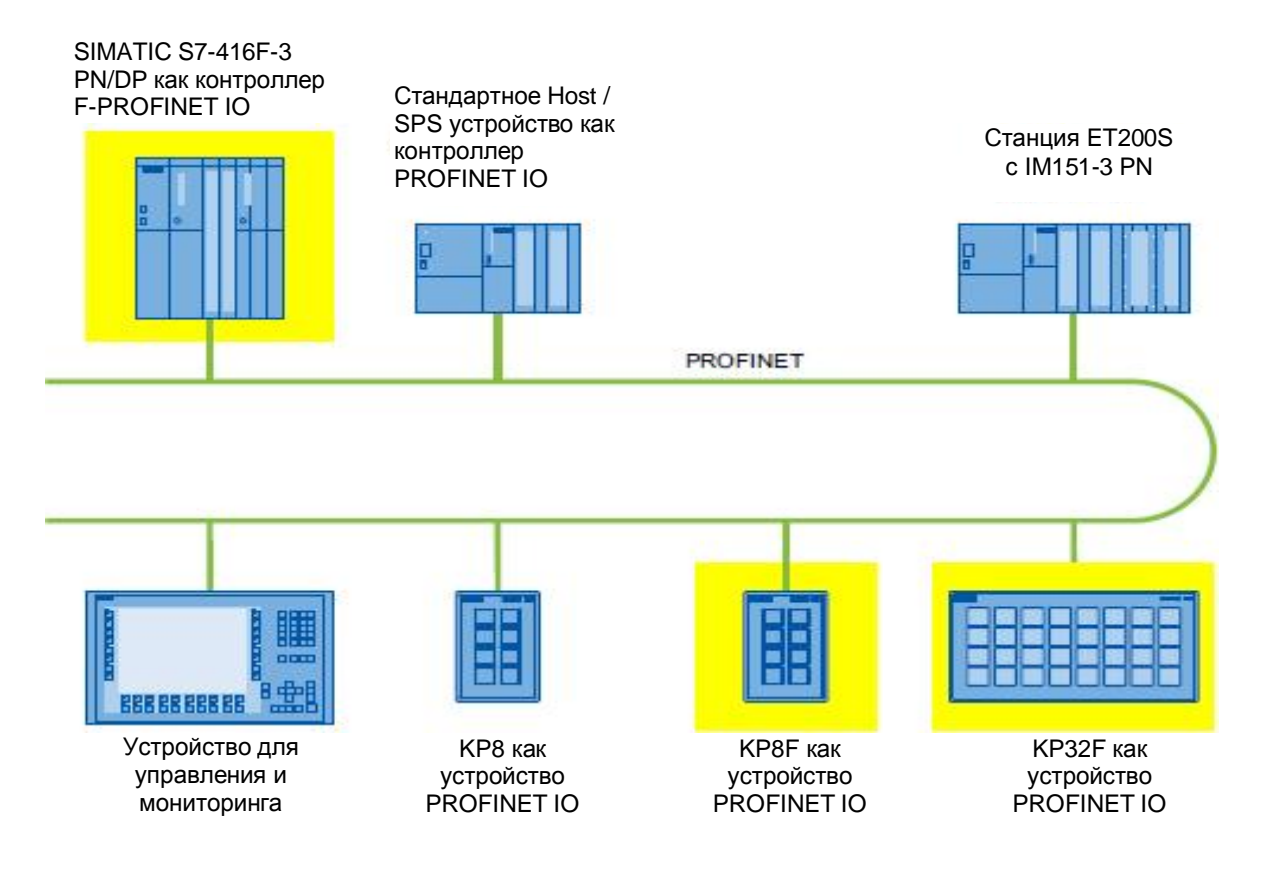

В представленном примере каждое PROFINET IO -устройство имеет коммуникационную связь с только одним PROFINET IO -контроллером.

Устройства с технологией PROFIsafe поддерживают коммуникационную связь исключительно с F-PROFINET IO -контроллером.

### **Отказобезопасная система HMI-устройств KP8F и KP32F**

HMI-устройства KP8F и KP32F являются устройствами с поддержкой стандарта PROFINET IO, работающими в коммуникационных сетях Industrial Ethernet.

При активном отказобезопасном режиме (fail-safe mode) HMI-устройство отслеживает состояние сигналов соответствующих кнопок аварийного отключения установки и в пакетах данных передает соответствующие "фреймы безопасности" контроллеру. Контроллер и HMI-устройство поддерживают коммуникационную связь между собой с использованием "отказобезопасного протокола" - PROFIsafe.

HMI-устройство может работать в отказобезопасном режиме в соответствии с категорией стандарта безопасности "SIL3", "Performance Level e" и "Category 4", если функции обеспечения безопасности предварительно были сконфигурированы в системе STEP 7 с помощью дополнительного программного пакета "S7 Distributed Safety".

Отказобезопасный режим работы HMI-устройств отличается от стандартного режима работы тем, что во время обмена данными соответствующие сигналы проверяются на наличие ошибок. Если детектируются ошибки, тогда HMI-устройство переводится в безопасное состояние.

При организации отказобезопасной системы выполняются следующие требования:

- Одноканальный режим с методом голосования 1oo1 соответствует требованиям:
	- категории безопасности "SIL2" в соответствии со стандартом IEC 61508;
	- категории безопасности "Performance Level d" в соответствии со стандартом IEC 13849-1;
	- категории безопасности "Category 3" в соответствии со стандартом EN 954:1996.
- Двухканальный режим с методом голосования 1oo2 соответствует требованиям:
	- категории безопасности "SIL3" в соответствии со стандартом IEC 61508;
	- категории безопасности "Performance Level e" в соответствии со стандартом IEC 13849-1;
	- категории безопасности "Category 4" в соответствии со стандартом EN 954:1996.

### **Диагностические функции HMI-устройств KP8F и KP32F**

HMI-устройства KP8F и KP32F поддерживают не требующие программирования диагностические функции. Эти диагностические функции всегда активны. Результат диагностических проверок HMI-устройств автоматически становится доступным в системе STEP 7 и автоматически передается в контроллер с поддержкой функции отказобезопасности в случае обнаружения ошибок.

# **Инструкции по безопасности и сертификаты**

# **соответствия 2**

# **2.1 Инструкции по безопасности**

# **Предупреждение**

### **Риск несчастных случаев для персонала и повреждений для оборудования**

Игнорирование указаний и инструкций по безопасности, представленных в данном руководстве, может стать причиной неэффективности принимаемых мер по обеспечению безопасного функционирования системы, а также может привести к несчастным случаям и материальному ущербу.

Необходимо строго следовать всем указаниям и инструкциям по безопасности.

Помимо инструкций и указаний по безопасности, представленных в данном руководстве, необходимо дополнительно учитывать все инструкции по обеспечению безопасности и предотвращению несчастных случаев при использовании проекта на Вашем конкретном производстве.

### **Безопасность проекта**

# **Предупреждение**

**Риск несчастных случаев для персонала и повреждений для оборудования**

Инженер-разработчик при создании проекта системы автоматического регулирования должен предусмотреть восстановление нормального функционирования программы проекта и системы в целом при восстановлении электроснабжения оборудования после сбоя или аварийного отключения электропитания.

В системе управления и в технологической установке в целом не должны возникать опасные состояния как во время поиска и устранения неисправностей, так и при дальнейшей эксплуатации.

### **Безопасность при пуско-наладочных работах**

### **Предупреждение**

### **Установка только в совместимых устройствах в соответствии с инструкциями**

Запрещается производить установку и наладку HMI-устройства вместе с оборудованием, пока последнее не будет проверено на предмет совместимости с директивами 2006/42/EC.

### **Установка устройства как открытого оборудования**

Устройство относится к оборудованию открытого типа. Это означает, что устройство может устанавливаться в отсеки или шкафы управления для использования его фронтальной панели для управления функциями прибора.

Доступ в отсек или шкаф управления, в который установлено устройство, возможен с использованием ключа или соответствующего инструмента и только для прошедшего соответствующее обучение и аттестацию персонала.

### **Риск поражения электрическим током**

Вскрытие шкафа управления открывает доступ к узлам, находящимся под высоким напряжением, незащищенный контакт с которыми смертельно опасен для человека. Перед вскрытием шкафа всегда обесточивайте находящееся в нем оборудование путем отключения от линий электропитания.

При использовании HMI-устройства в опасных зонах необходимо учитывать следующее предупреждение.

# **<sup>4</sup>** Предупреждение

### **Взрывоопасность**

Не разъединяйте соединения, если оборудование не обесточено, пока окружающая среда не перестанет быть взрывоопасной.

Подключение компонентов может стать причиной потери соответствия классу безопасности Class I, Division 2 или Zone 2.

### **Безопасность при эксплуатации**

#### **Примечание**

Высокочастотное излучение, например, от сотовых телефонов, может вызвать переход оборудования в нежелательные рабочие состояния.

### **Отзыв**

### **Примечание**

Если обнаруживается проблема безопасности для устройства KP8F или KP32F, отдел продаж Siemens, в котором было заказано устройство, немедленно связывается с заказчиком и оговаривает необходимые меры.

# **2.2 Сертификаты соответствия**

### **Примечание**

Ниже представлены всевозможные сертификаты соответствия для HMI-устройств. Сертификат конкретного устройства указан на шильдике на задней стенке корпуса.

### **Сертификаты соответствия ЕС**

HMI-устройство отвечает общим и связанным с безопасностью требованиям следующих директив EC и подтверждает соответствие европейским стандартам (EN) для программируемых логических контроллеров, опубликованным в официальных бюллетенях Европейского союза:

- 2004/108/EC "Electromagnetic Compatibility" (EMC Directive) директива по электромагнитной совместимости
- 2006/95/EC "Electrical Equipment Designed for Use within Certain Voltage Limits" (Lowvoltage Directive) - директива по низковольтному оборудованию.

### **Декларации соответствия EC**

Декларации соответствия EC могут быть запрошены по следующему адресу:

Siemens AG Industry Sector I IA AS FA SYS PO Box 1963 D-92209 Amberg **Germany** 

### **Сертификаты соответствия по взрывобезопасности**

HMI-устройства:

- EN 60079-0
- EN 60079-15
- EN 60079-31

сертифицированы для работы в следующих опасных зонах:

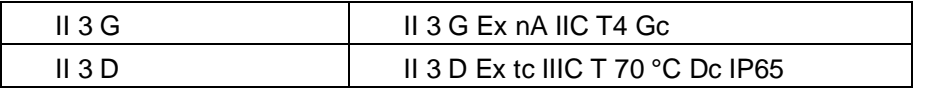

Вы можете получить сертификаты на сайте техподдержки в Интернете по адресу: "Technical Support (http://www.siemens.de/automation/csi\_en\_WW)"

### **Сертификаты соответствия FM**

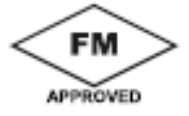

"Factory Mutual Research" сертификат соответствия согласно требованиям стандарта Approval Standard Class Number 3611, 3600, 3810

HMI-устройства сертифицированы для работы в следующих зонах:

- Class I, Division 2, Group A, B, C, D Tx
- Class I, Zone 2, Group IIC Tx

### **Сертификаты соответствия UL**

• Электропитание устройства должно производиться от изолированного источника с номинальным выходным напряжением 24 В постоянного тока.

• Устройство предназначено для установки на плоской поверхности Type 1, 4X (только для помещений) и 12 Enclosure (в корпусе).

• Устройство предназначено только для использования в LAN-сетях, устройство не предназначено для подключения к телефонным линиям.

"Underwriters Laboratories Inc." сертификат соответствия согласно требованиям стандартов:

• UL508 (Industrial Control Equipment) - стандарты для оборудования для систем управления в промышленности

• CSA C22.2 No. 142 (Process Control Equipment) - стандарты для оборудования для систем управления процессами

или

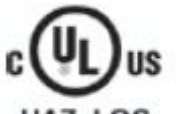

"Underwriters Laboratories Inc." сертификат соответствия согласно стандартам:

• UL 508 (Industrial Control Equipment) - стандарты для оборудования для систем управления в промышленности

• CSA C22.2 No. 142 (Process Control Equipment) ) - стандарты для оборудования для систем управления процессами

- UL 1604 (Hazardous Location) стандарты для опасных зон
- CSA-213 (Hazardous Location) стандарты для опасных зон

HMI-устройство отвечает требованиям для зон класса опасности:

- Class I, Division 2, Group A, B, C, D или
- Class I, Zone 2, Group IIC,
- а также

HMI-устройство может использоваться в безопасных зонах

### **Сертификат соответствия Австралии и Новой Зеландии**

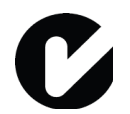

Устройство отвечает требованиям стандарта AS/NZS4665.1-2005 +A1:2009 (Class A).

### **Сертификат соответствия Кореи**

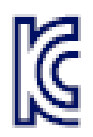

HMI-устройство отвечает требованиям общих стандартов для промышленных условий: Emission standard for industrial environments.

# **2.3 TÜV -сертификаты**

HMI-устройства сертифицированы в соответствии со следующими стандартами. Последние версии стандартов Вы можете запросить в инспекции Technical Inspectorate Certificate.

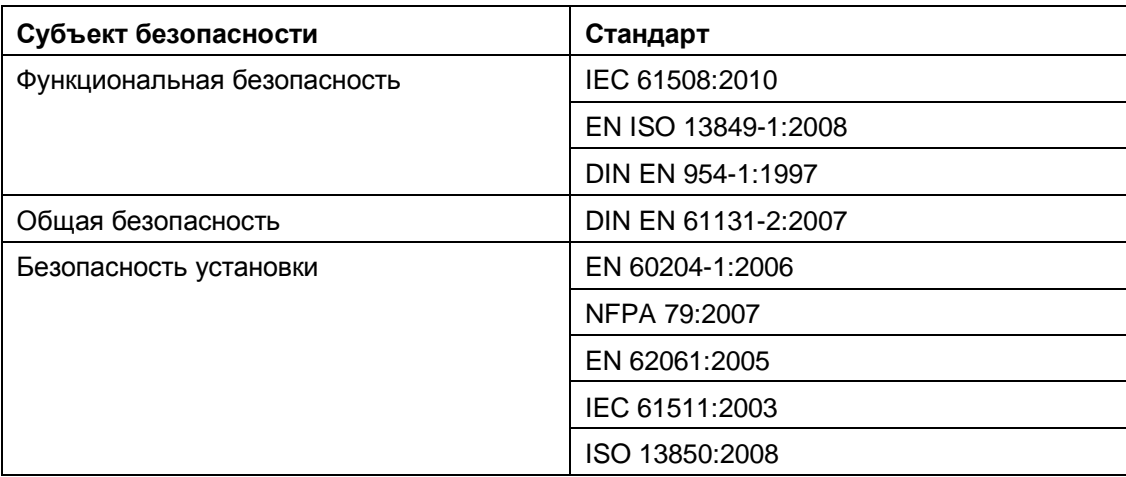

Вы можете получить копии сертификатов и отчеты от службы технической поддержки по следующему адресу:

Siemens AG Industry Sector I IA AS FA SYS Postfach 1963 92209 Amberg **Germany** 

Также Вы можете получить сертификаты на сайте технической поддержки в Интернете по следующему адресу:

"Technical Support (http://www.siemens.de/automation/csi\_en\_WW)"

# **2.4 Замечания по использованию**

HMI-устройство разработано для промышленных целей, категория Class A.

HMI-устройство соответствует следующим требованиям:

- Соответствует требованиям для излучений в промышленности в соответствии со стандартом EN 61000-6-4:2007
- Соответствует требованиям по устойчивости к помехам в соответствии со стандартом DIN EN 61000-6-2:2005

### **Предостережение**

### **Использование в жилых зонах**

HMI-устройство не предназначено для использования в жилых зонах.

Работа HMI-устройства в жилых зонах может привести к негативным последствиям для радио и/или телевизионного приема.

Если HMI-устройство используется в жилых зонах, Вы должны принять соответствующие меры для обеспечения выполнения требований к оборудованию по ограничению помех до уровня, соответствующего классу B (Limit Class B) в соответствии со стандартом требованиями стандарта EN 55016 для радиочастотных помех.

Для подавления помех до уровня, соответствующего требованиям для класса B (Limit Class B), могут быть приняты, например, следующие меры:

- установка HMI-устройства в заземленных шкафах управления;
- использование фильтров в цепях питания.

При необходимости требуется принятие дополнительных, индивидуальных в каждом отдельном случае, мер.

**Эксплуатация HMI-устройств в потенциально взрывоопасной атмосфере в зонах "zone 2" и "zone 22"**

### **Опасность**

### **Степень опасности**

При определенных условиях существует опасность взрыва при эксплуатации HMIустройств, не имеющих взрывозащитного исполнения.

Использование HMI-устройств в потенциально взрывоопасной атмосфере зон "2" и "22" допускается только в случае, если эти устройства прошли проверку и сертифицированы для работы в таких условиях.

Если HMI-устройство используется в потенциально взрывоопасной атмосфере зоны "22", проверьте, имеется ли в описании изделия пометка "Use in potentially explosive atmospheres of zones 2 and 22" ("Использование в потенциально взрывоопасной атмосфере зон 2 и 22").

Для получения такой информации обратитесь по адресу: (http://www.siemens.de/automation/csi\_en\_WW).

# **<sup>4</sup>** Предупреждение

### **Взрывоопасность**

Если HMI-устройство используется в потенциально взрывоопасной атмосфере, и оборудование не отключено от электропитания, то отсоединение кабелей от HMIустройства может привести к несчастным случаям для персонала и к повреждению оборудования и другого имущества.

Не разъединяйте соединения, если оборудование не обесточено, пока окружающая среда не перестанет быть взрывоопасной.

### **Потенциально взрывоопасная атмосфера в зонах "zone 2" и "zone 22"**

Производственные участки по степени и виду опасности подразделяются на зоны.

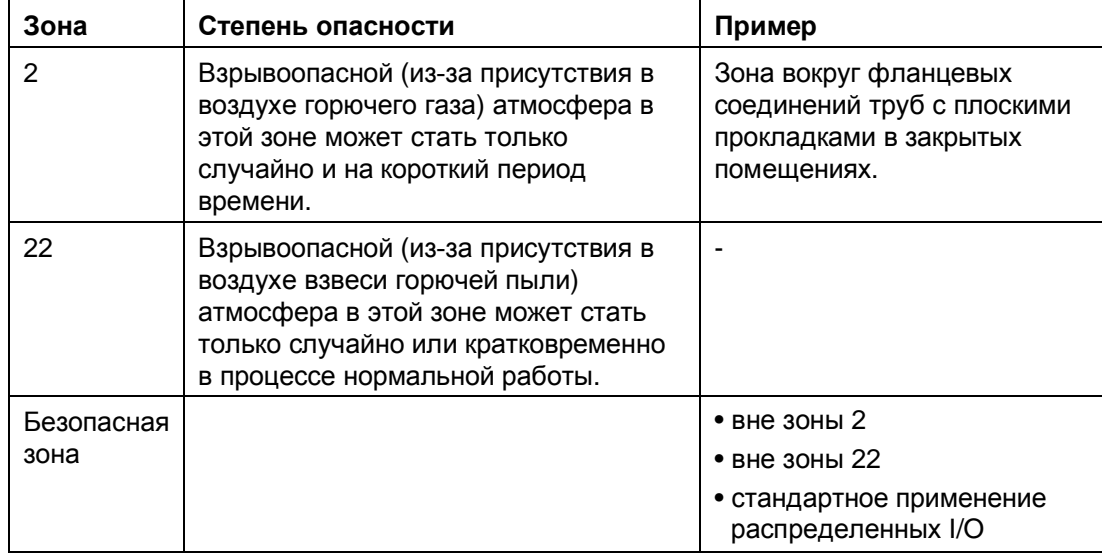

### **Рабочие условия для зон "zone 2" и "zone 22"**

Для зон "2" и "22" применимы следующие рабочие условия:

- HMI-устройство должно быть установлено в шкаф управления.
	- Шкаф управления должен соответствовать стандарту EN 60529 для обеспечения требуемой степени защиты:
		- степень защиты IP54 или выше для зон "Zone 2";
		- степень защиты IP5x или выше для зон "Zone 22" в случае непроводящей пыли;
		- степень защиты IP6x или выше для зон "Zone 22" в случае проводящей пыли.

 Необходимо устанавливать HMI-устройство таким образом, чтобы обеспечить для передней панели устройства как минимум степень защиты IP54 или соответствие степени защиты IP5x согласно EN 60529. Обратитесь к Инструкции по эксплуатации для используемых шкафа управления и HMI-устройства.

 Необходимо сделать поправку на условия эксплуатации и окружающей среды, в которых используется HMI-устройство. Для шкафа управления должна иметься декларация изготовителя о пригодности его использования в таких условиях в соответствии с Директивой ЕС 94/9.

• Диапазон температуры окружающей среды должен быть: 0 °С ≤ Т ≤ 55 °С. При этих условиях HMI-устройство должно соответствовать классу по температуре окружающей среды Tx для категории 3G и обеспечивать работоспособность при температуре поверхностей xx °C для категории 3D. (x ... значение температуры, см. см. дизайн-акт экспертизы).

 Обратитесь к Инструкции по эксплуатации для определения ограничений, обусловленных диапазоном температуры окружающей среды.

- В ситуациях, когда температура поверхности кабеля на кабельном вводе в шкаф управления превышает температуру 70 °C, или когда температура в точке разветвления кабеля превышает 80 °C в рабочих условиях, температурные характеристики кабелей должны соответствовать фактически измеренным температурам.
- Необходимо принять меры по обеспечению заданного номинального напряжения. Любые переходные напряжения помех выше номинального значения не должны превышать 40 %.
- Необходимо принять меры по защите HMI-устройства от механических нагрузок, превышающих 4 Джоуля, а дисплей от механических нагрузок, превышающих 2 Джоуля.
- Убедитесь, что атмосфера не является взрывоопасной при обслуживании HMIустройства. Мероприятия, которые ухудшают или аннулируют объявленную степень защиты HMI-устройства, не допускаются в то время, пока система находится в рабочем режиме.
- Если HMI-устройство было демонтировано, то перед повторным монтажом HMIустройства необходимо проверить уплотнительную прокладку на пригодность. Поврежденная, пористая, а также бывшая в употреблении уплотнительная прокладка не может обеспечить требований по объявленной степени защиты устройства. В этих случаях уплотнительная прокладка должна быть заменена.
- Если пленка или стекло дисплея на фронтальной панели HMI-устройства повреждено (например, стекло разбито или пленка начинает шелушиться), то требуется замена экрана.

 Перед операцией замены экрана (покрытий дисплея) необходимо выключить HMIустройство и полностью обесточить шкаф управления.

# **2.5 Электромагнитная совместимость**

Данное HMI-устройство по электромагнитной совместимости (EMC) отвечает всем требованиям стандартов, действующих на территории ЕС.

### **Установка HMI-устройства с учетом требований по электромагнитной совместимости**

Установка HMI-устройств с учетом требований по электромагнитной совместимости и использование помехозащищенных кабелей являются основой для обеспечения помехозащищенности.

Вопросы установки HMI-устройств с учетом требований по электромагнитной совместимости и помехозащищенности рассматриваются в следующих руководствах:

- Директивы "Directives for interference-free installation of PLCs" (http://support.automation.siemens.com/WW/view/de/1064706)"
- Руководство "PROFINET System Description"

#### **Испытания на устойчивость к импульсным электромагнитным помехам**

Рассматриваемые технические спецификации применимы только при условии, что HMI-устройство отвечает соответствующим спецификациям и требованиям, предъявляемым к электроустановкам.

В следующей таблице показаны условия испытаний HMI-устройств на электромагнитную совместимость по отношению к импульсным помехам.

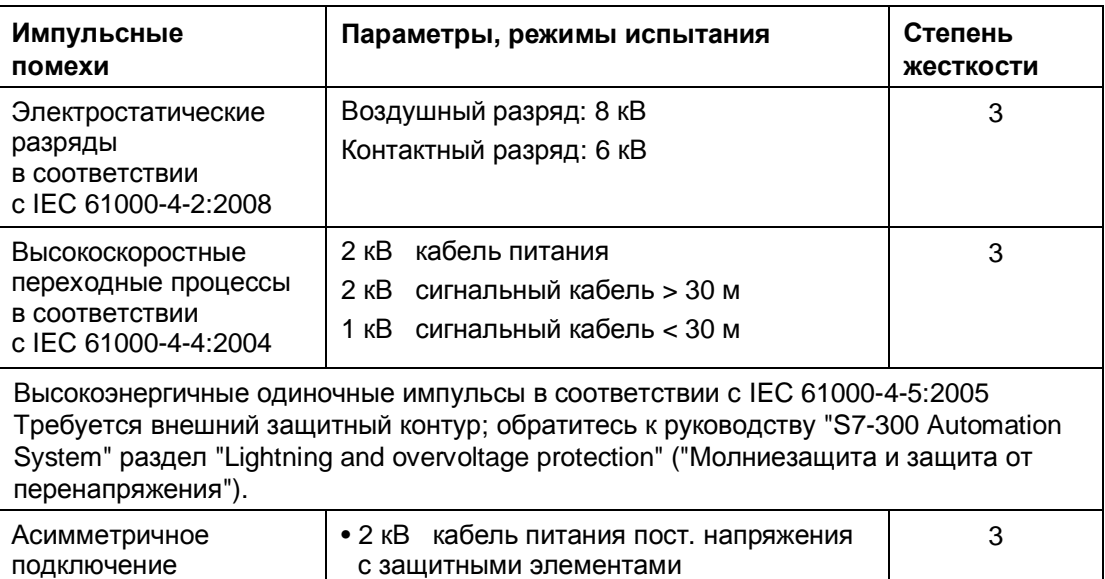

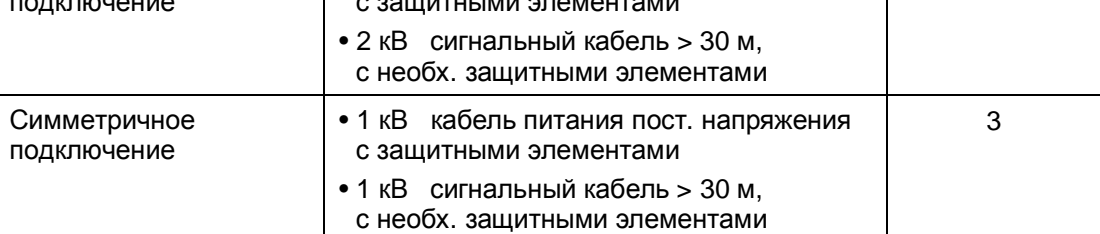

### **Испытания на устойчивость к синусоидальным электромагнитным помехам**

Рассматриваемые технические спецификации применимы только при условии, что HMI-устройство отвечает соответствующим спецификациям и требованиям, предъявляемым к электроустановкам.

В следующей таблице показаны условия испытаний HMI-устройств на электромагнитную совместимость по отношению к синусоидальным помехам.

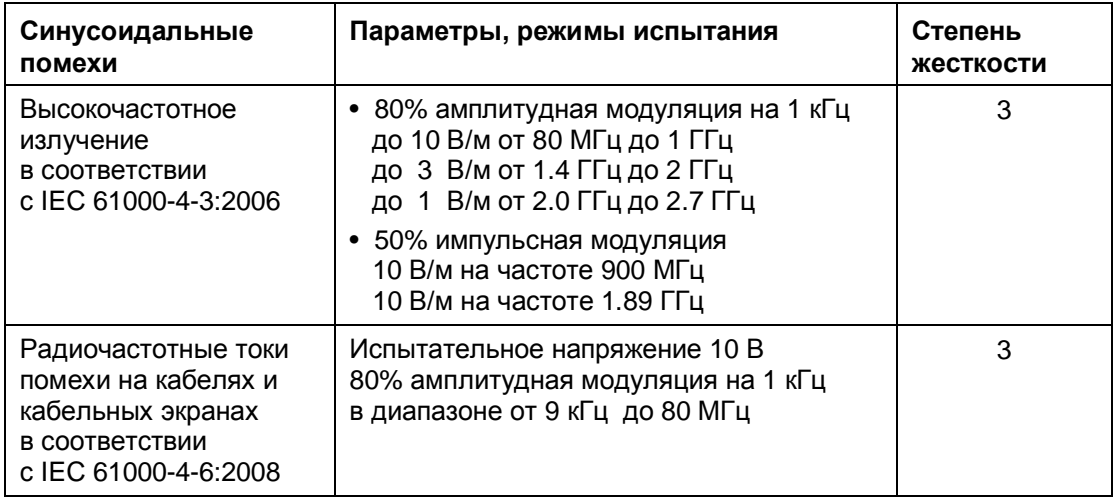

### **Собственное излучение радиопомех**

В следующей таблице показаны условия испытаний HMI-устройств на излучение помех в радиочастотных диапазонах в соответствии с требованиями стандарта EN 55011:2009, limit value class A, Group 1.

Измерения проводились на расстоянии 10 м от источника помех.

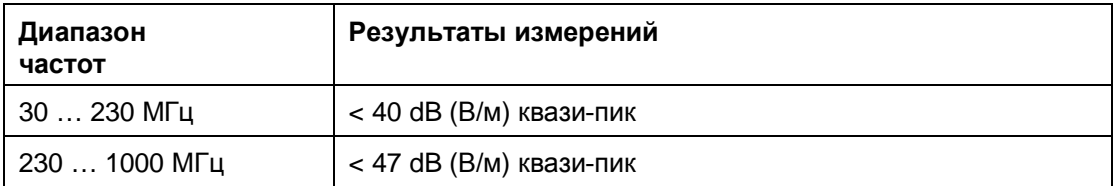

### **Примечание**

### **Дополнительные меры**

При подключении HMI-устройства к непромышленным сетям электроснабжения при установке HMI-устройства должны быть приняты необходимые меры по обеспечению соответствия ограничениям Limit Value Class B в соответствии со стандартом EN 55022:2006.

# **Определение условий использования 3**

# **3.1 Проверочный лист "План использования"**

До установки HMI-устройства на рабочем месте необходимо выполнить следующие мероприятия:

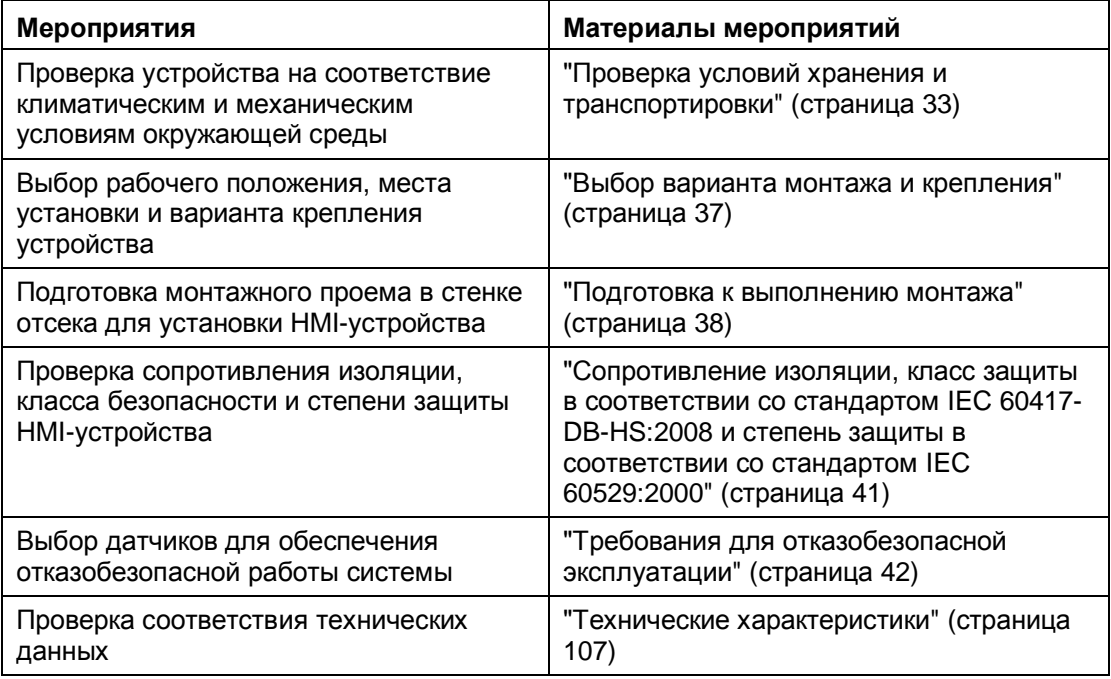

# **3.2 Соответствие условий хранения и транспортировки**

Условия транспортировки HMI-устройства должны отвечать требованиям стандарта IEC 61131-2. Следующие спецификации применимы для устройств, которые поставляются и хранятся в оригинальной упаковке.

Климатические условия окружающей среды должны соответствовать следующим стандартам:

- IEC 60721-3-3:1994, Class 3K7 для условий хранения
- IEC 60721-3-2:1997, Class 2K4 для условий транспортировки

Механические условия окружающей среды должны соответствовать стандарту IEC 60721-3-2:1997, Class 2M2.

Ниже в таблице представлены описания испытаний стойкости HMI-устройства к стандартным условиям окружающей среды при транспортировке и хранении.

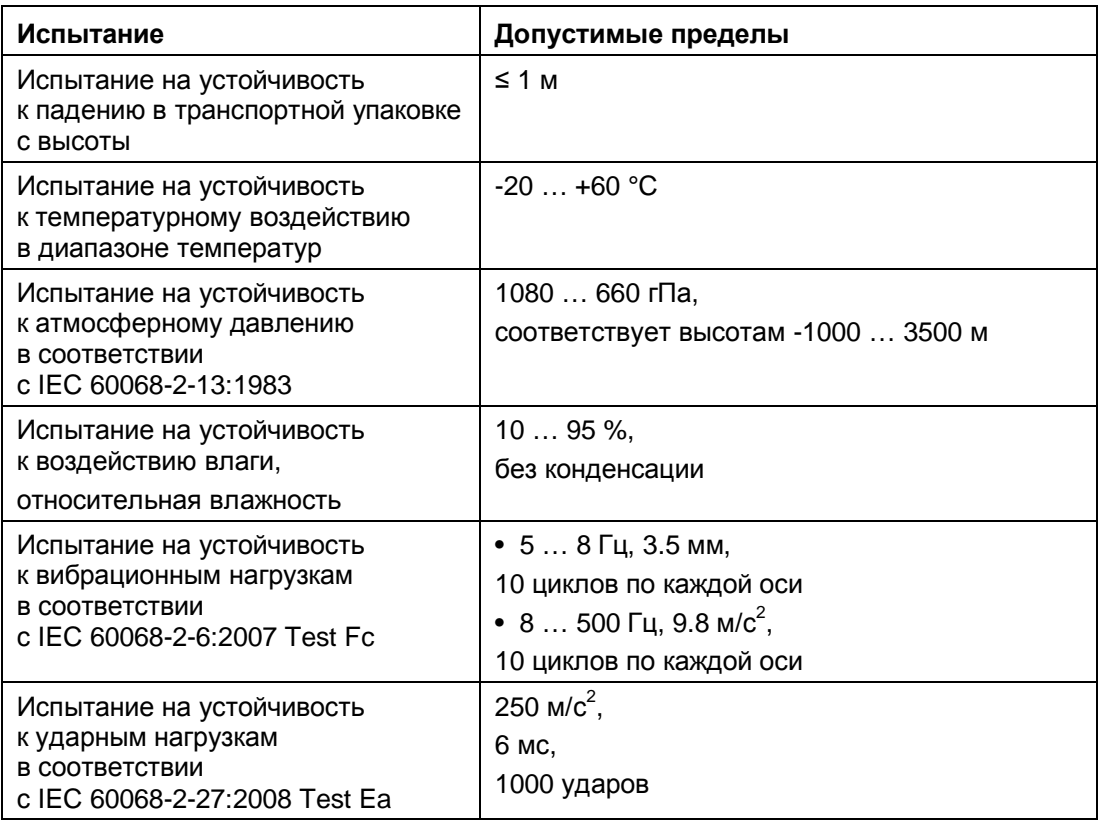

### **Примечание**

### **Отказ оборудования**

Влажность и конденсат могут стать причиной неработоспособности HMI-устройства. Влага может конденсироваться на поверхностях устройства в результате:

- транспортировки устройства при низких температурах;
- воздействия на устройство экстремальных перепадов температуры.

Устройство должно иметь комнатную температуру перед началом использования.

### **Конденсат**

Для просушки не подвергайте HMI-устройство интенсивному нагреву непосредственно от нагревателя.

В случае присутствия конденсата выждите примерно 4 часа, пока HMI-устройство полностью не высохнет, перед тем как его включить.

Для безотказной и безопасной работы HMI-устройства важны следующие факторы:

- правильная транспортировка и хранение;
- правильная установка и монтаж;
- правильная эксплуатация и обслуживание.

В случае невыполнения этих требований гарантия на устройство теряется.

# **3.3 Соответствие рабочих условий окружающей среды**

### **Механические условия и климатические условия окружающей среды**

HMI-устройство разработано для работы в стационарных условиях в местах, защищенных от влияния неблагоприятных погодных условий. Устройство отвечает требованиям стандарта DIN IEC 60721-3-3: Edition 2.2:2002:

- Class 3M3 (ограничения по механическим воздействиям)
- Class 3K3 (ограничения по климатическим воздействиям)

### **Условия использования HMI-устройств с дополнительными мерами безопасности**

Без принятия дополнительных мер безопасности HMI-устройства не должны использоваться в следующих условиях:

- В местах с высоким уровнем ионизирующего излучения.
- В местах с жёсткими условиями эксплуатации, характеризующимися, например:
	- вызывающими коррозию парами, газами, химическими реагентами или маслами;
	- электрическими и магнитными полями высокой интенсивности
- В системах, требующих дополнительного наблюдения, например:
	- в подъемниках;
	- в помещениях особого класса опасности.

### **Дополнительные меры по снижению влияния механических воздействий**

В случае риска сильных механических воздействий на HMI-устройство - вибраций и ударов рекомендуется монтировать HMI-устройство с применением специальных средств, например, вибро- и ударо- поглощающих материалов и устройств, демпферов.

### **Испытания на ударо- и виброустойчивость**

В следующей таблице приведены условия тестирования HMI-устройства на устойчивость к механическим воздействиям во время работы.

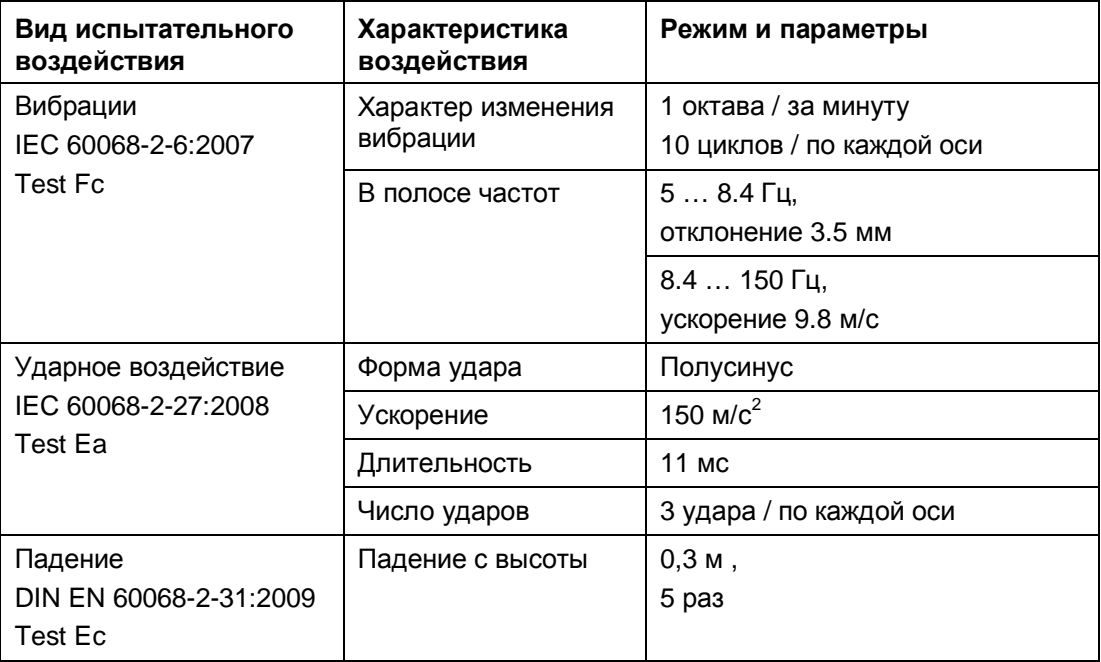

### **Испытания на устойчивость к климатическим воздействиям окружающей среды**

В следующей таблице приведены условия тестирования HMI-устройства на устойчивость к климатическим воздействиям во время работы.

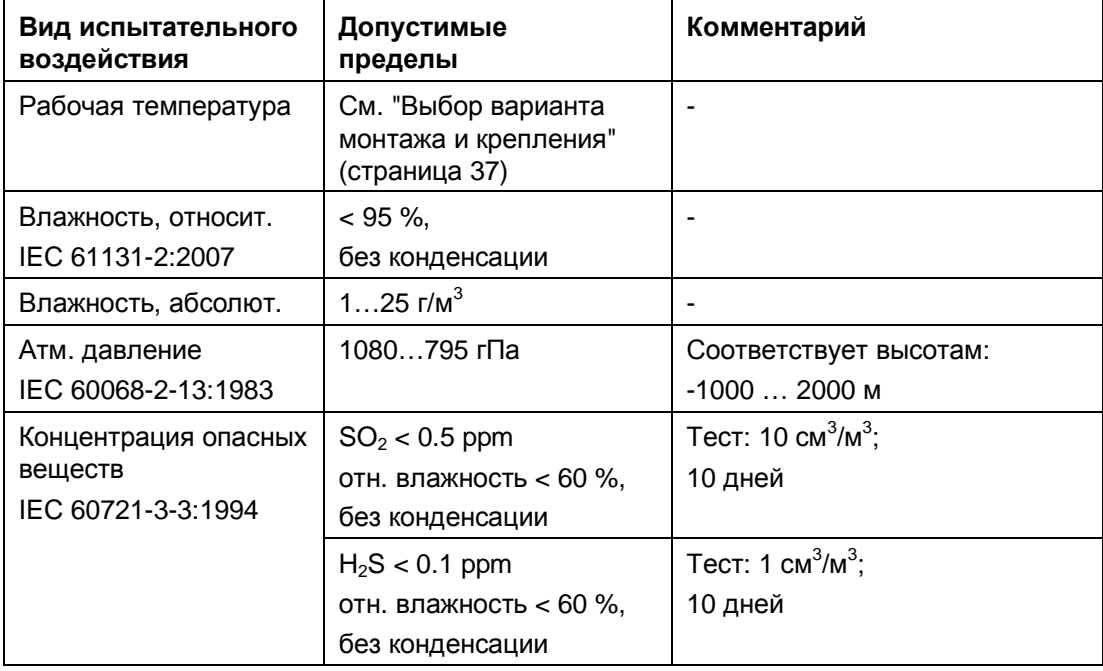
# **3.4 Выбор варианта монтажа и крепления**

### **Выбор варианта установки HMI-устройства**

Конструкция устройства разработана для монтажа:

- в приборных отсеках
- в шкафах управления
- в щитах управления
- в консолях

В дальнейшем для всех перечисленных вариантов монтажа устройства будет использоваться обобщающий термин "приборный отсек".

Конструкция устройства обеспечивает его естественное охлаждение и предназначена для вертикального монтажа в стационарных приборных отсеках.

Допускаются следующие варианты положения корпуса HMI-устройства:

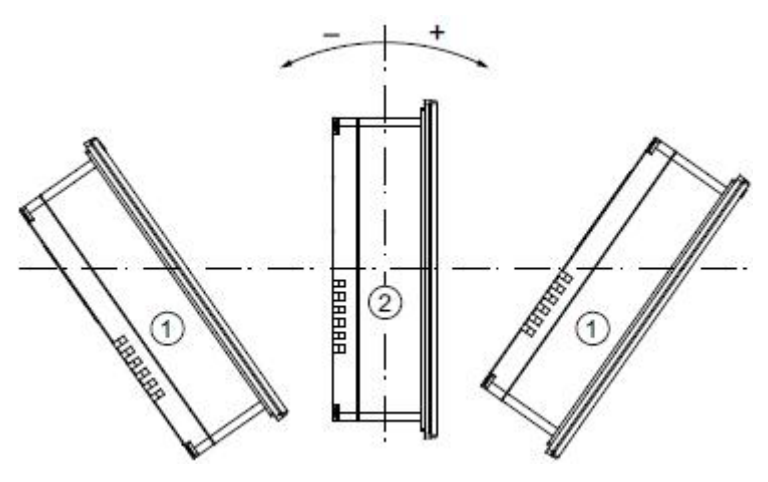

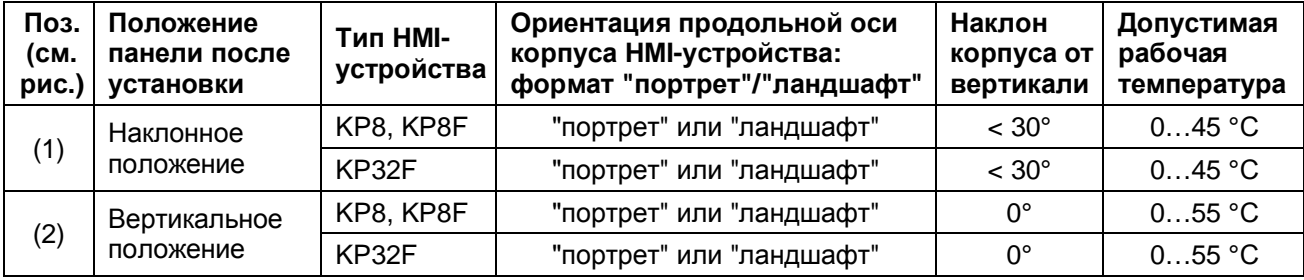

#### **Предостережение**

#### **Повреждение устройства из-за перегрева**

При наличии достаточно интенсивного принудительного вентилирования устройство может работать и с наклоном от вертикали при максимально допустимой температуре, разрешенной для строго вертикального монтажа.

При других условиях эксплуатации устройство может быть повреждено, и при этом перестают выполняться условия его сертификации и гарантийные обязательства поставщика.

#### **Способ крепления устройства в монтажном проеме**

Для крепления HMI-устройств в монтажном проеме приборного отсека используются монтажные фиксаторы, которые поставляются вместе с устройством (см. "Набор принадлежностей" - страница 17).

На иллюстрации ниже показан монтажный фиксатор

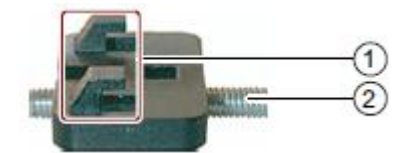

(1) Крючки.

(2) Фиксирующий винт.

Базовые размеры HMI-устройства не увеличиваются за счет установленных фиксаторов.

# **3.5 Подготовка к выполнению монтажа**

#### **Выбор места размещения HMI-устройства**

При размещении и монтаже HMI-устройства необходимо учитывать следующие требования:

- HMI-устройство не должно подвергаться воздействию прямых лучей солнца;
- НМІ-устройство должно устанавливаться с учетом правил эргономики;
- вентиляционные отверстия HMI-устройства не должны перекрываться;
- HMI-устройство должно устанавливаться с учетом допущений и рекомендаций, представленных в соответствующих технических описаниях.

#### **Подготовка монтажного проема для установки HMI-устройства**

Необходимая степень защиты HMI-устройства может быть гарантирована только при выполнении следующих условий:

- Материал приборного отсека в области монтажного проема должен обладать достаточной жесткостью, чтобы при монтаже и эксплуатации HMI-устройства (HMIустройств) не происходила деформация несущих поверхностей.
- Для обеспечения заявленной степени защиты IP65 толщина материала в области монтажного проема или лицевой панели для типов Тип 4X/Тип 12 (для использования только в закрытых помещениях) должна составлять от 2 до 6 мм.
- Для монтажа HMI-устройства допустимое отклонение от плоскости в области монтажного проема должно составлять: ≤ 0,5 мм
- Допустимая шероховатость поверхности наружного края монтажного выреза в области прилегания уплотнительной прокладки должна составлять: ≤ 120 мкм (Rz120)

#### **Размеры монтажных проемов**

HMI-устройства могут монтироваться группами бок о бок на одной поверхности приборного отсека.

• Монтажные проемы для HMI-устройств KP8, KP8F

Ниже на иллюстрации показаны размеры монтажных вырезов и минимальных промежуточных расстояний между ними при групповом монтаже устройств KP8 и KP8F.

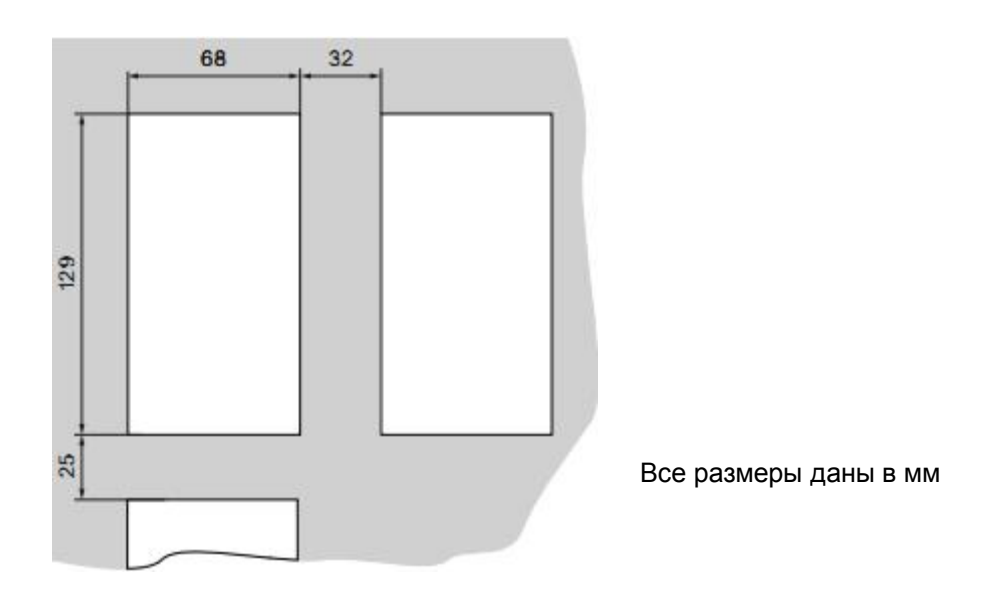

• Монтажные проемы для HMI-устройств KP32F

Ниже на иллюстрации показаны размеры монтажных вырезов и минимальных промежуточных расстояний между ними при групповом монтаже устройств KP32F.

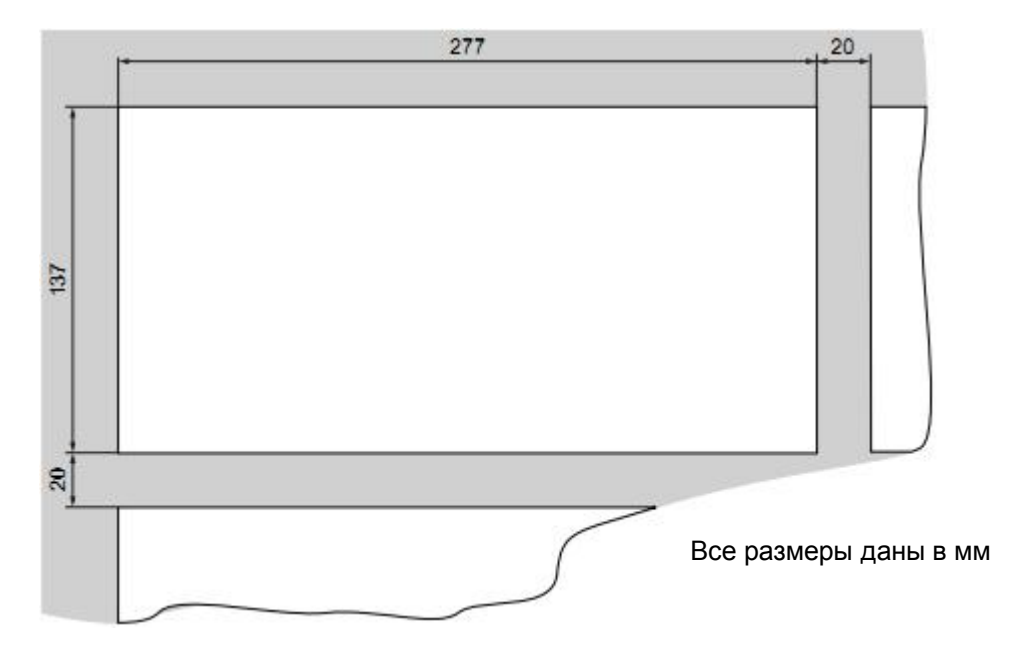

#### **Расстояния между HMI-устройствами в смешанных группах KP32F и KP8 и/или KP8F**

На следующем рисунке показаны минимальные допустимые расстояния для плотного группового монтажа HMI-устройств KP8, KP8F и KP32F.

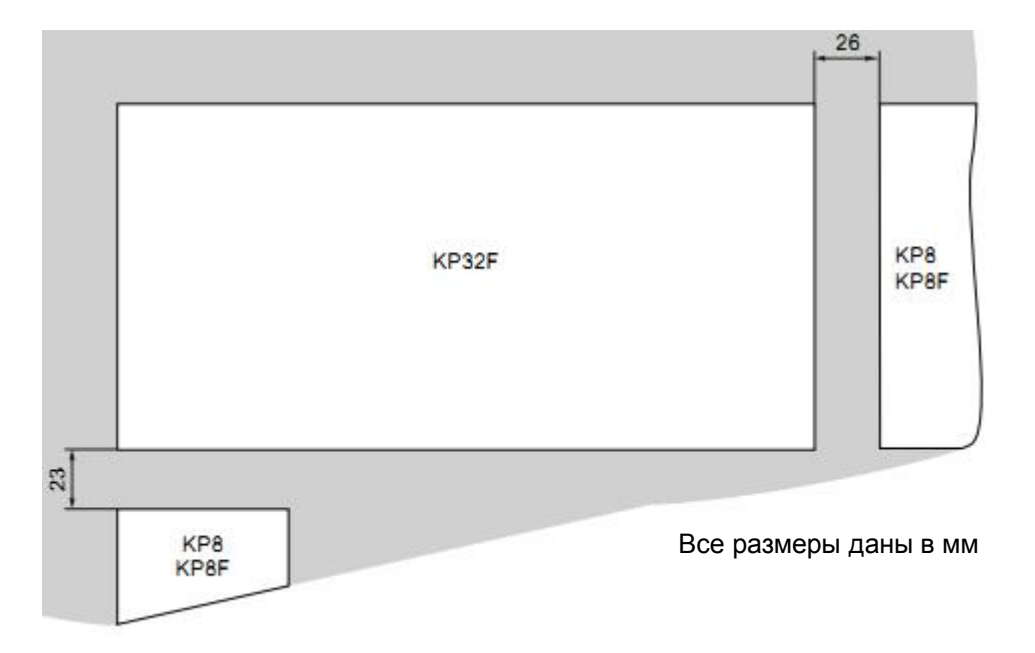

#### **Глубина монтажного проема**

Глубина монтажного проема для установки HMI-устройств зависит от конструктивного исполнения используемого PROFINET-коннектора.

Во всех случаях необходимо учитывать допустимый техническими условиями радиус изгиба кабелей, подведенных к HMI-устройству.

При использовании уголкового PROFINET-коннектора глубина монтажного проема составляет 65 мм.

Вы можете отдельно заказать уголковый PROFINET-коннектор, используя следующий заказной номер: 6GK1901-1BB20-2AB0 .

#### **Просветы в приборном отсеке**

При плотном монтаже в приборном отсеке необходимо оставлять достаточные просветы для обеспечения вентиляции и, соответственно, допустимых температурных условий для нормальной работы HMI-устройств.

# **3.6 Сопротивление изоляции, класс защиты в соответствии со стандартом IEC 60417-DB-HS:2008 и степень защиты в соответствии со стандартом IEC 60529:2000**

#### **Сопротивление изоляции HMI-устройства**

Сопротивление изоляции HMI-устройства измерено в ходе стандартного испытания со следующими испытательными напряжениями в соответствии со стандартом IEC 61131-2:

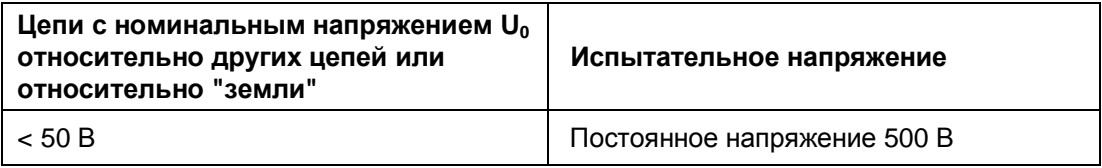

#### **Класс защиты HMI-устройства в соответствии со стандартом IEC 60417-DB-HS:2008**

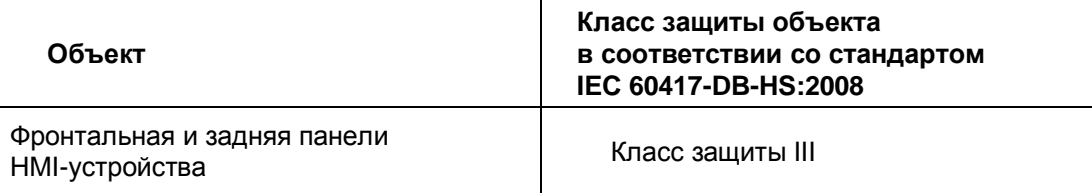

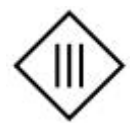

- графический символ-обозначение для маркировки класса защиты для изделий

#### **Класс защиты HMI-устройства в соответствии со стандартом IEC 60529:2000**

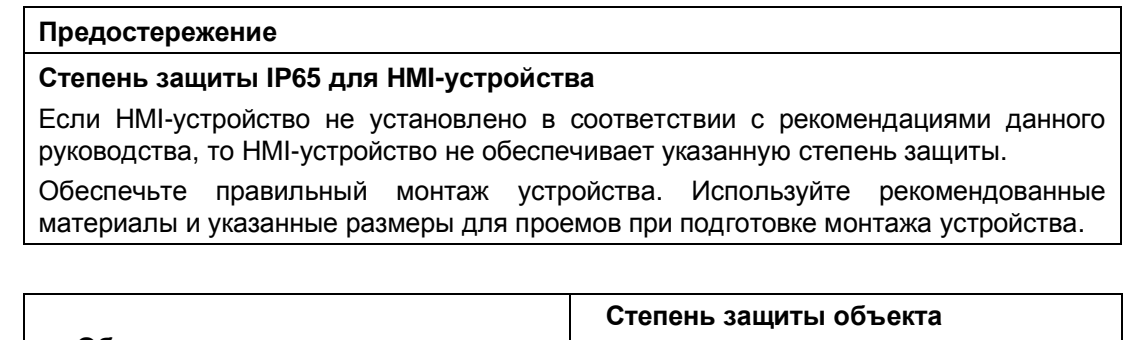

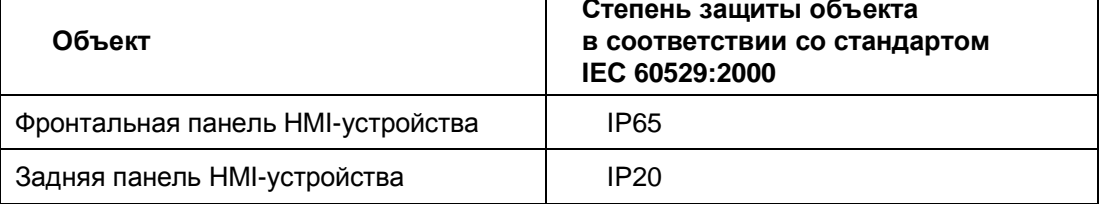

# **3.7 Требования для отказобезопасной эксплуатации**

# **3.7.1 Датчик для режима 1oo1**

С рассматриваемыми HMI-устройствами могут быть достигнуты следующие уровни безопасности:

- "SIL2" в соответствии со стандартом IEC 61508
- "PL d" в соответствии со стандартом IEC 13849-1
- "Category 3" в соответствии со стандартом EN 954

#### **Примечание**

Перед вводом в эксплуатацию HMI-устройства часть системы с функциями отказобезопасности должна быть проверена и принята зарегистрированной компанией в соответствии с предписанными механизмами контроля технической безопасности.

#### **Требования, предъявляемые к датчикам для отказобезопасных систем**

#### **Предостережение**

#### **Выбор датчика**

Если используется датчик, не отвечающий соответствующим нормам и требованиям стандартов для сферы отказобезопасности, то, соответственно, система не будет отвечать категориям безопасности "SIL2", "PL d" и "Category 3".

В системах с функциями отказобезопасности необходимо использовать только датчики, отвечающие требованиям стандарта IEC 60947.

#### **Примечание**

Наши электронные устройства оснащены надежными техническими функциями безопасности, благодаря чему максимально допустимая вероятность опасных неисправностей на 98% связана с другими компонентами. Это соответствует рекомендуемому распределению нагрузки в системе безопасности между датчиками, исполнительными устройствами и электронной коммутацией для ввода, обработки и вывода сигналов.

Вероятность и частота возникновения опасных сбоев в системе безопасности должна соответствовать верхнему пределу, определяемому критериями безопасности "SIL", "PL".

Описание HMI-устройства Вы можете найти в разделе "Технические характеристики" (страница 107).

#### **Межповерочный интервал системы безопасности**

Необходимо помнить:

- Приборы с датчиками несут значительную долю ответственности за отказобезопасность системы.
- Датчики, как правило, имеют меньший срок службы, чем межповерочный интервал 10 лет, определенный стандартом МЭК 61508.

Датчики однозначно теряют свою надежность.

#### **Примечание**

Чтобы достичь категории безопасности "SIL2", "PL d" и "Category 3" необходимы высококачественные датчики. Такие датчики должны отвечать стандартам EN 60947-5-1:2004 и EN 60947-5-5:1997 (VDE 0660, section 200).

Контакты датчиков должны обладать приварной устойчивостью в соответствии со стандартом IEC EN 60947-5. При подключении датчиков необходимо предотвратить возможность короткого замыкания в соединительных линиях.

Определите оптимальный межповерочный интервал для датчиков.

#### **Обнаружение отказа**

Отказы могут быть обнаружены при следующих нарушениях в соединениях:

- Короткое замыкание между двумя датчиками.
- Короткое замыкание на линии питания 24 В постоянного тока.

#### **Длительность сигнала**

Чтобы гарантировать точное детектирование HMI-устройством сигнала от датчика, необходимо обеспечить определенную минимальную длительность сигнала от него. См. раздел "Технические характеристики" (страница 107).

### **3.7.2 Датчик для режима 1oo2**

С рассматриваемыми HMI-устройствами могут быть достигнуты следующие уровни безопасности:

- "SIL3" в соответствии со стандартом IEC 61508
- "PL e" в соответствии со стандартом IEC 13849-1
- "Category 4" в соответствии со стандартом EN 954

#### **Примечание**

Перед вводом в эксплуатацию HMI-устройства часть системы с функциями отказобезопасности должна быть проверена и принята зарегистрированной компанией в соответствии с предписанными механизмами контроля технической безопасности.

#### **Требования, предъявляемые к датчикам для отказобезопасных систем**

#### **Предостережение**

#### **Выбор датчика**

Если используется датчик, не отвечающий соответствующим нормам и требованиям стандартов для сферы отказобезопасности, то, соответственно, система не будет отвечать категориям безопасности "SIL3", "PL e" и "Category 4".

В системах с функциями отказобезопасности необходимо использовать только датчики, отвечающие требованиям стандарта IEC 60947.

#### **Примечание**

Наши электронные устройства оснащены надежными техническими функциями безопасности, благодаря чему максимально допустимая вероятность опасных неисправностей на 98% связана с другими компонентами. Это соответствует рекомендуемому распределению нагрузки в системе безопасности между датчиками, исполнительными устройствами и электронной коммутацией для ввода, обработки и вывода сигналов.

Вероятность и частота возникновения опасных сбоев в системе безопасности должна соответствовать верхнему пределу, определяемому критериями безопасности "SIL", "PL".

Описание HMI-устройства Вы можете найти в разделе "Технические характеристики" (страница 107).

При использовании HMI-устройства с кнопкой аварийной остановки EMERGENCY STOP необходимо использовать кнопку как двухканальный эквивалент размыкающего датчика. См. раздел "Общие сведения" (страница 55).

#### **Межповерочный интервал системы безопасности**

Необходимо помнить:

- Приборы с датчиками несут значительную долю ответственности за отказобезопасность системы.
- Датчики, как правило, имеют меньший срок службы, чем межповерочный интервал 10 лет, определенный стандартом МЭК 61508.

Датчики однозначно теряют свою надежность.

#### **Примечание**

Чтобы достичь категории безопасности "SIL3", "PL e" и "Category 4" необходимы высококачественные датчики. Такие датчики должны отвечать стандартам EN 60947-5-1:2004 и EN 60947-5-5:1997 (VDE 0660, section 200).

Контакты датчиков должны обладать приварной устойчивостью в соответствии со стандартом IEC EN 60947-5. При подключении датчиков необходимо предотвратить возможность короткого замыкания в соединительных линиях.

Определите оптимальный межповерочный интервал для датчиков.

#### **Обнаружение отказа**

Отказы идентифицируются при следующих ситуациях в цепях:

- Когда поступают нештатные сигналы датчика.
- Когда на одноканальном датчике имеется короткое замыкание.

### **<sup>4</sup>** Предупреждение

#### **Не соединяйте параллельно два срабатывающих на размыкание датчика**

Если параллельно соединены два датчика с нормально замкнутой парой контактов каждый, то размыкание в результате отказа оборудования пары контактов одного датчика может быть шунтировано парой замкнутых контактов второго датчика.

Примите меры, чтобы ни при каких обстоятельствах два одноканальных датчика, срабатывающих на размыкание, не устанавливались параллельно.

#### **Длительность сигнала**

Чтобы гарантировать точное детектирование HMI-устройством сигнала от датчика, необходимо обеспечить определенную минимальную длительность сигнала от него. См. раздел "Технические характеристики" (страница 107).

Минимальная продолжительность сигнала обеспечивается за счет использования в качестве кнопки аварийной остановки кнопки с фиксацией.

#### **3.7.3 Кабели**

При подключении кабелей к HMI-устройству учтите следующее:

- Должны соблюдаться уникальные назначения контактных клемм соответствующим датчикам.
- Прокладка кабелей вне шкафа управления должна выполняться с учетом соответствующих стандартов.

 Используйте прочные трубы или кабельные каналы во избежание коротких замыканий и повреждений кабелей.

#### **Примечание**

При подключении кнопки аварийной остановки EMERGENCY STOP к каналам системы отказобезопасности длина подводящей линии должна соответствовать соответствующим требованиям, см. раздел "Технические характеристики" (страница 107).

# **Монтаж и подключение HMI-устройства 4**

# **4.1 Проверочный лист "Монтаж и подключение HMIустройства"**

При монтаже и подключении HMI-устройства выполняются следующие мероприятия:

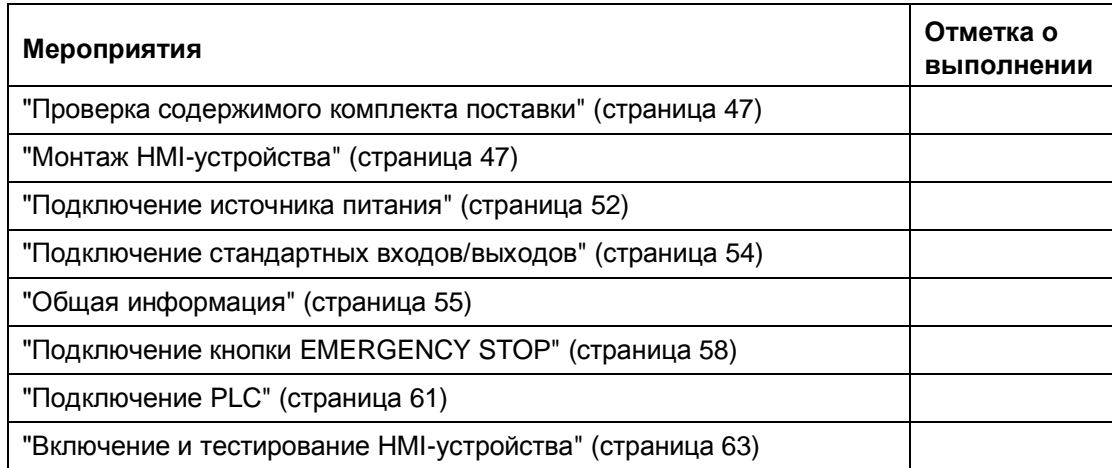

# **4.2 Проверка содержимого комплекта поставки**

Проверьте содержимое комплекта поставки на предмет некомплектности и наличия следов повреждения при транспортировке.

#### **Предостережение**

#### **Поврежденные компоненты**

Поврежденные компоненты могут стать причиной невозможности использования HMI-устройства. Не устанавливайте поврежденные компоненты.

В случае повреждения компонентов обратитесь к Вашему представителю Siemens.

# **4.3 Монтаж HMI-устройства**

#### **Необходимые условия**

- Для устройств KP8 и KP8F должны быть в наличии по 4 монтажных фиксатора, для KP32F - 10 монтажных фиксаторов (прилагаются в наборе принадлежностей).
- Должна быть в наличии новая, не имеющая дефектов, уплотнительная прокладка (поставляется вместе с HMI-устройством).

Если прокладка повреждена, не выполняйте монтаж HMI-устройства.

### **Процедура**

#### **Примечание**

При установке HMI-устройства выполняйте рекомендации данного руководства.

При монтаже HMI-устройства следите, чтобы маркировочные полосы не оказались зажаты между уплотнительной прокладкой и несущей поверхностью приборного отсека.

- 1. Вставьте HMI-устройство в монтажный проем приборного отсека.
- 2. Вставьте монтажный фиксатор в соответствующий паз в корпусе HMI-устройства.
- 3. С помощью отвертки заверните упорный винт в корпусе фиксатора, тем самым закрепив HMI-устройство в монтажном проеме приборного отсека.

 Максимально допустимый вращающий момент при работе с отверткой составляет 0,2 Нм.

4. Выполните шаги 2 и 3 для всех фиксаторов и проверьте надежность их закрепления по периметру проема.

# **4.4 Подключение HMI-устройства**

### **4.4.1 Последовательность операций подключения линий**

#### **Необходимые условия**

- НМІ-устройство должно быть смонтировано в соответствии с данным руководством.
- Должны быть в наличии стандартные экранированные кабели.

 Информацию по кабелям можно найти в интернет-магазине Siemens AG: http://mall.automation.siemens.com.

#### **Последовательность операций подключения**

#### **Предостережение**

#### **Повреждение HMI-устройства**

Пренебрежение данными ниже рекомендациями может привести к повреждению HMI-устройства.

Необходимо подключать HMI-устройство в следующей последовательности:

- 1. Для KP32F: подключение функционального заземления.
- 2. Подключение источника питания.
- 3. Подключение PLC.

При демонтаже HMI-устройства его отключение производится в обратной последовательности.

#### **Подключение кабелей**

При подключении кабелей имейте в виду следующее:

- Подключайте разъемы аккуратно, чтобы не погнуть штыревые контакты.
- Все разъемы имеют конструктивный ключ для недопущения некорректного подключения: подключайте разъемы без приложения чрезмерных усилий.

Размещение интерфейсных разъемов показано в разделе "Технические характеристики" (страница 103).

# **4.4.2 Порты**

#### **Примечание**

PROFINET-интерфейсы предназначены для подключения к компьютерным сетям. PROFINET-интерфейсы не предназначены для подключения к телефонным сетям.

На иллюстрации ниже показаны интерфейсы HMI-устройства KP8:

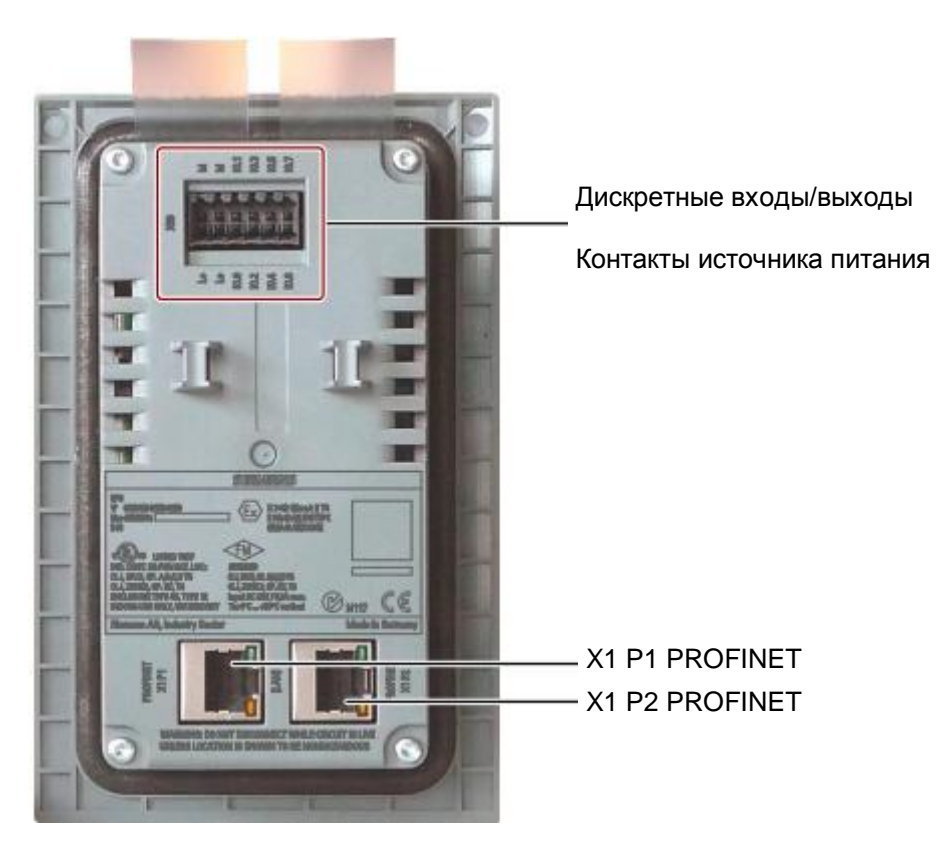

В отличие от HMI-устройства KP8 в устройстве KP8F установлен 16-контактный разъем для подключения дискретных входов/выходов и источника питания.

Разводка разъемов представлена в разделе "Описание интерфейсов" (страница 111).

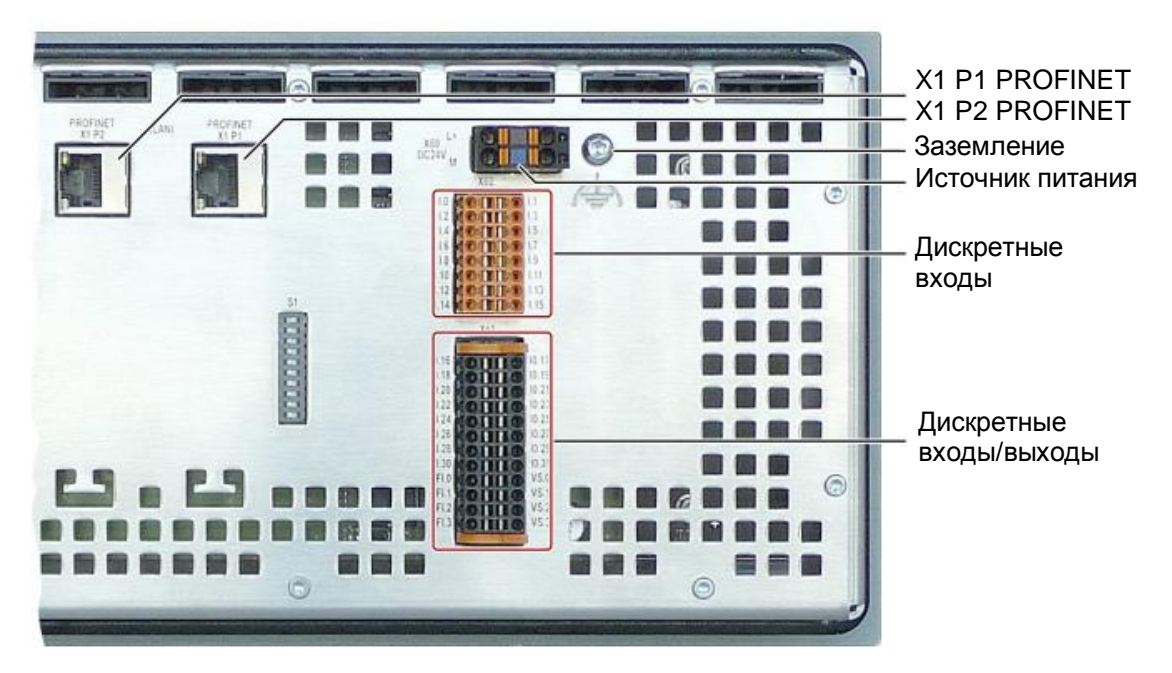

На иллюстрации ниже показаны интерфейсы HMI-устройства KP32F:

### **4.4.3 Подключение функционального заземления к KP32F**

#### **Разность электрических потенциалов**

Разность электрических потенциалов может возникать между пространственно разнесенными компонентами системы. Соответственно, такие разности потенциалов могут приводить к большим выравнивающим токам, проходящим по сигнальным кабелям, что может привести к повреждению их интерфейсов. Выравнивающие электрические токи могут проходить по кабелям, если их экранирующие оболочки электрически связаны с корпусами отдельных блоков системы.

Разность электрических потенциалов может возникать между корпусами блоков, если эти блоки подключены к разным линиям питания.

#### **Общие требования к организации эквипотенциального контура**

Для обеспечения надежной работы электронных блоков разность электрических потенциалов между их корпусами должна быть уменьшена посредством подключения их к шине эквипотенциального контура (контура заземления).

При организации контура заземления в системе необходимо учитывать следующие моменты:

- Эффективность эквипотенциальной шины возрастает с уменьшением ее импеданса, то есть при увеличении поперечного сечения ее проводника.
- Если два блока системы соединены экранированным сигнальным кабелем, и экран этого кабеля на обоих концах имеет электрический контакт с корпусами этих блоков, то импеданс дополнительной эквипотенциальной шины, к которой подключаются корпуса блоков, не должен превышать 10% от импеданса экранирующей оболочки кабеля.
- Эквипотенциальная шина должна обеспечивать прохождение максимально возможных выравнивающих токов.
- В качестве эквипотенциальной шины выбирайте проводники из меди или оцинкованной стали. При подключении к эквипотенциальной шине обеспечьте максимальную площадь контакта с заземляющими проводниками, при этом все контактные площадки должны быть защищены от коррозии.
- Прикрепите экранирующую оболочку сигнальных кабелей от HMI-устройства к эквипотенциальной шине с помощью соответствующих хомутов для кабелей. Длина кабеля, идущего от HMI-устройства к эквипотенциальной шине, должна быть как можно короче.
- Прокладывайте эквипотенциальную шину и сигнальные кабели параллельно и с минимальным зазором между ними.

#### **Процедура**

1. Подключите проводник функционального заземления к HMI-устройству KP32F, как показано ниже на иллюстрации.

#### **Предостережение**

#### **Возможное повреждение интерфейса HMI-устройства**

Учитывайте данные выше рекомендации, касающиеся проводников для заземления. Экранирующая оплетка кабеля не может быть использована в качестве эквипотенциальной шины или проводника заземления. Поперечное сечение проводника эквипотенциальной шины должно быть не меньше 16 мм². При игнорировании этих правил электроника интерфейсов модулей может быть повреждена.

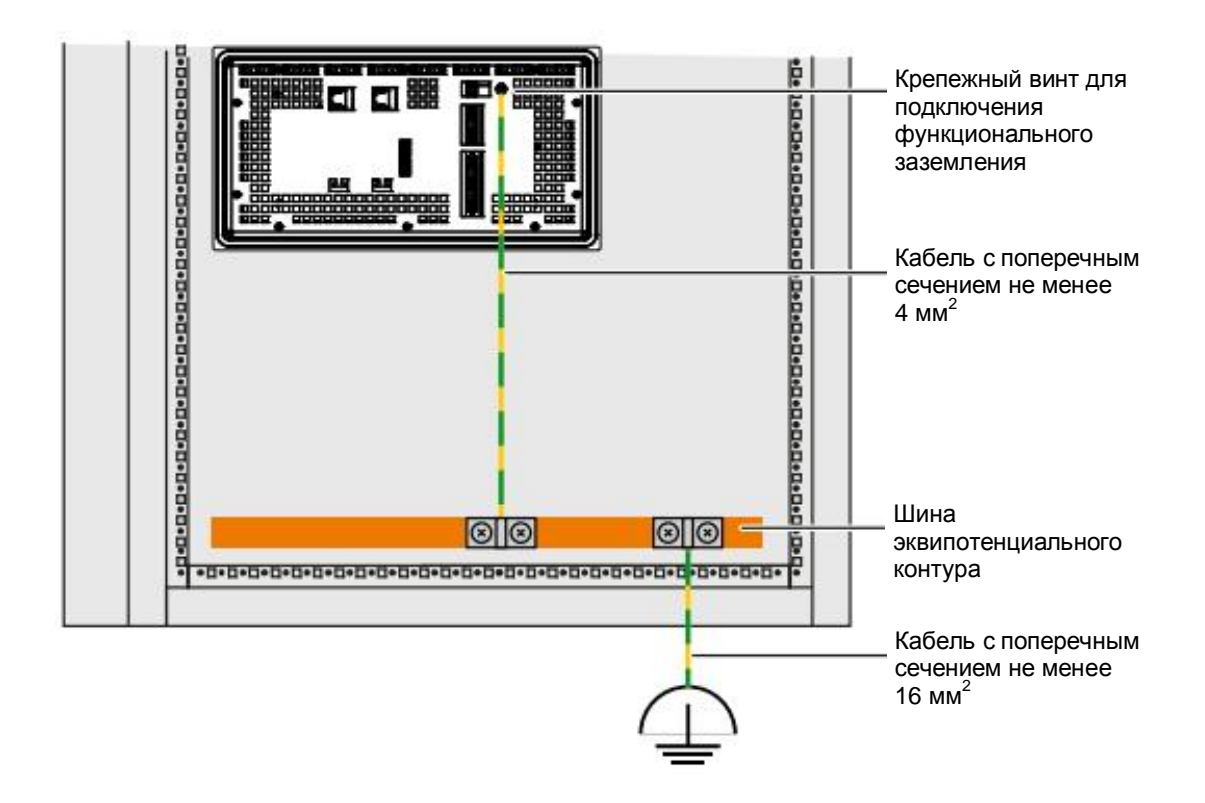

# **4.4.4 Подключение источника питания**

### **Схема подключения**

Ниже на рисунке показано подключение источника питания к устройствам KP8 и KP8F:

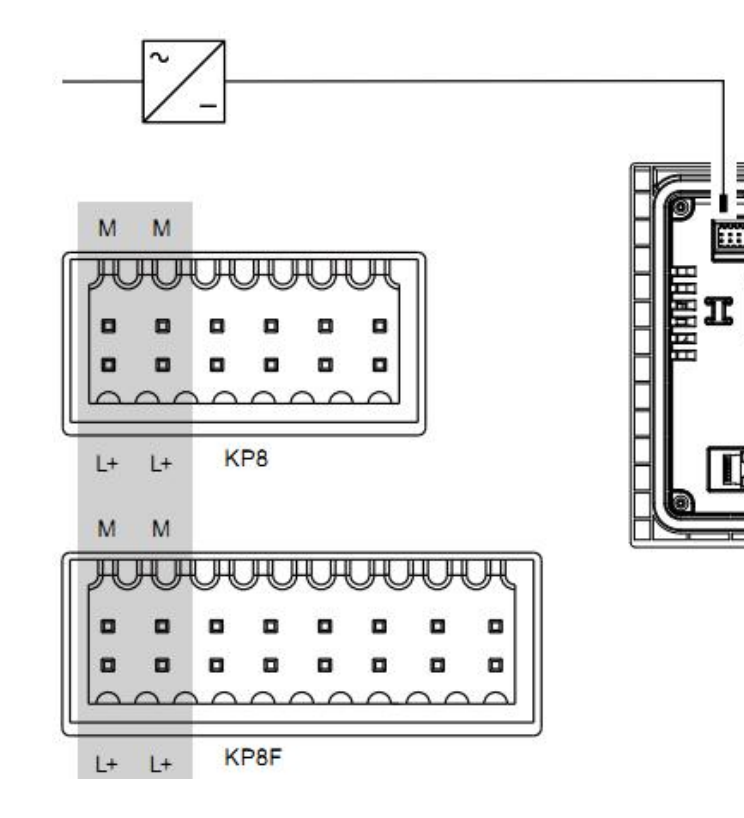

Ниже на рисунке показано подключение источника питания к устройству KP32F:

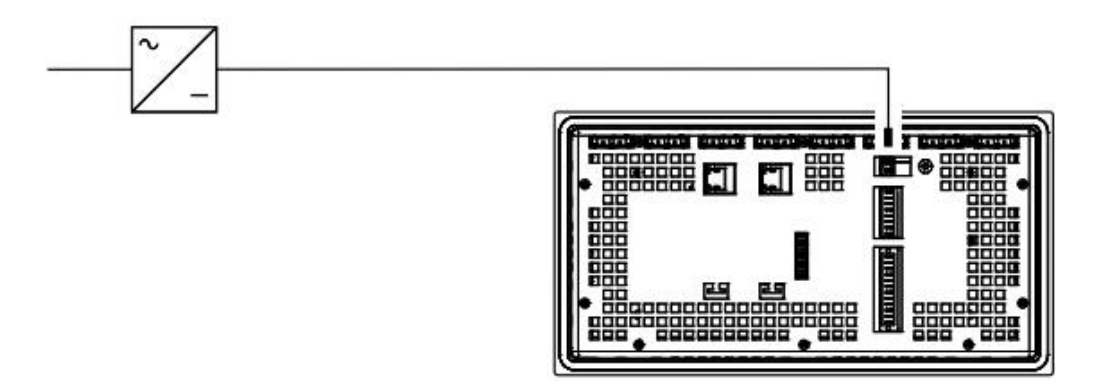

Разводка разъемов представлена в разделе "Описание интерфейсов" (страница 111).

#### **Подключение коннектора**

Съемная контактная колодка для подключения источника питания содержится в наборе принадлежностей. Контактная колодка для подключения источника питания рассчитана на использование провода с максимальным поперечным сечением 1,0 мм<sup>2</sup>. При подготовке соединительных проводников используйте следующую схему:

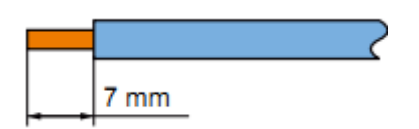

#### **Примечание**

#### **Опасность повреждения**

Не подключайте соединительные линии к контактной колодке, если она вставлена в HMI-устройство, так как при этом можно повредить гнездо коннектора.

Закрепляйте провода в контактной колодке, только когда она находится в неподключенном состоянии.

Чтобы открыть контактную клемму коннектора, нажмите плоской отверткой в отверстие для проводника и вставьте в него провод, подготовленный согласно представленной выше схеме. После этого уберите отвертку. Теперь провод зафиксирован

Не перепутайте провода. Подключайте соединительные линии в соответствии с маркировкой клемм на задней стенке устройства.

#### **Примечание**

Схема питания HMI-устройства имеет защиту от нарушения полярности при подключении к блоку питания.

#### **Подключение источника питания**

#### **Предостережение**

#### **Обеспечение электрической изоляции**

Для электропитания HMI-устройств KP8, KP8F и KP32F используйте только источники постоянного тока напряжением 24 В с электрической изоляцией в соответствии с требованиями IEC 60364-4-41 или HD 384.04.41 (VDE 0100, часть 410), например, отвечающие стандартам SELV и PELV.

Выходное напряжение модуля питания должно соответствовать допустимому диапазону для напряжения питания. В противном случае HMI-устройство может выйти из строя.

#### **Для конфигурирования неизолированных систем:**

Для выравнивания опорных потенциалов соедините выход GND источника питания 24 В с эквипотенциальной шиной. Для этой цели всегда используйте точку подключения, находящуюся как можно ближе к центру.

# **4.4.5 Подключение к стандартным входам/выходам**

Входы и выходы для подключения стандартных сигналов от устройств без функции отказобезопасности расположены на задней стенке HMI-устройства.

На следующих иллюстрациях стандартные входы/выходы ("неотказобезопасные") выделены серым фоном.

Неподключенные входы/выходы автоматически сбрасываются в состояние "0".

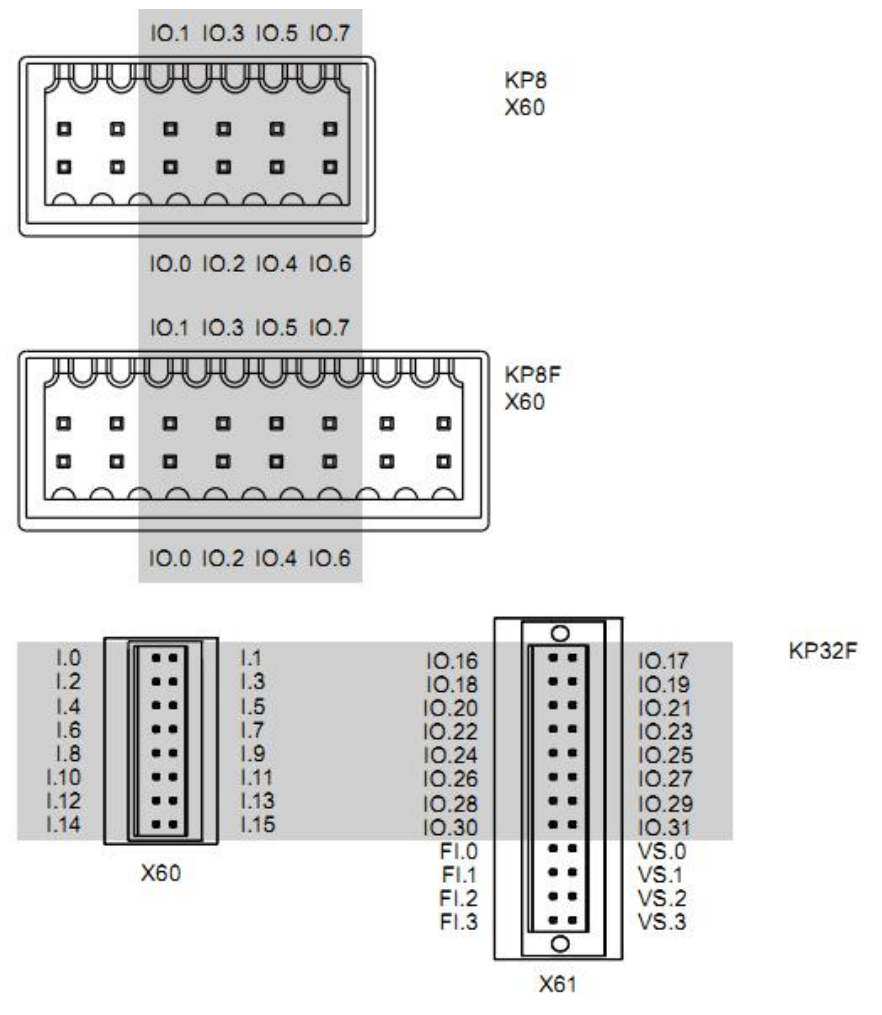

Разводка разъемов представлена в разделе "Описание интерфейсов" (страница 111).

### **Процедура**

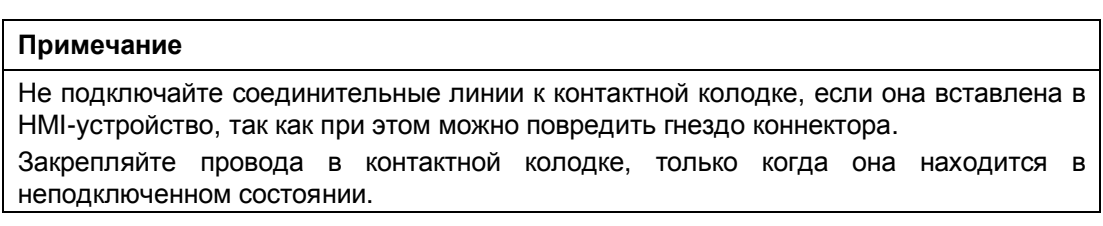

1. Подключите провода к HMI-устройству в соответствии с маркировкой на его задней стенке.

### **4.4.6 Подключение к устройству KP8F - ко входам для функции отказобезопасности**

# **4.4.6.1 Общая информация**

В устройстве KP8F предусмотрено использование кнопки аварийной остановки (Emergency Stop) и датчика для реализации функции отказобезопасности.

Информация о требованиях, предъявляемых к датчикам для систем отказобезопасности, представлена в разделах "Датчик для режима 1oo1" (страница 42) и "Датчик для режима 1oo2" (страница 43).

#### **Примечание**

Для подключения датчиков для функции отказобезопасности могут использоваться только те входы HMI-устройства, которые имеют маркировку "VS".

Соединительные линии могут быть подключены ко входам, предназначенным для датчиков функции отказобезопасности, только в случае, если эта функция используется. Это также касается неиспользуемых (отключенных - "disabled") входов, предназначенных для функции отказобезопасности.

#### **Примечание**

Не подключайте соединительные линии к контактной колодке, если она вставлена в HMI-устройство, так как при этом можно повредить гнездо коннектора.

Закрепляйте провода в контактной колодке, только когда она находится в неподключенном состоянии.

# **4.4.6.2 Подключение кнопки аварийной остановки EMERGENCY STOP**

#### **Необходимые условия**

- Должен быть в наличии 1 коннектор (прилагается в наборе принадлежностей).
- Должна быть в наличии 1 кнопка аварийной остановки EMERGENCY STOP.

#### **Примечание**

Если при конфигурировании HMI-устройства KP8F с помощью ПО STEP 7 HW Config для параметра "Evaluation of the sensor" ("Контроль датчика") была выбрана опция "No evaluation" ("Нет контроля"), и датчик не был подключен, то для параметра этого датчика в контроллер будет возвращаться нулевое значение "0".

См. раздел "KP8 и KP8F - назначения битов в образе процесса" (страница 116).

#### **Процедура**

- 1. Подключите кнопку аварийной остановки EMERGENCY STOP к HMI-устройству KP8F, как показано ниже на иллюстрации: ко входам для каналов функции отказобезопасности:
	- Выход питания датчика VS.0 через контакты кнопки подключается ко входу FI.0.
	- Выход питания датчика VS.1 через контакты кнопки подключается ко входу FI.1.

#### **Примечание**

Назначения входов для реализации функции отказобезопасности были изменены в изделиях, начиная с версии 03.

Не допускается подключение внешнего источника питания к контактам VS.0 и VS.1.

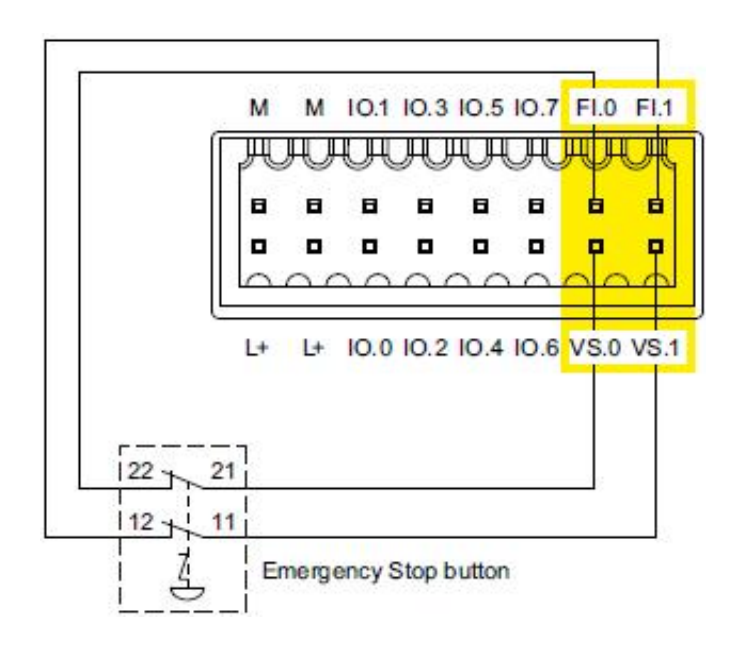

Кнопка аварийной остановки "Кнопка аварийной остановки EMERGENCY STOP" должна быть подключена как эквивалент размыкающего ключа. Проверьте соответствующие настройки для опции "Evaluation of the sensor" ("Контроль датчика") в конфигураторе HW Config - см. раздел "KP8F - назначение параметров для функции отказобезопасности" (страница 77).

### **4.4.6.3 Подключение датчика для функции отказобезопасности**

#### **Необходимые условия**

- Должен быть в наличии 1 коннектор (прилагается в наборе принадлежностей).
- Должны быть в наличии 2 кнопки с нормально-замкнутыми или нормальноразомкнутыми контактами.

#### **Процедура**

- 1. Подключите, как показано ниже на иллюстрации, кнопки (с обозначениями Button1 и Button2) к HMI-устройству KP8F ко входам для каналов функции отказобезопасности:
	- Выход питания датчика VS.0 через контакты кнопки 1 подключается ко входу FI.0.
	- Выход питания датчика VS.1 через контакты кнопки 2 подключается ко входу FI.1.

#### **Примечание**

Назначения входов для функции отказобезопасности были изменены в изделиях, начиная с версии 03.

Не допускается подключение внешнего источника питания к контактам VS.0 и VS.1.

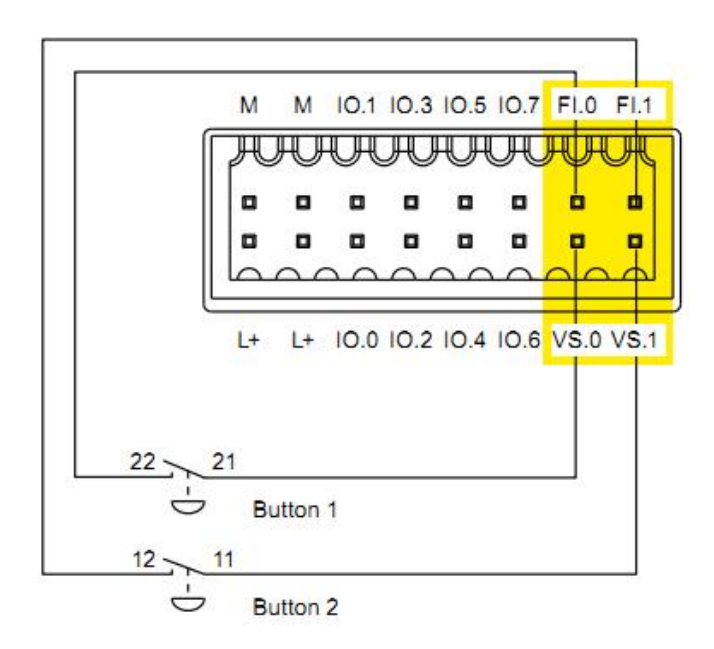

Проверьте соответствующие настройки для опции "Evaluation of the sensor" ("Контроль датчика") в конфигураторе HW Config - см. раздел "Назначение параметров для функции отказобезопасности" (страница 89).

# **4.4.7 Подключение к устройству KP32F - ко входам для функции отказобезопасности**

### **4.4.7.1 Общая информация**

В устройстве KP32F предусмотрено использование кнопок аварийной остановки (EMERGENCY STOP) и датчиков для функции отказобезопасности.

Информация о требованиях, предъявляемых к датчикам для функции отказобезопасности, представлена в разделах "Датчик для режима 1oo1" (страница 42) и "Датчик для режима 1oo2" (страница 43).

#### **Примечание**

Для подключения датчиков для функции отказобезопасности могут использоваться только те входы HMI-устройства, которые имеют маркировку "VS".

Соединительные линии могут быть подключены ко входам, предназначенным для датчиков функции отказобезопасности, только в случае, если эта функция используется. Это также касается неиспользуемых (отключенных - "disabled") входов, предназначенных для функции отказобезопасности.

#### **Примечание**

Не подключайте соединительные линии к контактной колодке, если она вставлена в HMI-устройство, так как при этом можно повредить гнездо коннектора.

Закрепляйте провода в контактной колодке, только когда она находится в неподключенном состоянии.

# **4.4.7.2 Подключение кнопки аварийной остановки EMERGENCY STOP**

#### **Необходимые условия**

- Должен быть в наличии 1 коннектор (прилагается в наборе принадлежностей).
- Должны быть в наличии 1 или 2 кнопки аварийной остановки EMERGENCY STOP.

#### **Примечание**

Если при конфигурировании KP32F в STEP 7 HW Config для параметра "Evaluation of the sensor" ("Контроль датчика") выбрана опция "No evaluation" ("Нет контроля"), а датчик не подключен, то значение его параметра в PLC равно "0". См. раздел "KP32 - назначения битов в образе процесса (страница 119)".

#### **Процедура**

- 1. Подключите кнопку аварийной остановки к HMI-устройству KP32F, как показано ниже на иллюстрации, ко входам для каналов отказобезопасных функций:
	- Выходы VS.0 и VS.1 через контакты кнопки 2 подключаются к входам FI.0 и FI.1.
	- Выходы VS.2 и VS.3 через контакты кнопки 1 подключаются к входам FI.2 и FI.3.

Не допускается подключение внешнего источника к контактам VS.0,VS.1,VS.2 и VS.3.

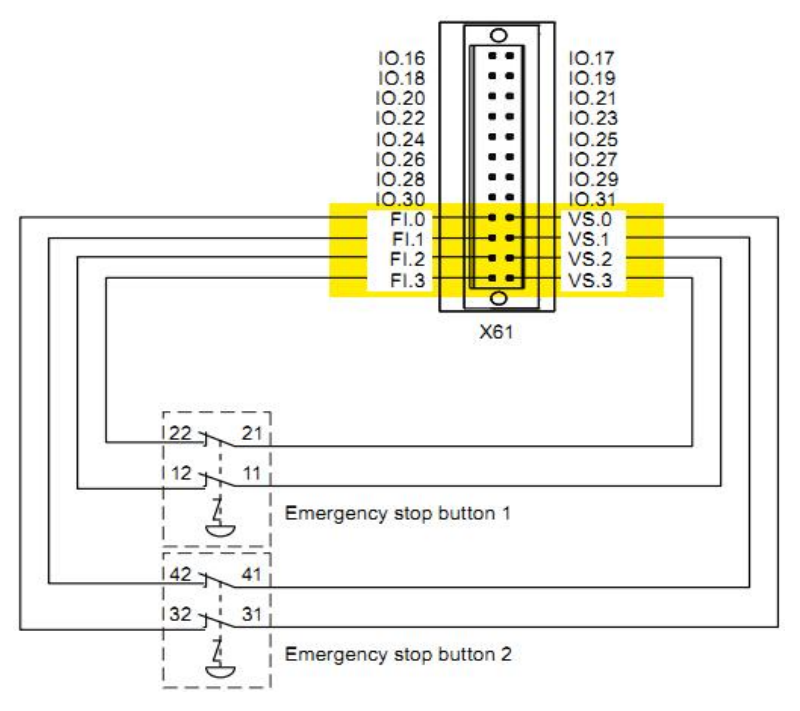

Таблица коммутации:

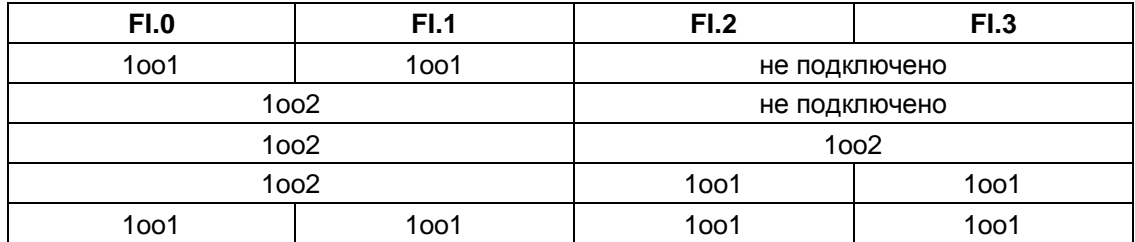

Кнопки "EMERGENCY STOP" должны быть нормально замкнутыми. Проверьте настройки опции контроля датчика "Evaluation of the sensor" в конфигураторе HW config - см. раздел "Назначение параметров для функции отказобезопасности" (страница 89).

# **4.4.7.3 Подключение датчика для функции отказобезопасности**

### **Необходимые условия**

- Должен быть в наличии 1 коннектор (прилагается в наборе принадлежностей).
- Должны быть в наличии от 2 до 4 кнопок с нормально-замкнутыми или нормальноразомкнутыми контактами.

### **Процедура**

- 1. Подключите кнопки к HMI-устройству KP32F, как показано ниже на иллюстрации, ко входам для каналов функции отказобезопасности:
	- Выход питания датчика VS.0 через контакты кнопки 4 подключается ко входу FI.0.
	- Выход питания датчика VS.1 через контакты кнопки 3 подключается ко входу FI.1.
	- Выход питания датчика VS.2 через контакты кнопки 2 подключается ко входу FI.2.
	- Выход питания датчика VS.3 через контакты кнопки 1 подключается ко входу FI.3.

#### **Примечание**

Не допускается подключение внешнего источника питания к контактам VS.0, VS.1, VS.2 и VS.3.

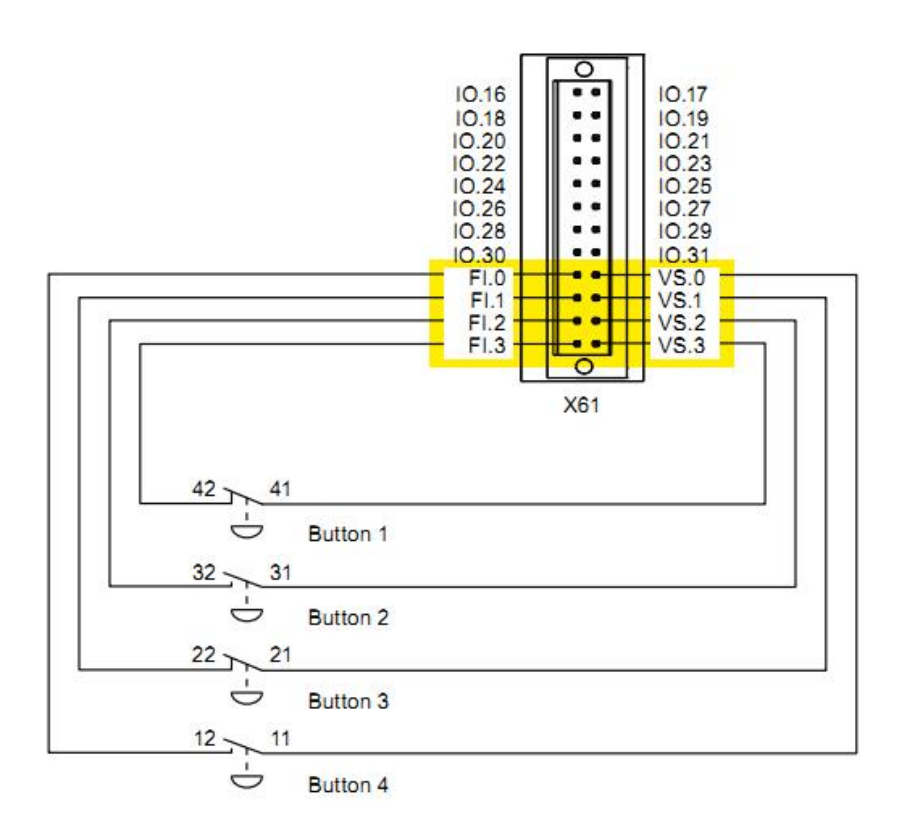

Таблица коммутации:

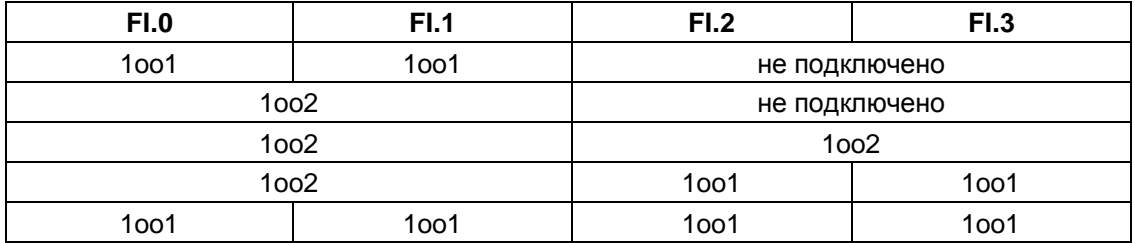

Проверьте соответствующие настройки опции контроля датчика "Evaluation of the sensor" в конфигураторе HW config - см. раздел "Назначение параметров для функции отказобезопасности" (страница 89).

# **4.4.8 Подключение PLC**

Соединение между HMI-устройством и контроллером может быть установлено через PROFINET-сети с различной топологией.

• Линейная топология

 При линейной топологии все коммуникационные узлы подключены последовательно к одной шине. При этом PROFINET-устройства в линейной структуре подключаются к шине посредством интегрированных в них переключателей.

• Топология типа "звезда"

 При топологии типа "звезда" коммуникационные узлы подключены к одному переключателю, например, серии Scalance X208 или X204.

Дополнительную информацию по топологии PROFINET-сетей Вы можете найти в системном руководстве "PROFINET System Description".

#### **Примечание**

Для подключения SIMATIC S7 контроллера используйте соединительные кабели только проверенных изготовителей.

Для подключения SIMATIC S7 контроллера могут быть использованы стандартные соединительные кабели. Соответствующую информацию Вы можете найти в каталоге: SIMATIC NET-catalog IK PI или в Интернете по адресу:

Industry Mall (http://mall.automation.siemens.com).

#### **Схема соединения HMI-устройства и контроллера в сети с линейной конфигурацией**

Ниже на рисунке показано соединение HMI-устройства и контроллера в сети с линейной топологией.

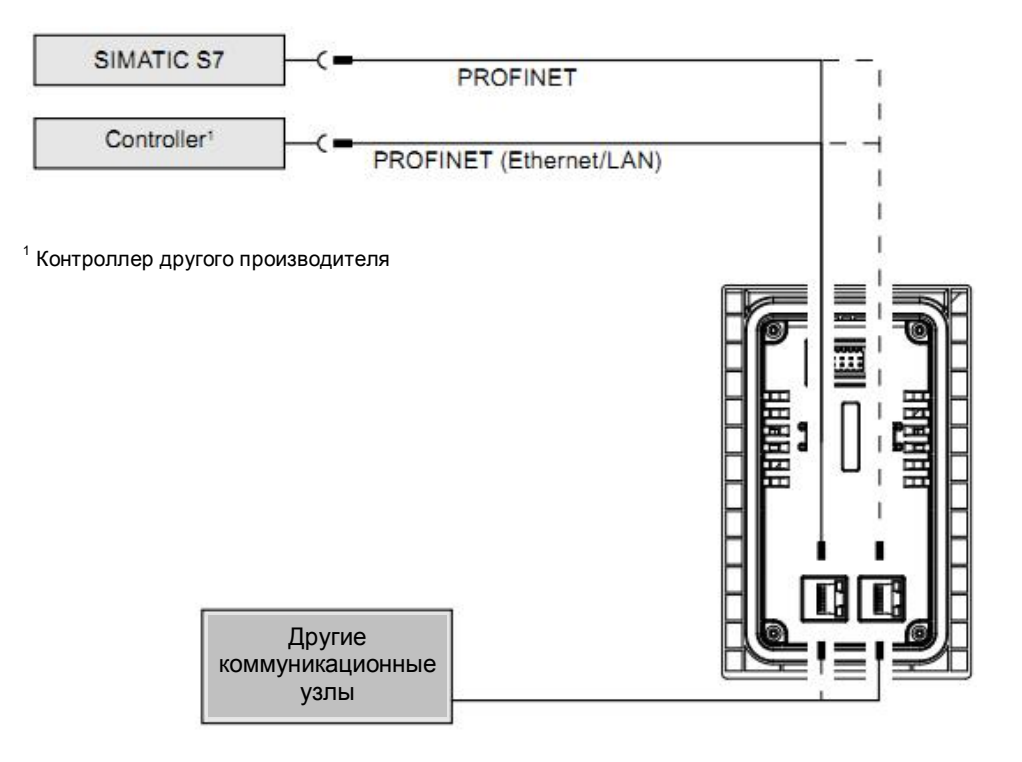

#### **Схема соединения HMI-устройства и контроллера в сети с конфигурацией типа "звезда"**

Ниже на рисунке показано соединение HMI-устройства и контроллера в сети с топологией типа "звезда".

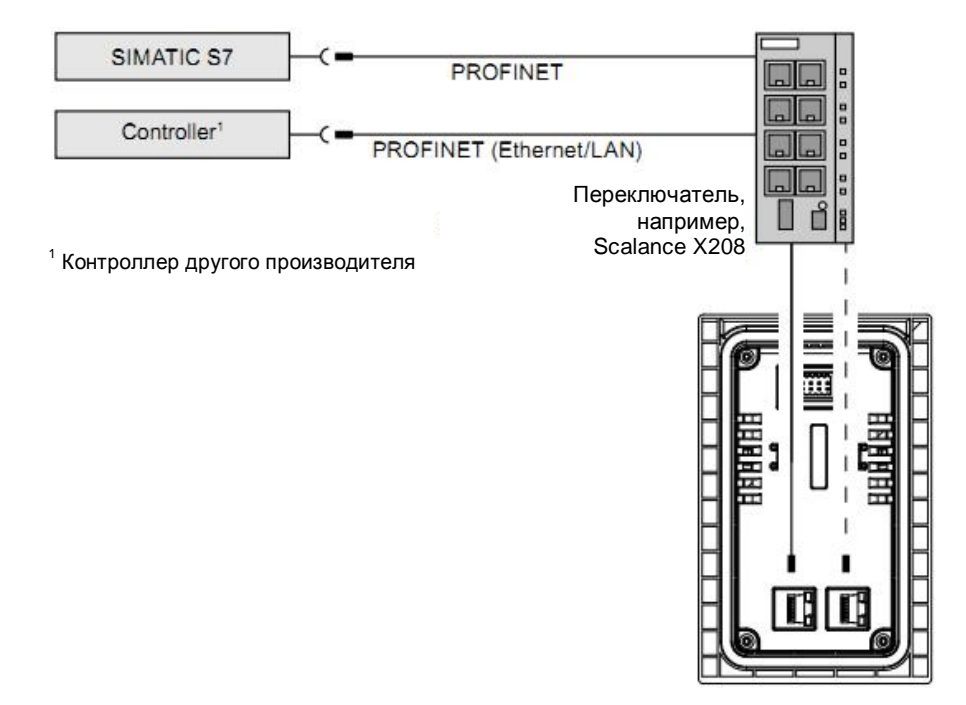

# **4.5 Включение и тестирование HMI-устройства**

#### **Примечание**

Если устройство KP8F или KP32F работает с отказобезопасными компонентами, то каждый раз перед наладочными работами проверяйте правильность установки и настройки датчика. См. раздел "KP8F - назначение параметров для функции отказобезопасности" (страница 77) и раздел "Назначение параметров для функции отказобезопасности" (страница 89).

#### **Процедура**

1. Включите источник питания.

После запуска HMI-устройства все светодиоды загорятся в соответствии с настройками. По умолчанию заданное время свечения составляет 5 с.

#### **Примечание**

Пока выполняется проверка светоиндикации, нажатие на кнопки HMI-устройства не формирует команд для контроллера.

Если HMI-устройство не запускается, то, возможно, были перепутаны проводники шлейфа питания устройства. Проверьте и исправьте подключение при необходимости.

2. Нажимайте последовательно все кнопки со светодиодами.

Светодиод соответствующей кнопки должен погаснуть при нажатии на нее.

3. Следующее требование касается только устройств KP8F и KP32F:

Если к устройству подключены отказобезопасные компоненты, то для них при каждом включении необходимо выполнить проверку функционирования.

#### **Выключение HMI-устройства**

#### **Предостережение**

#### **Выключение устройства**

Установка может переводится в безопасное состояние при выключении PROFIsafeустройства, в зависимости от настроек.

Перед выключением такого устройства проверьте, как оно сконфигурировано в управляющей программе.

Если необходимо выключить HMI-устройство, отключите его источник питания. HMIустройство не имеет собственного выключателя.

# **4.6 Закрепление кабелей**

После проверки работоспособности HMI-устройства путем подачи на него электропитания закрепите кабели на задней стенке устройства для предотвращения механической нагрузки на разъем.

• Фиксаторы кабеля на задней стенке HMI-устройств KP8 и KP8F

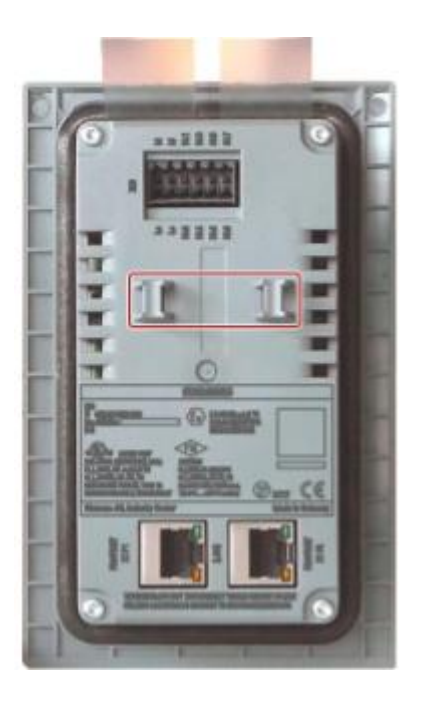

• Фиксаторы кабеля на задней стенке HMI-устройства KP32F

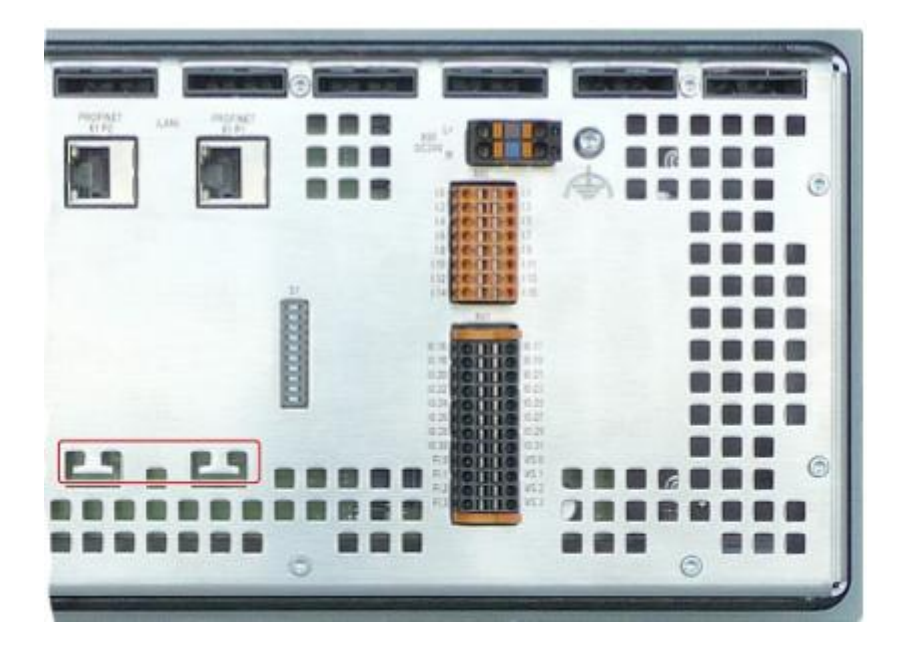

# **Средства операторского управления и мониторинга 5**

# **5.1. Элементы управления и мониторинга на передней панели**

#### **Элементы операторского управления**

На фронтальной панели HMI-устройства расположены кнопки с подсветкой. Ниже на иллюстрациях показаны кнопки управления с подсветкой и представлена нумерация соответствующих им светодиодов:

• **KP8 и KP8F** 

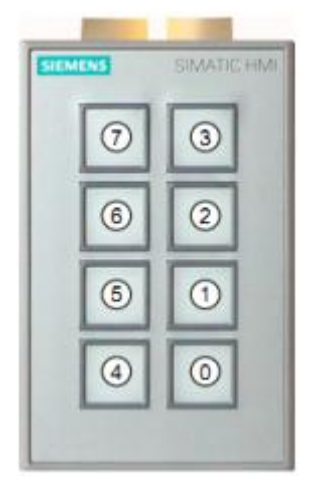

• KP32F

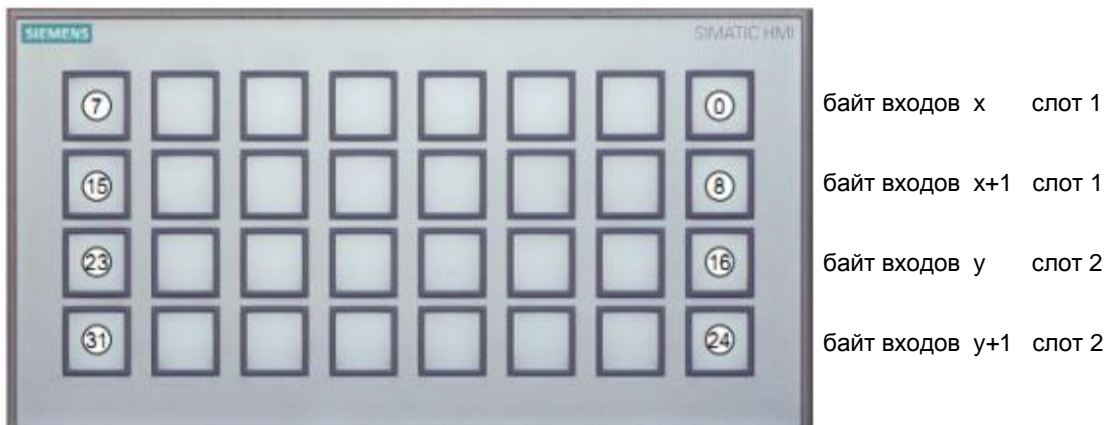

- x стартовый адрес байта входов слота 1
- y стартовый адрес байта входов слота 2

#### **Элементы отображения**

Пока нажата определенная кнопка, в контроллере установлен соответствующий ей бит. SMD-светодиоды интегрированы в каждую кнопку. Они могут использоваться для отображения состояния соответствующих битов в подключенном контроллере. Эти светодиоды могут излучать красный, зеленый, желтый, синий и белый свет.

Кроме того яркость светодиодов может регулироваться - см. разделы "Назначение параметров дискретных входов/выходов" (страница 76) и "Назначение параметров и адресов для цвета подсветки и кнопок" (страница 85). По умолчанию параметры имеют значение "normal".

Управление процессом с использованием кнопок происходит через образ процесса. См. раздел "KP8 и KP8F - назначение битов в образе процесса" (страница 116).

### **5.2. Элементы управления и мониторинга на задней панели**

На задней панели устройств KP8 и KP8F расположены следующие элементы операторского управления и отображения: светодиоды на PROFINET-интерфейсных гнездах и DIP-переключатель (в устройстве KP8 отсутствует).

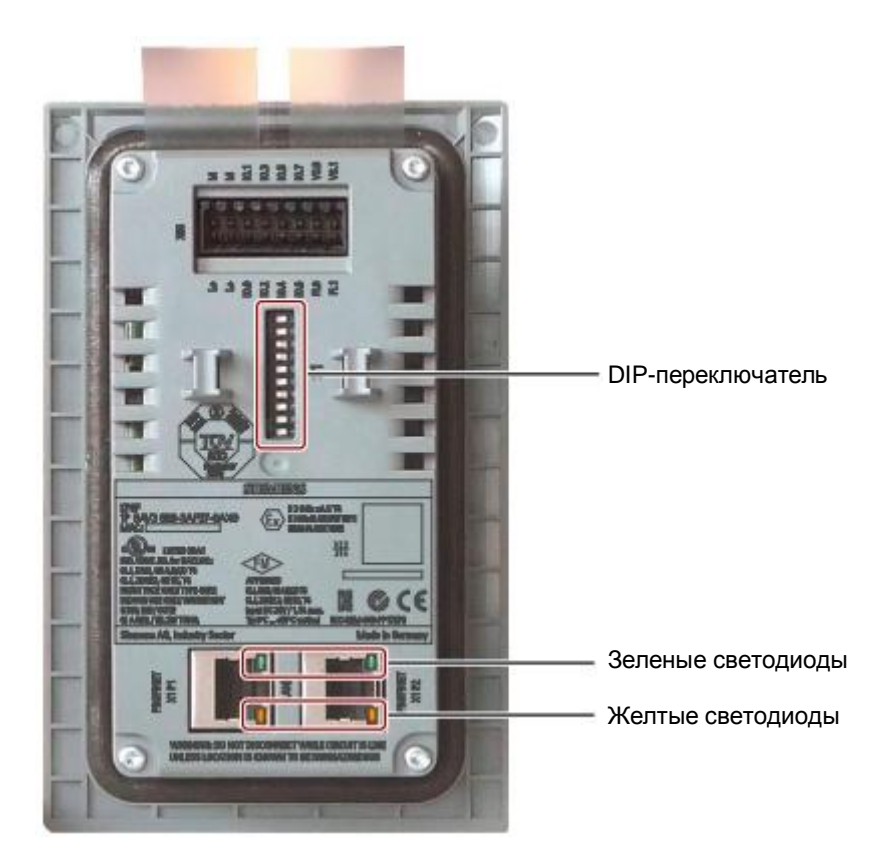

На задней панели устройства KP32F расположены следующие элементы операторского управления и отображения: DIP-переключатель и светодиоды на PROFINET-интерфейсных гнездах.

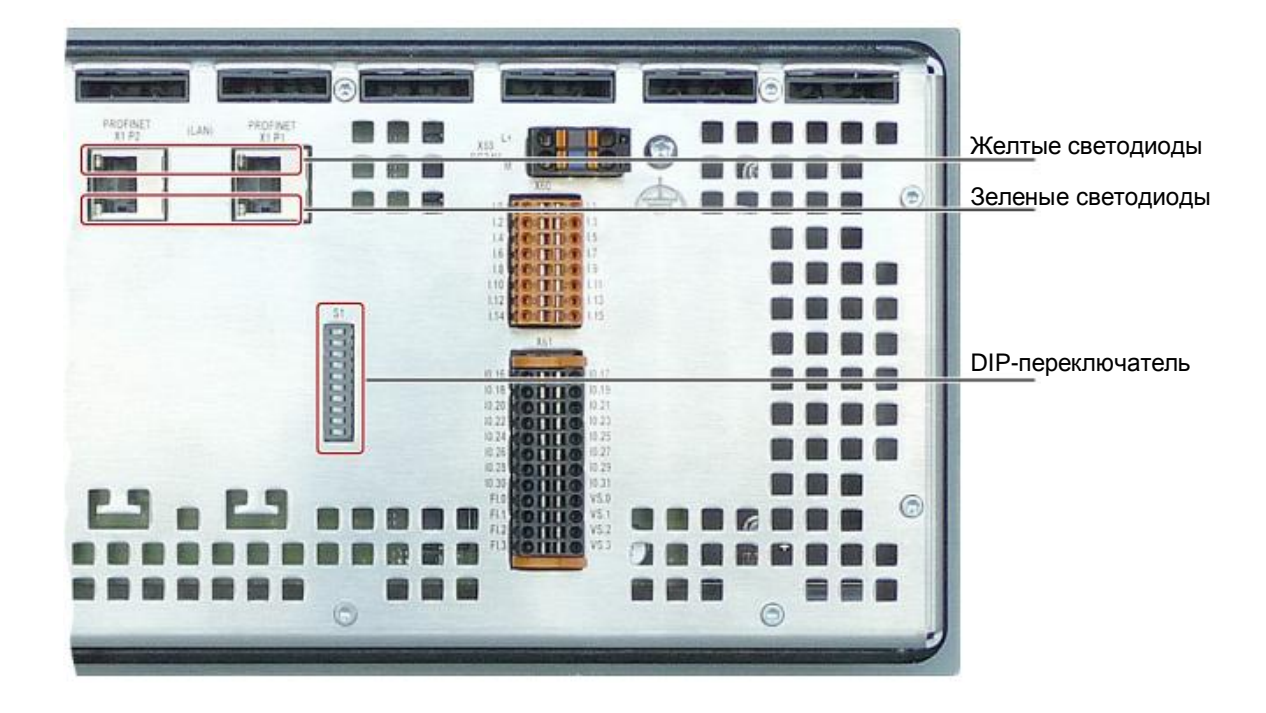

#### **PROFINET-интерфейсы**

На каждом гнезде PROFINET-интерфейса имеется два светодиода. Эти светодиоды отображают состояние PROFINET-соединения.

В следующей далее таблице приводится расшифровка сигналов светодиодов в соответствии с режимом PROFINET-порта:

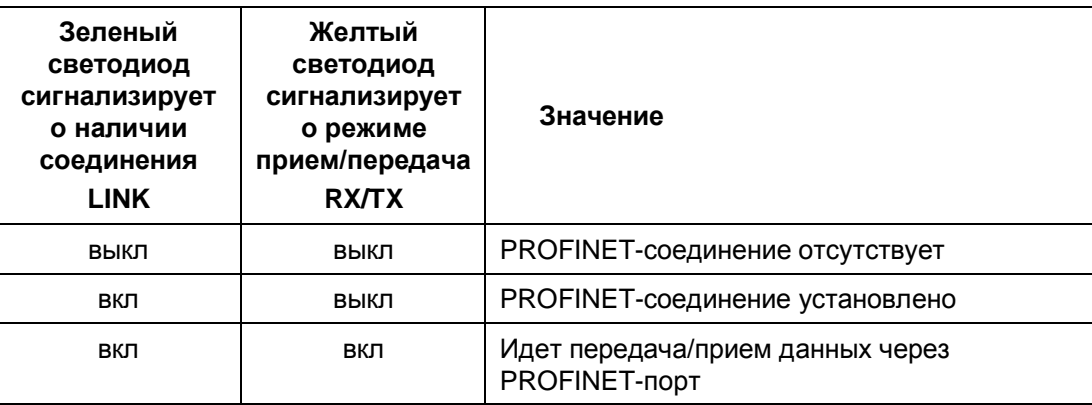

# **5.3. Маркировка кнопок**

При необходимости пользователь может маркировать кнопки управления. Для этого имеются специальные маркировочные полосы.

• **KP8 и KP8F** 

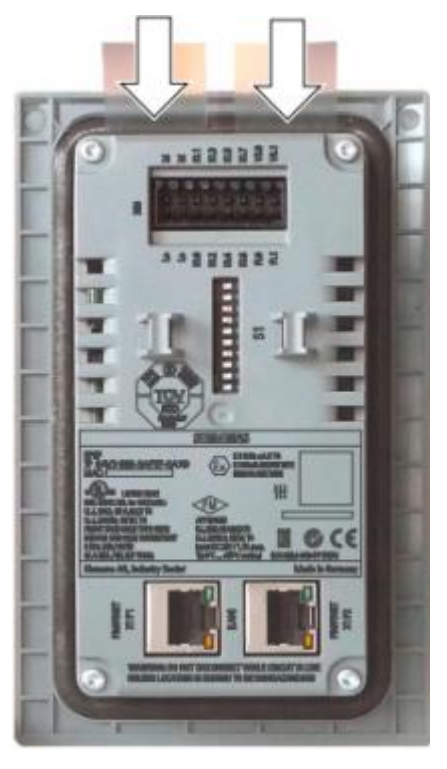

Если HMI-устройство KP8 или KP8F смонтировано, и толщина материала несущей поверхности приборного отсека меньше 3,5 мм, то маркировочные полосы могут быть вставлены, как показано на иллюстрациях. Если толщина материала больше 3,5 мм, то для замены маркировочных полос устройство придется демонтировать из отсека.

- 詩 m 46 ٠ 面 66 68
- KP32F

Что касается KP32F, то в этой модели замена маркировочных полос не требует демонтажа устройства.

#### **Примечание**

Не пишите с целью маркировки непосредственно на кнопках.

#### **Распечатка маркировочных полос**

Шаблоны маркировочных полос доступны в формате документа Word в Интернете: "Labeling strips for SIMATIC Panels" по адресу: (http://support.automation.siemens.com/WW/view/en/11274631)

Маркировочные полосы для устройств KP8 и KP8F имеют следующие размеры:

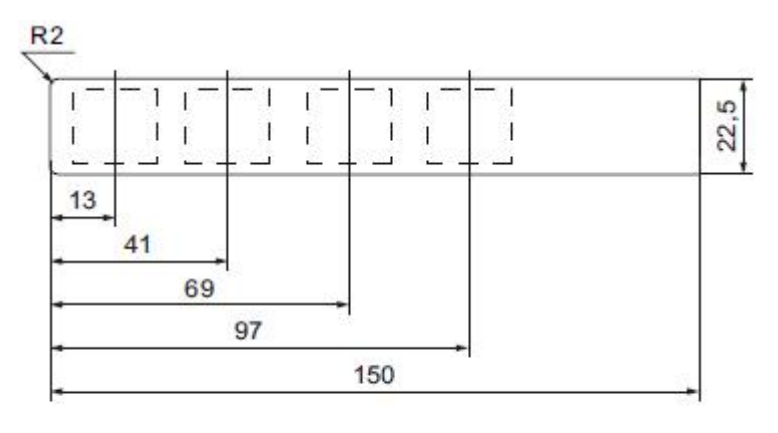

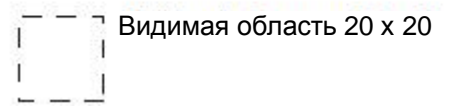

Все размеры даны в мм

Маркировочные полосы для устройств KP32F имеют следующие размеры:

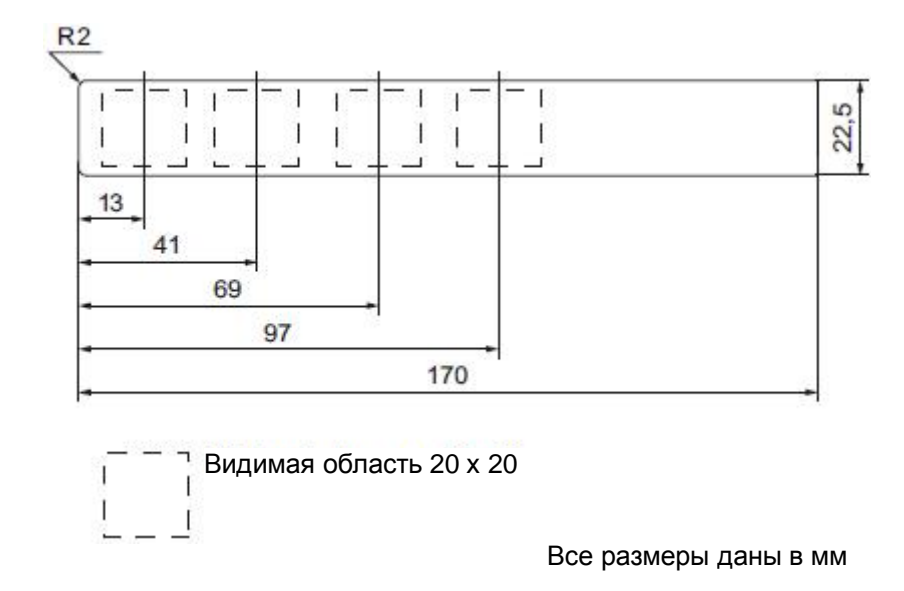

#### **Процедура**

- 1. Отредактируйте шаблон.
- 2. Распечатайте шаблон на принтере.

Вы можете использовать специальную пленку для печати. Толщина пленки должна подходить для удобного использования в HMI-устройствах. Толщина пленки также играет роль при вставке полоски в устройство. Максимально допустимая толщина маркировочной полосы составляет 0,15 мм.

Кроме того Вы можете выполнить маркировку полос вручную.

#### **Примечание**

Перед вставкой маркировочной полосы в устройство дождитесь, пока краска высохнет.

3. Вырежьте полоску из листа шаблона.

Обрежьте уголки полосы в соответствии с размерами, указанными на приведенном выше чертеже шаблона: это обеспечит легкость вставки полосы в HMI-устройство.

- 4. Удалите ставшие непригодными маркировочные полосы из устройства.
- 5. Вставьте до упора новые маркировочные полосы, используя направляющие в устройстве.

Маркировочные полосы будут выступать из пазов для вставки после установки в направляющие примерно на 1 см. Размеры шаблонов для маркировочных полос разработаны так, чтобы при вставке точно соответствовать вырезам над кнопками HMI-устройства. После вставки маркировочные полосы не требуют дополнительного закрепления.

# **Назначение параметров для HMI-устройства 6**

# **6.1. Проверочный лист "Назначение параметров для HMIустройства"**

Для использования HMI-устройства необходимо назначить его параметры в STEP 7. Информацию о назначении параметров отказобезопасных устройств I/O в STEP 7 Вы можете найти в руководстве по конфигурированию и программированию распределенных S7-систем "S7 Distributed Safety - Configuring and Programming" (http://support.automation.siemens.com/WW/view/en/22099875), а также в системном руководстве "Safety Technology in SIMATIC S7": (http://support.automation.siemens.com/WW/view/en/12490443).

• При назначении параметров для HMI-устройств KP8 и KP8F должны быть выполнены следующие мероприятия:

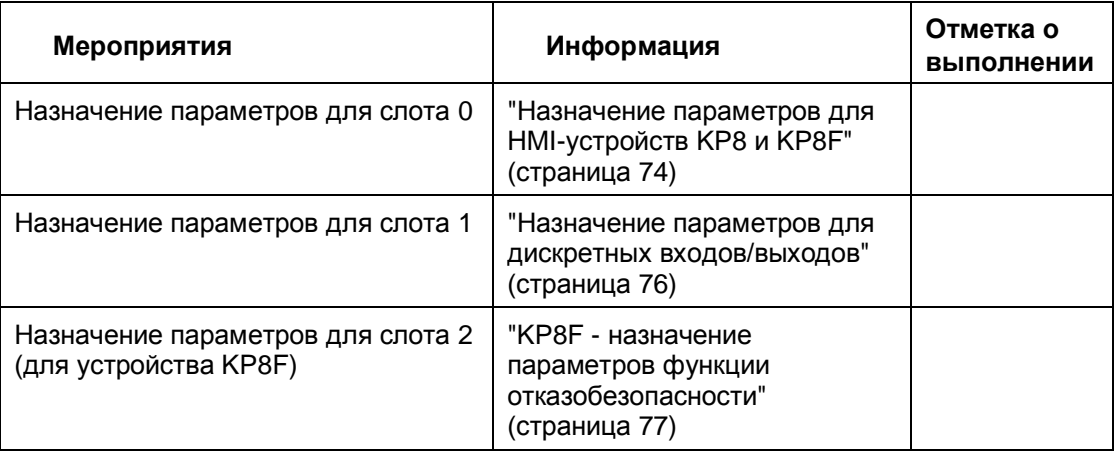

• При назначении параметров для HMI-устройства KP32F должны быть выполнены следующие мероприятия:

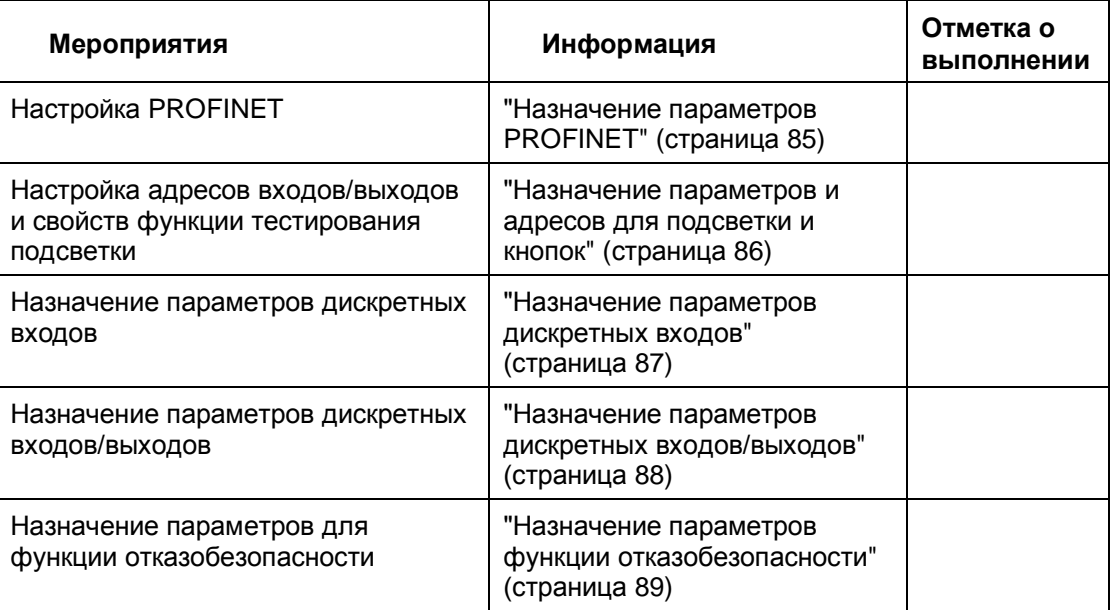

# **6.2. Интеграция GSDML в STEP 7**

Если устройство отсутствует в списке каталога оборудования в STEP 7 HW Config, то данные о нем необходимо добавить в базу данных STEP 7 в виде GSD-файла. Информацию о добавлении GSD-файла в базу данных Вы можете найти по адресу: http://support.automation.siemens.com/WW/view/en/22817133.

#### **Необходимые условия**

- GSD-файл добавлен в базу данных STEP 7
- Закрыты приложения STEP 7, например, редакторы LAD/STL/FBD.
- Утилита SIMATIC Manager открыта

#### **HMI-устройство в структуре папок в окне HW Config**

• Структура папок с данными HMI-устройств KP8 и KP8F

 На следующей иллюстрации в структуре папок в окне конфигуратора STEP 7 HW Config выделены рамкой соответствующие "GSD"-папки HMI-устройств KP8 и KP8F, имеющие свое особое обозначение:

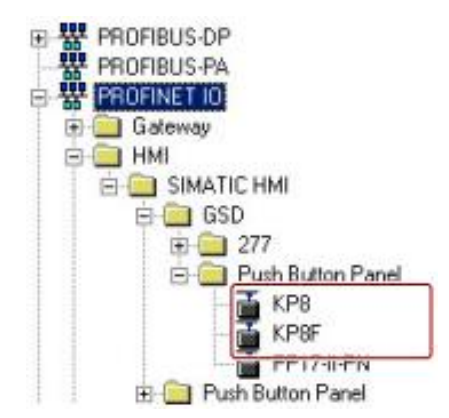

• Структура папок с данными HMI-устройств KP32F, KP8 и KP8F

 На следующей иллюстрации в структуре папок в окне конфигуратора STEP 7 HW Config выделены рамкой соответствующие "GSD"-папки HMI-устройств KP32F, KP8 и KP8F, имеющие свое особое обозначение:

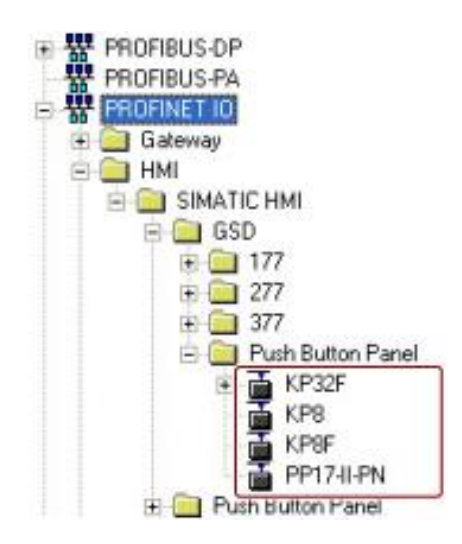
### **Назначение параметров для слотов**

После создания STEP 7 -проекта для обеспечения коммуникационной связи между HMI-устройством и контроллером в конфигураторе HW Config должны быть назначены соответствующие параметры.

### **Примечание**

HMI-устройство KP8F может быть сконфигурировано со стандартным "не отказоустойчивым" контроллером, если этот стандартный контроллер поддерживает режим общего доступа (Shared Device).

Назначение параметров для следующих слотов:

- **KP8 и KP8F:** 
	- Slot 0
	- Slot 1
	- Slot 2 для KP8F

Параметры для работы в отказобезопасном режиме (fail-safe) назначаются в слоте 2.

- KP32F:
	- Slot 0
	- Slot 1 и 4
	- Slot 5

Параметры для работы в отказобезопасном режиме (fail-safe) назначаются в слоте 5.

# **6.3. Устройства KP8 и KP8F**

### **6.3.1 Назначение параметров для устройств KP8 и KP8F**

### **Необходимые условия**

- Утилиты SIMATIC Manager и HW Config открыты.
- Для HMI-устройства создан проект.

На представленной ниже иллюстрации в окне конфигуратора HW Config рамкой выделены слоты, для которых необходимо назначение параметров.

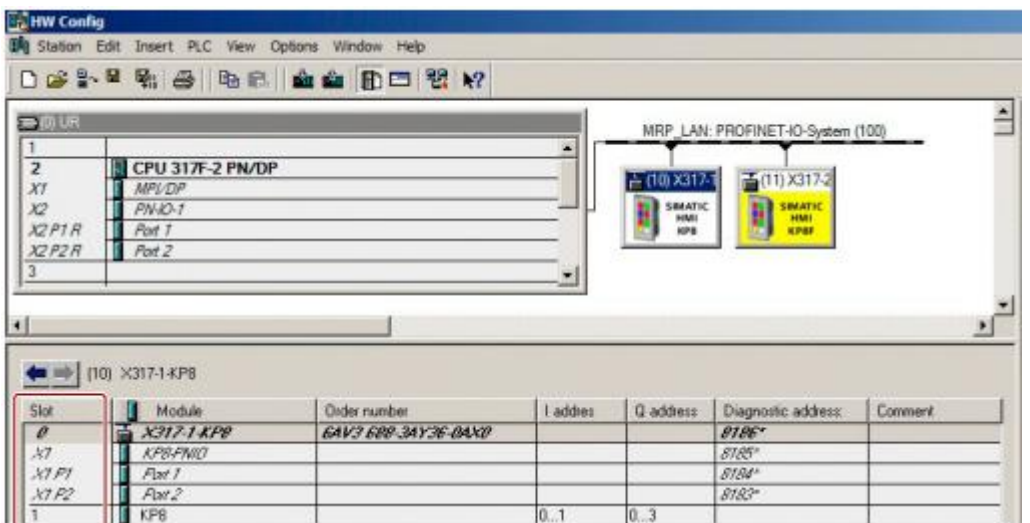

Далее при описании процедуры настройки в качестве примера используется HMIустройство KP8.

При настройке HMI-устройства KP8F процедура настройки аналогична.

В конфигураторе HW Config задаются параметры для следующих слотов:

• Slot 0 - область идентификации устройства

Дополнительную информацию по имени и заказному номеру устройства Вы можете найти в системном руководстве "SIMATIC PROFINET system description": (http://support.automation.siemens.com/WW/view/en/19292127).

• Slot 1 - область адресов для кнопок и светодиодов от 0 до 8 и теста световой индикации в этом слоте

### **6.3.2 Назначение параметров для PROFINET**

При описании процедуры настройки параметров в качестве примера используется HMI-устройство KP8.

Для настройки HMI-устройства KP8F процедура настройки аналогична.

### **Необходимые условия**

• Проект открыт в конфигураторе "HW Config".

### **Процедура**

1. Выполните двойной щелчок в окне станции на модуле.

При этом откроется диалоговое окно свойств "Properties - [Name]".

2. Перейдите на вкладку с общими параметрами "General".

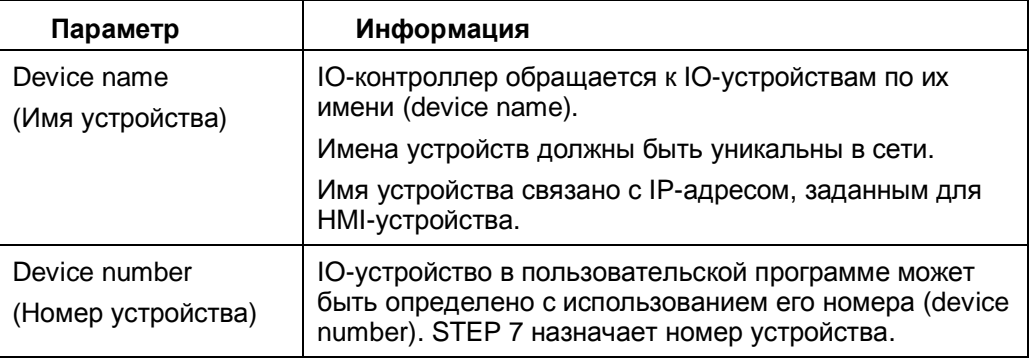

3. При необходимости измените содержимое полей.

Все изменения отображаются в окне детального вида.

4. При необходимости изменить текущий IP-адрес выполните щелчок на кнопке "Ethernet".

При этом откроется соответствующее диалоговое окно.

- 5. При необходимости измените содержимое полей.
- 6. Выполните щелчок на кнопке "ОК".

Все изменения сохраняются. Диалоговые окна закрываются.

### **6.3.3 Назначение параметров для дискретных входов/выходов**

### **Необходимые условия**

• Проект открыт в конфигураторе "HW Config".

### **Процедура**

- 1. Выполните двойной щелчок в окне свойств на слоте 1. При этом откроется диалоговое окно свойств I/O: "Properties - KP8 inputs/outputs".
- 2. Перейдите на вкладку адресов: "Addresses". В полях для входов "Inputs" и выходов "Outputs" задаются начальные адреса областей входов/выходов - эти значения зависят от используемого контроллера.

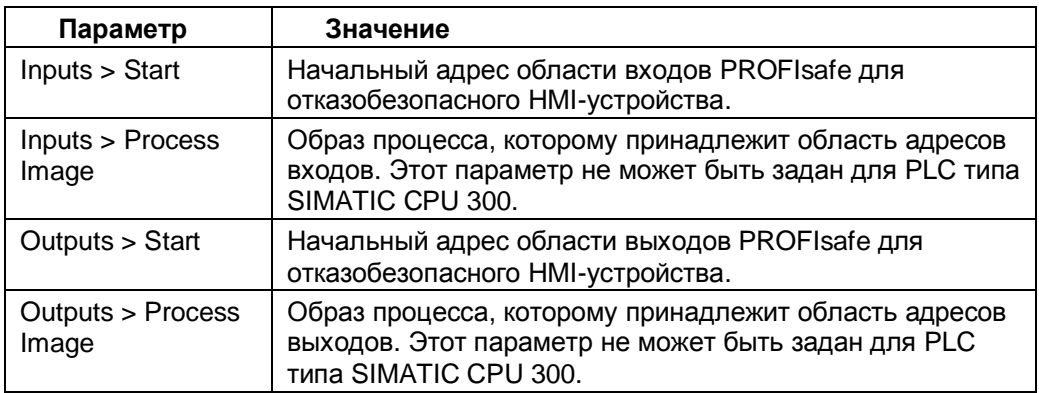

- 3. При необходимости измените содержимое полей.
- 4. Перейдите на вкладку параметров: "Parameters".
- 5. Откройте раздел параметров устройства: "Parameters > Device-specific parameters".

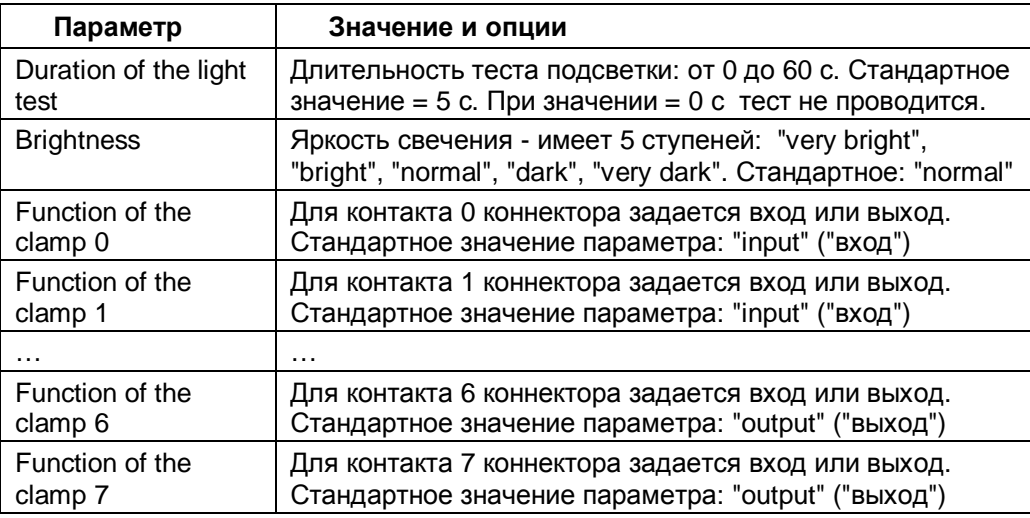

- 6. При необходимости измените содержимое полей.
- 7. Выполните щелчок на кнопке "ОК". Все изменения сохраняются. Диалоговые окна закрываются

### **Результат**

Параметры HMI-устройства настроены. Состояния дискретных входов/выходов HMIустройства сохраняются в областях входов/выходов образа процесса в PLC.

### **6.3.4 KP8F - назначение параметров для функции отказобезопасности**

В данном разделе показано назначение параметров устройства KP8F для слота 2.

### **Необходимые условия**

- Известен пароль в системе безопасности.
- Утилиты SIMATIC Manager и HW Config открыты.
- Для устройства KP8F создан проект.

На представленной ниже иллюстрации в окне конфигуратора HW Config рамкой выделен слот, для которого необходимо выполнить назначение параметров.

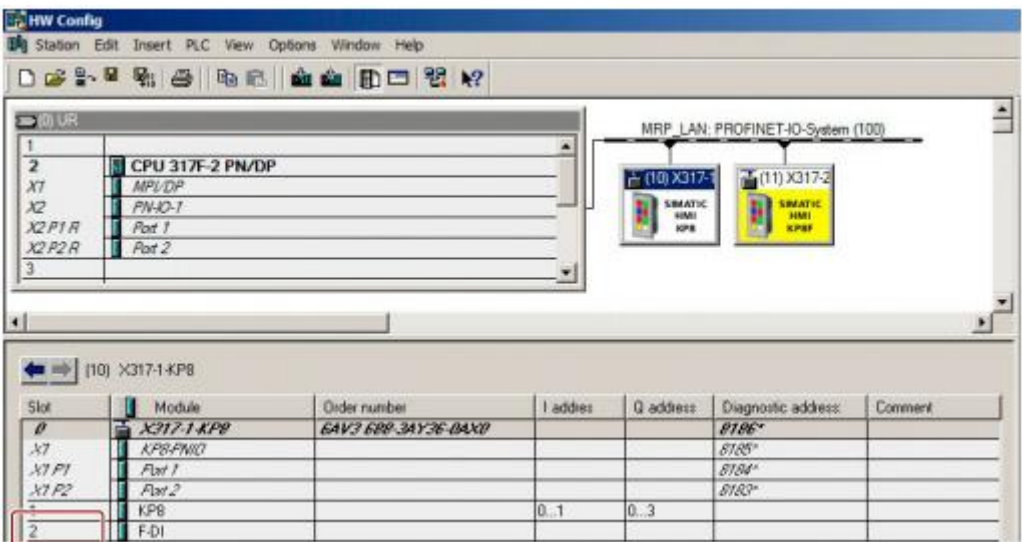

### **Процедура**

- 1. Выполните двойной щелчок в окне свойств на слоте 2. При этом откроется диалоговое окно свойств для F-входов: "Properties - F-DI".
- 2. Перейдите на вкладку адресов: "Addresses".

В полях для входов "Inputs" и выходов "Outputs" задаются начальные адреса областей входов/выходов - эти значения зависят от используемого контроллера. Сигналы от F-каналов сохраняются в областях с этими адресами.

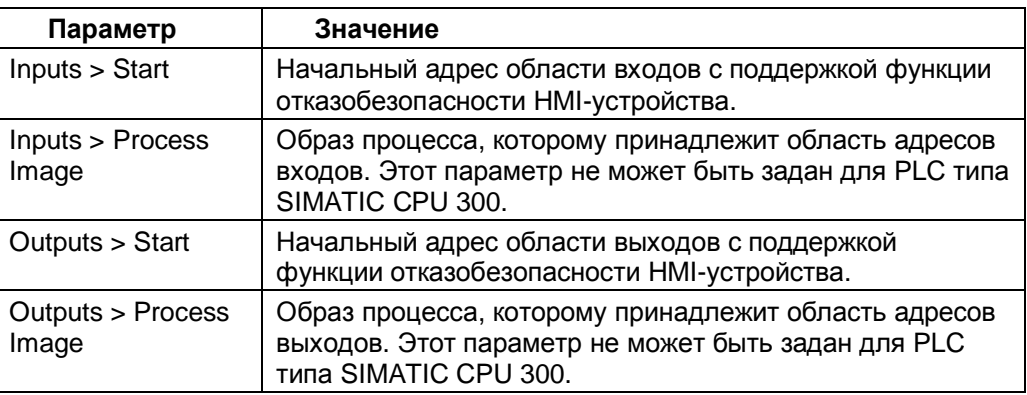

- 3. Проверьте заданное по умолчанию значение адресов в параметре "Start". При необходимости измените адресную область.
- 4. Перейдите на вкладку параметров: "Parameters".
- 5. Откройте раздел параметров устройства для выбора опции контроля датчиков: "Parameters > Device-specific parameters > Evaluation of the sensors".
- 6. Выберите из списка опцию для датчика:
	- Not activated (датчик не активирован) это заданное по умолчанию значение.
	- 1oo2 (2v2) (кнопка EMERGENCY STOP)
	- 1oo1 (1v1) (датчик одноканальный)

Выбор опции контроля датчиков определяется соединением.

См. раздел "Общая информация" (страница 55).

### **Примечание**

Проверьте, чтобы датчик выдавал сигнал, соответствующий схеме включения и настройкам.

- 7. Выполните щелчок на кнопке "ОК". Все изменения сохраняются. Диалоговые окна закрываются.
- 8. Откройте вкладку "PROFIsafe".

Если ограничены права доступа, откроется диалоговое окно, показанное ниже:

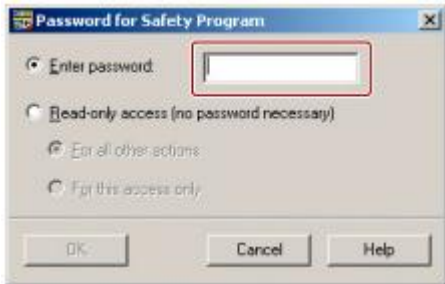

- 9. Введите пароль.
- 10. Выполните щелчок на кнопке "ОК". Все изменения сохраняются. Диалоговое окно закрывается
- 11. При необходимости измените параметр "F\_Dest\_Add". Для этого сначала нажмите кнопку "Change value" ("Изменить значение"). Укажите сеть и адрес.
- 12. При необходимости измените время мониторинга "F\_WD\_Time".
- 13. Выполните щелчок на кнопке "ОК". Все изменения сохраняются. Диалоговое окно закрывается

### **Результат**

Параметры HMI-устройства настроены. Состояния дискретных входов/выходов HMIустройства сохраняются в определенных областях образа процесса в PLC.

### **См. также**

"Подключение кнопки аварийной остановки EMERGENCY STOP" (страница 59).

### **6.3.5 KP8F - конфигурация устройства общего доступа**

Устройство KP8F может использоваться как устройство общего доступа.

HMI-устройство общего доступа (shared device) обеспечивает параллельный и независимый доступ от двух различных контроллеров.

### **Необходимые условия**

• Проект открыт в HW Config.

На представленной ниже иллюстрации в окне конфигуратора HW Config рамкой выделен модуль, для которого необходимо выполнить назначение параметров.

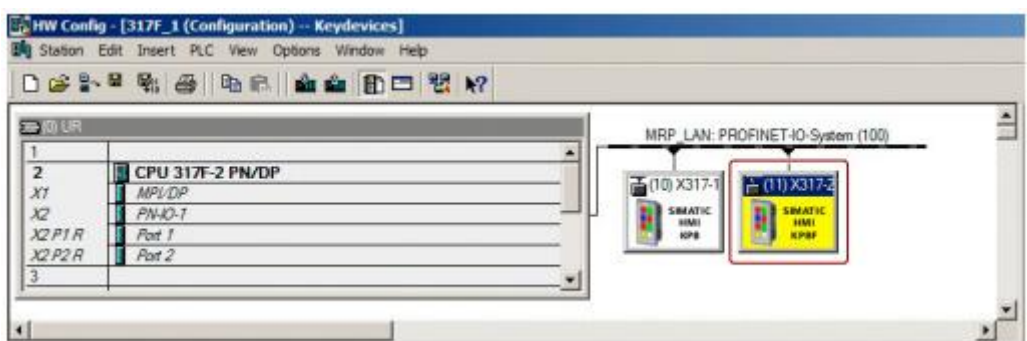

### **Процедура**

1. Выполните двойной щелчок в окне станции на выделенном модуле.

При этом откроется диалоговое окно свойств модуля: "Properties - [Name]" (на представленной ниже иллюстрации):

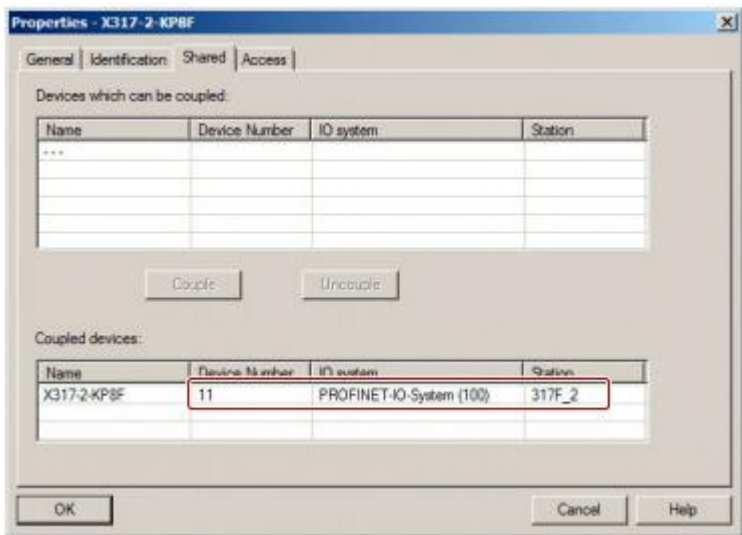

- 2. Перейдите на вкладку "Shared" ("Устройства общего доступа"). Кнопки остаются серыми, пока в списке не выбрано устройство.
- 3. В группе "Shared device" выберите устройство, которое должно быть связано с KP8F.
- 4. Выполните щелчок на кнопке "Connect" ("Подключить"). При этом взаимное соединение устройств устанавливается. Соединенные устройства отображаются в окне "Shared Device" ("Устройство общего доступа").
- 5. При необходимости разорвать соединение двух устройств, выберите в окне "Shared Device" ("Устройство общего доступа") соответствующее устройство, связанное с KP8F.
- 6. Выполните щелчок на кнопке "Disconnect" ("Рассоединить"). Подключение "Shared Device" разрывается. Отключенное устройство отображается в группе "Shared Device".
- 7. Если имеется несколько "Shared Device"-соединений, необходимо выбрать устройство для полного доступа (full access). При этом откроется диалоговое окно:

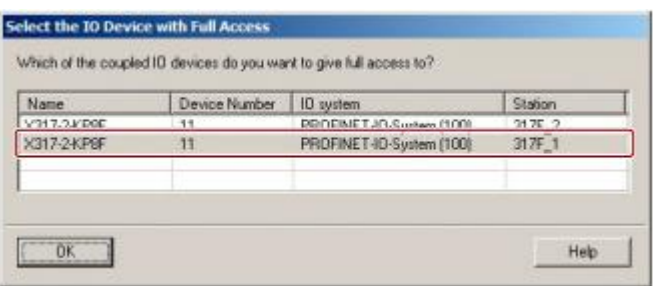

- 8. Выберите устройство для полного доступа "Full".
- 9. Выполните щелчок на "OK".

Все изменения сохраняются. Диалоговое окно закрываются.

10. Перейдите на вкладку "Access" ("Доступ").

При этом откроется диалоговое окно свойств "Properties - KP8F".

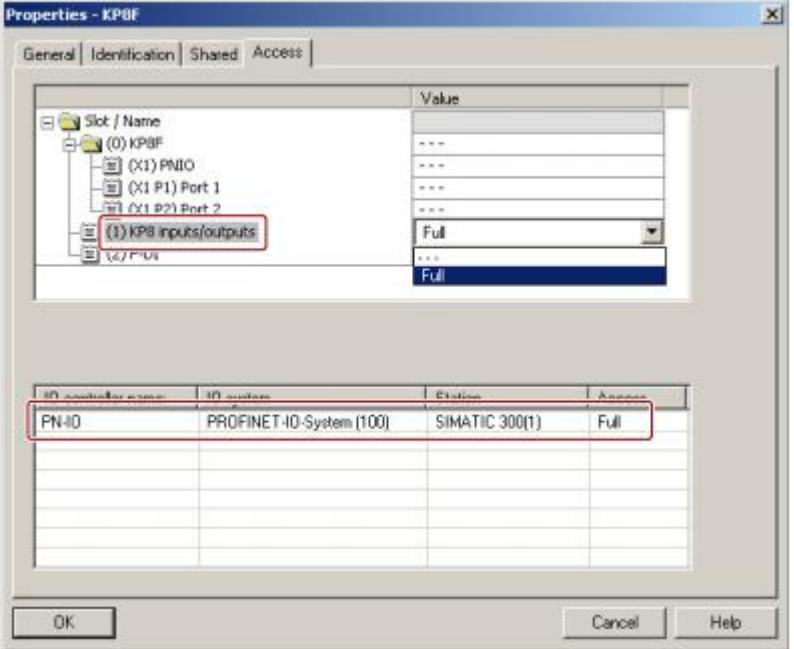

11. Выберите "Shared Device"-соединение, для которого необходимо изменить доступ.

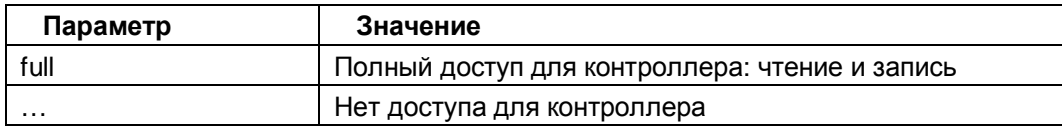

- 12. Выберите нужный параметр.
- 13. Выполните щелчок на кнопке "ОК". Все изменения сохраняются. Диалоговые окна закрываются

### **Результат**

Соединение сконфигурировано для HMI-устройства KP8F как для устройства общего доступа.

### **6.3.6 KP8F - конфигурация устройства общего доступа для контроллера без функции отказобезопасности**

Устройство KP8F может использоваться для совместной работы с контроллером без поддержки функции отказобезопасности. При этом контроллер без поддержки функции отказобезопасности должен поддерживать режим общего доступа "Shared Device".

### **Необходимые условия**

• Конфигуратор HW Config открыт SIMATIC Manager.

На представленной ниже иллюстрации в окне конфигуратора HW Config рамкой выделен модуль, для которого необходимо выполнить назначение параметров.

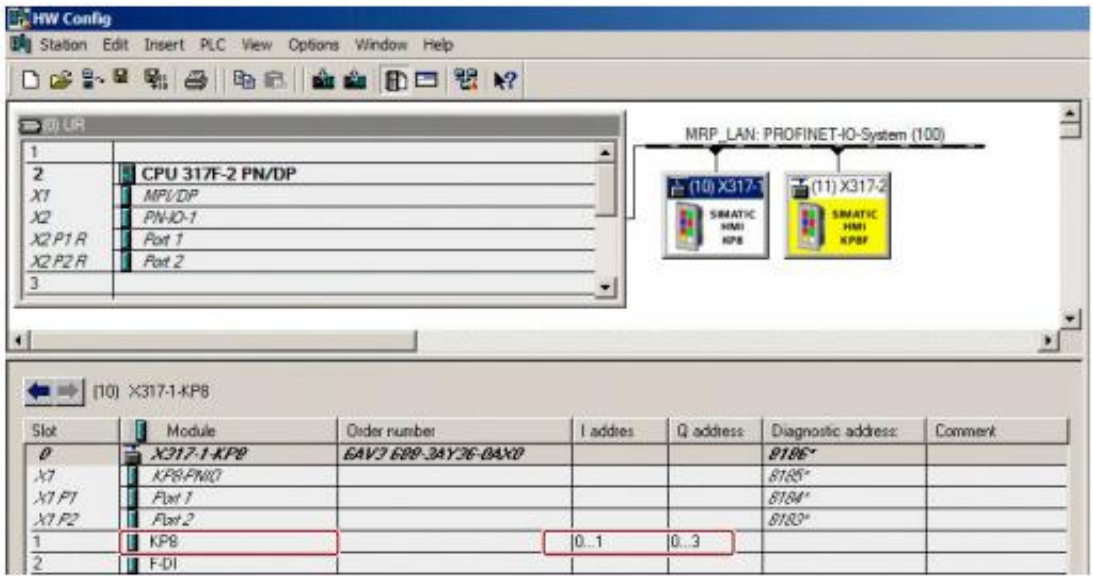

### **Процедура**

- 1. Выполните шаги с 1 по 9, описанные в разделе "KP8F конфигурация устройства общего доступа" (страница 80).
- 2. Перейдите на вкладку "Access" ("Доступ"). При этом откроется диалоговое окно свойств: "Properties - KP8F".

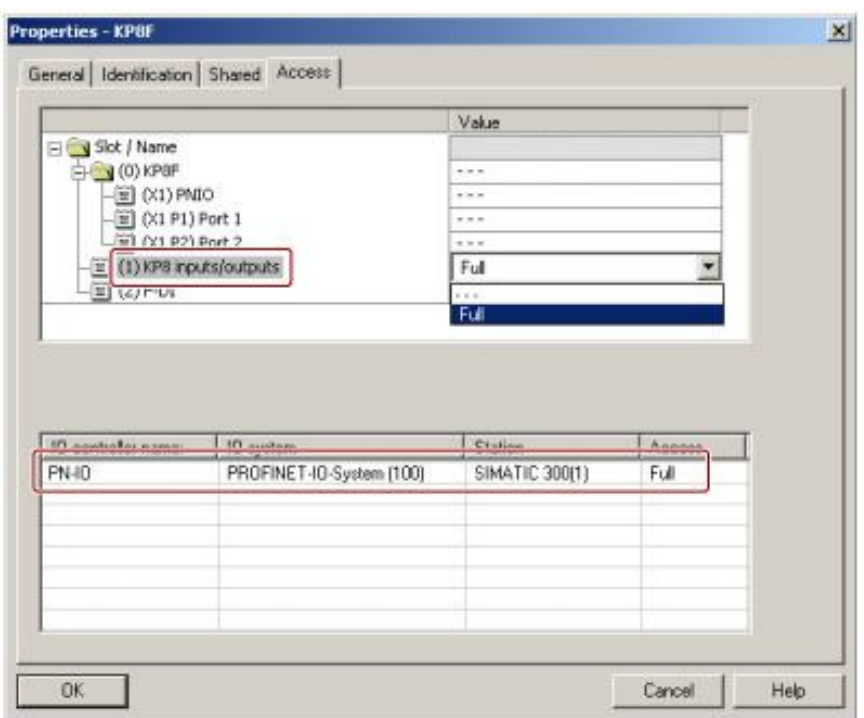

- 3. Выберите для соединения "Shared Device" опцию "…". В параметре отобразится значение, соответствующее отсутствию доступа для контроллера
- 4. Выполните щелчок на кнопке "ОК". Все изменения сохраняются. Диалоговое окно закрывается

### **Результат**

Соединение сконфигурировано для устройства KP8F (как устройства общего доступа) и для контроллера (как устройства без поддержки функции отказобезопасности).

# **6.4. Устройство KP32F**

### **6.4.1 Назначение параметров для устройства KP32F**

### **Необходимые условия**

- Утилиты SIMATIC Manager и HW Config открыты.
- Для устройства KP32F создан проект.

На представленной ниже иллюстрации в окне конфигуратора HW Config рамкой выделены слоты, для которых необходимо выполнить назначение параметров.

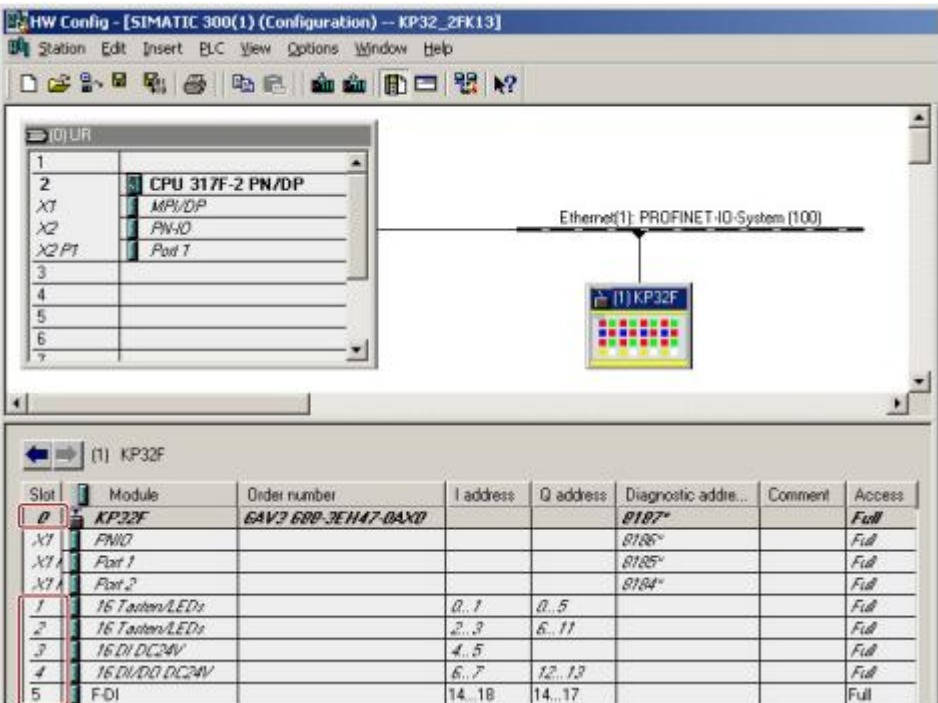

В конфигураторе HW Config для устройства KP32F могут быть введены следующие параметры:

• Slot 0 - область идентификации устройства

Дополнительную информацию по имени и заказному номеру устройства Вы можете найти в системном руководстве "SIMATIC PROFINET system description": (http://support.automation.siemens.com/WW/view/en/19292127).

- Slot 1 область адресов для кнопок и светодиодов от 0 до 15 и теста световой индикации в этом слоте
- Slot 2 область адресов для кнопок и светодиодов от 16 до 31
- Slot 3 дискретные входы
- Slot 4 дискретные входы/выходы
- Slot 5 дискретные входы с поддержкой функции отказобезопасности

Поля слота 5 изначально пусты. Вы можете перетащить на этот слот вход с поддержкой функции отказобезопасности из каталога оборудования.

# **6.4.2 Назначение параметров для PROFINET**

### **Необходимые условия**

• Проект открыт в конфигураторе "HW Config".

### **Процедура**

1. Выполните двойной щелчок в окне станции на модуле.

При этом откроется диалоговое окно свойств: "Properties - KP32F".

2. Перейдите на вкладку с общими параметрами: "General".

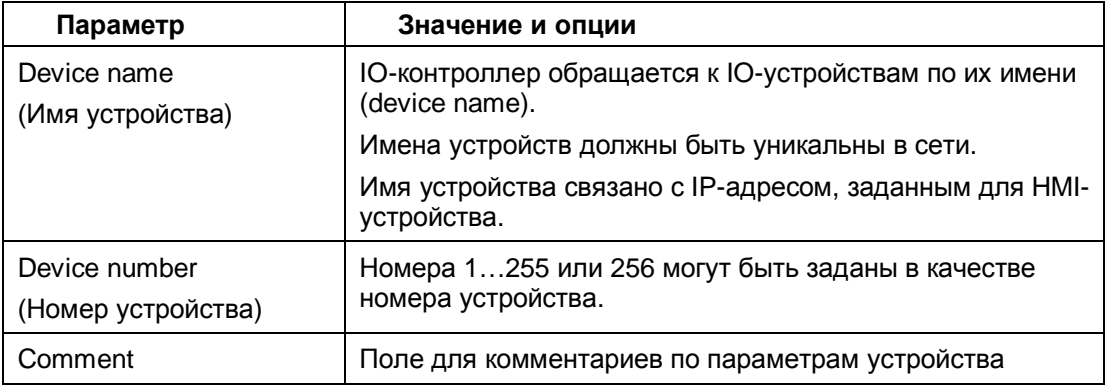

3. При необходимости измените содержимое полей.

Все изменения отображаются в окне детального вида.

4. При необходимости изменить текущий IP-адрес выполните щелчок на кнопке "Ethernet".

При этом откроется соответствующее диалоговое окно.

- 5. При необходимости измените содержимое полей.
- 6. Выполните щелчок на кнопке "ОК".

Все изменения сохраняются. Диалоговые окна закрываются.

### **6.4.3 Назначение параметров и адресов для светодиодов и кнопок**

Назначение параметров теста светоиндикации производится только в слоте 1.

### **Необходимые условия**

• Проект открыт в конфигураторе "HW Config".

### **Процедура**

- 1. Выполните двойной щелчок в окне свойств на слоте 1. При этом откроется диалоговое окно свойств: "Properties - 16 keys/LEDs".
- 2. Перейдите на вкладку с общими параметрами: "General".

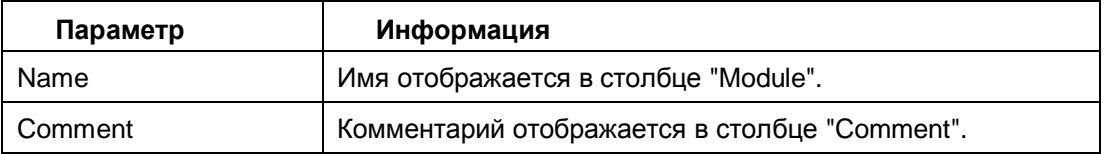

- 3. При необходимости измените содержимое полей.
- 4. Перейдите на вкладку адресов: "Addresses".

В группах входов "Inputs" и выходов "Outputs" устанавливаются начальные адреса областей входов и выходов в зависимости от используемого контроллера.

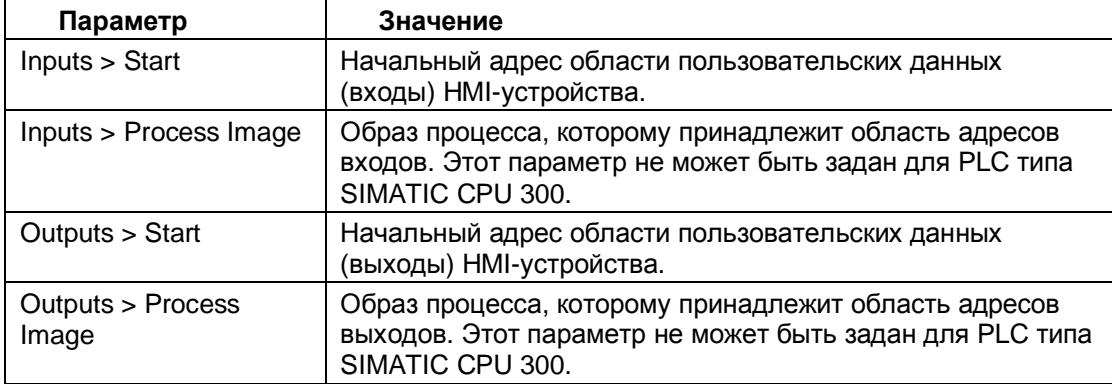

- 5. При необходимости измените содержимое полей.
- 6. Перейдите на вкладку параметров: "Parameters".
- 7. Откройте раздел параметров устройства: "Parameters > Device-specific parameters".

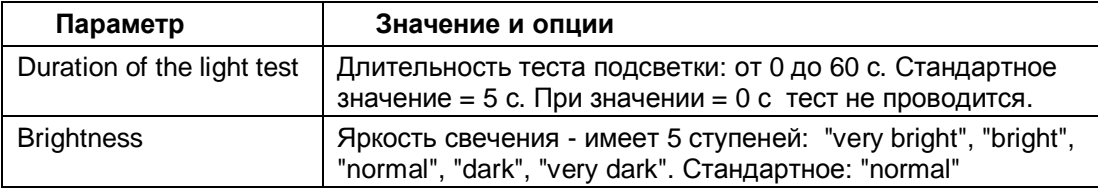

- 8. При необходимости измените содержимое полей.
- 9. Выполните щелчок на кнопке "ОК". Все изменения сохраняются. Диалоговые окна закрываются

### **Результат**

Состояния дискретных входов/выходов HMI-устройства сохраняются в заданных областях образа процесса в PLC.

# **6.4.4 Назначение параметров для дискретных входов**

### **Необходимые условия**

• Проект открыт в конфигураторе "HW Config".

### **Процедура**

- 1. Выполните двойной щелчок в окне детального вида на слоте 3. При этом откроется диалоговое окно свойств: "Properties - 16DI DC24V".
- 2. Перейдите на вкладку с общими параметрами: "General".

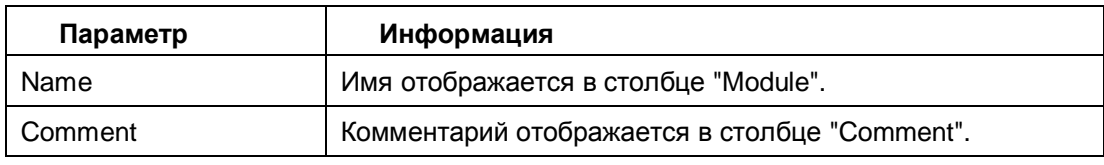

- 3. При необходимости измените содержимое полей.
- 4. Перейдите на вкладку адресов: "Addresses".

В полях для входов "Inputs" и выходов "Outputs" задаются начальные адреса областей входов/выходов - эти значения зависят от используемого контроллера.

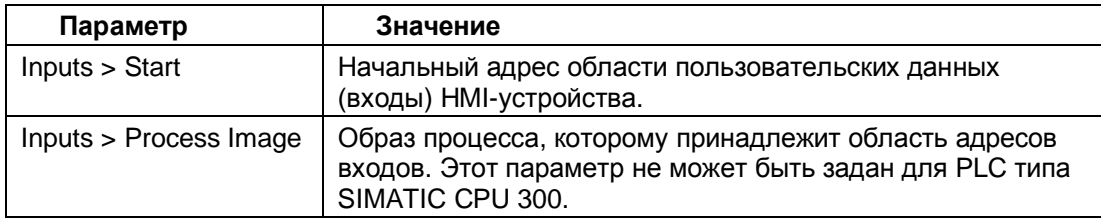

- 5. При необходимости измените содержимое полей.
- 6. Выполните щелчок на кнопке "ОК".

Все изменения сохраняются. Диалоговые окна закрываются

### **Результат**

Состояния дискретных входов/выходов HMI-устройства сохраняются в определенных областях образа процесса в PLC.

### **6.4.5 Назначение параметров для дискретных входов/выходов**

### **Необходимые условия**

• Проект открыт в конфигураторе "HW Config".

### **Процедура**

- 1. Выполните двойной щелчок в окне свойств на слоте 4. При этом откроется диалоговое окно свойств: "Properties - 16 DI/DO DC24V".
- 2. Перейдите на вкладку с общими параметрами: "General".

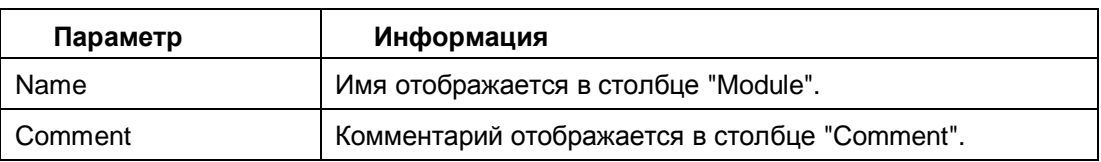

- 3. При необходимости измените содержимое полей.
- 4. Перейдите на вкладку параметров: "Parameters".
- 5. Откройте раздел параметров устройства "Parameters > Device-specific parameters".

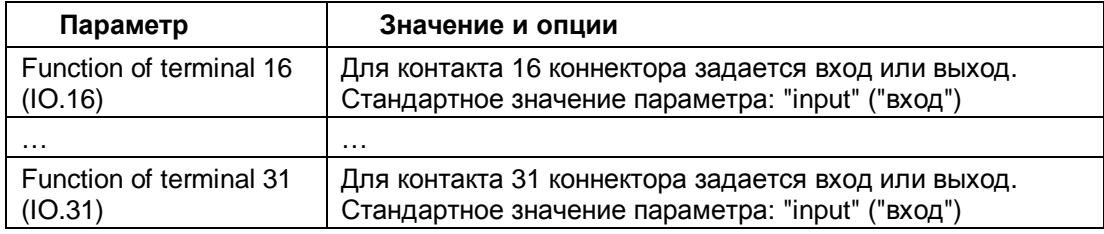

- 6. При необходимости измените содержимое полей.
- 7. Перейдите на вкладку адресов: "Addresses".

В полях для входов "Inputs" и выходов "Outputs" задаются начальные адреса областей входов/выходов - эти значения зависят от используемого контроллера.

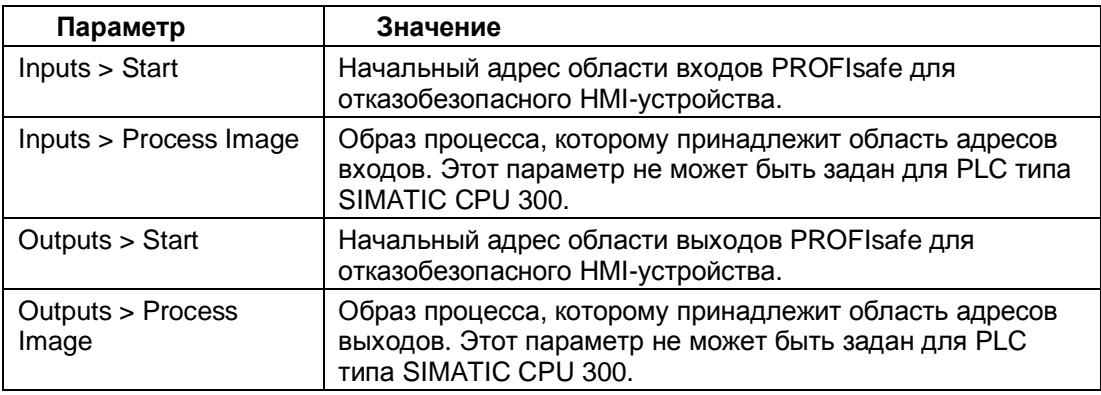

- 8. При необходимости измените содержимое полей.
- 9. Выполните щелчок на кнопке "ОК". Все изменения сохраняются. Диалоговые окна закрываются

### **Результат**

Состояния дискретных входов/выходов HMI-устройства сохраняются в заданных областях образа процесса в PLC.

### **6.4.6 Назначение параметров для функции отказобезопасности**

Назначение параметров в слоте 5, выделяемом для функции отказобезопасности.

Слот 5 (slot 5) может быть удален в окне детального вида в HW Config. Если слот 5 удален, то HMI-устройство KP32F может использоваться как устройство без функции отказобезопасности.

### **Необходимые условия**

- Известен пароль в системе безопасности.
- Проект для устройства KP32F открыт в конфигураторе "HW Config".

### **Процедура**

- 1. Выполните двойной щелчок в окне свойств на слоте 5. При этом откроется диалоговое окно свойств: "Properties - F-DI".
- 2. Перейдите на вкладку с общими параметрами: "General".

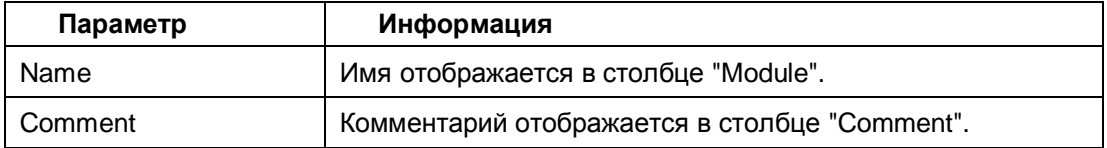

- 3. При необходимости измените содержимое полей.
- 4. Перейдите на вкладку адресов: "Addresses".

В полях для входов "Inputs" и выходов "Outputs" задаются начальные адреса областей входов/выходов - эти значения зависят от используемого контроллера. Сигналы от F-каналов сохраняются в областях с этими адресами.

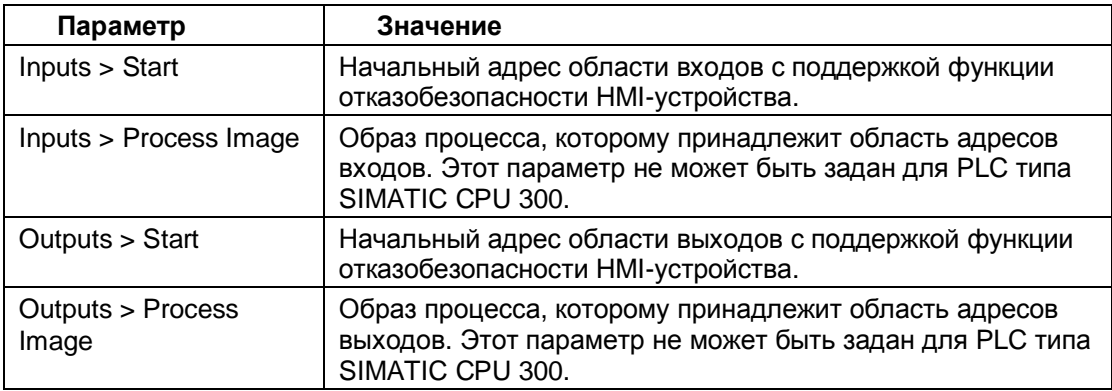

- 5. Проверьте заданное по умолчанию значение адресов в параметре "Start". При необходимости измените адресную область.
- 6. Перейдите на вкладку параметров: "Parameters".
- 7. Откройте раздел параметров устройства для выбора опции контроля датчиков: "Parameters > Device-specific parameters > Evaluation of the sensors".
- 8. Выберите в столбце "Value" ("Значение") поле, соответствующее подключенному датчику, (см. раздел "Подключение к устройству KP32F - ко входам для функции отказобезопасности" (страница 58):
	- [101h], FI.0.FI.1 disabled, FI.2.FI.3 disabled
	- [8484h], FI.0.FI.1 1oo1, FI.2.FI.3 disabled
	- [D3D3h], FI.0.FI.1 1oo2, FI.2.FI.3 disabled
	- [5454h], FI.0.FI.1 1oo2, FI.2.FI.3 1oo2
	- [4A4Ah], FI.0.FI.1 1oo2, FI.2.FI.3 1oo1
	- [9898h], FI.0.FI.1 1oo1, FI.2.FI.3 1oo1.

### **Примечание**

Проверьте, чтобы датчик выдавал сигнал, соответствующий схеме включения и настройкам.

- 9. Запишите значения в квадратных скобках
- 10. Откройте вкладку "PROFIsafe".

Если ограничены права доступа, откроется диалоговое окно, показанное ниже:

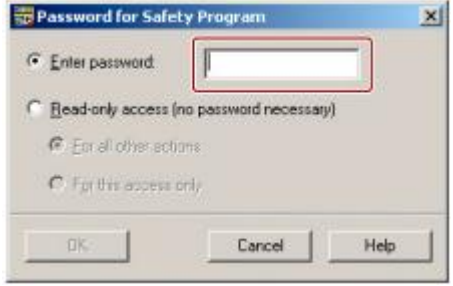

- 11. Введите пароль.
- 12. Выполните щелчок на кнопке "ОК". Вид диалогового окна измениться.
- 13. При необходимости измените параметр "F\_iPar\_CRC".
- 14. Для этого сначала нажмите кнопку "Change value" ("Изменить значение"). Откроется окно для ввода нового значения параметра, при этом оно будет в одном из следующих видов:

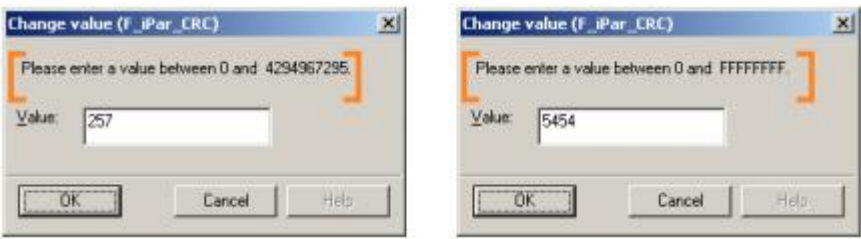

В этом диалоге предлагается ввести число в десятичном или шестнадцатеричном формате.

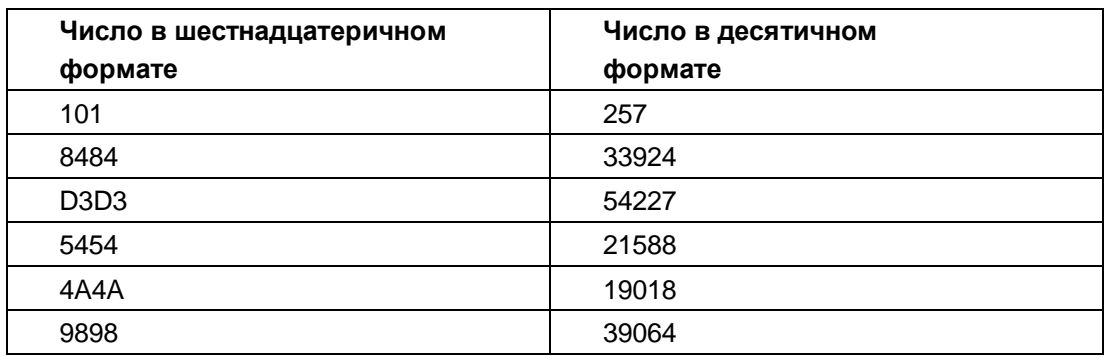

Ниже представлена таблица перевода чисел из шестнадцатеричного в десятичный формат:

- 15. Выполните щелчок на кнопке "ОК". Все изменения сохраняются. Диалоговое окно закрывается
- 16. При необходимости измените параметр "F\_Dest\_Add". Для этого сначала нажмите кнопку "Change value" ("Изменить значение"). Укажите сеть и адрес.
- 17. При необходимости измените время мониторинга "F\_WD\_Time".
- 18. Выполните щелчок на кнопке "ОК". Все изменения сохраняются. Диалоговое окно закрывается

### **Результат**

Параметры HMI-устройства настроены. Состояния дискретных входов/выходов HMIустройства сохраняются в определенных областях образа процесса в PLC.

### **См. также**

"Подключение кнопки аварийной остановки EMERGENCY STOP" (страница 58).

# **6.5. Назначение PROFIsafe-адреса**

Адрес доступа для PROFIsafe назначается при добавлении HMI-устройства с помощью конфигуратора HW Config в проекте для STEP 7. PROFIsafe-адрес - это значение параметра "F\_Dest\_Add" для KP8F и для KP32F (см. раздел "Назначение параметров функции отказобезопасности" (страница 89).

Затем Вы должны задать тот же PROFIsafe-адрес с помощью DIP-переключателя на задней панели HMI-устройства.

### **Примечание**

**Перед изменением положения микротумблеров DIP-переключателя HMIустройство должно быть обесточено**

Перед заданием PROFIsafe-адреса с помощью DIP-переключателя на задней панели HMI-устройства отключите это устройство от электропитания.

### **Необходимые условия**

- Имеется доступ к DIP-переключателю на задней панели HMI-устройства.
- Известно значение параметра "F\_Dest\_Add".

### **Примечание**

PROFIsafe-адрес HMI-устройства должен быть уникален в коммуникационной сети и станции. В одной системе можно назначить не более 1022 PROFIsafe-адресов.

Если в программе для STEP 7 должен быть изменен PROFIsafe-адрес, то также необходимо изменить PROFIsafe-адрес с помощью DIPпереключателя на задней панели HMI-устройства.

### **Пример**

В конфигураторе HW Config в проекте для STEP 7 задайте двоичный адрес, соответствующий десятичному значению "383" как целевой PROFIsafe-адрес:

Соответственно DIP-переключатель должен быть переведен в новое состояние, чтобы задать адрес двоичным кодом: 0101111111 , где

- 1 включенное положение соответствующего микротумблера: "ON"
- 0 выключенное положение соответствующего микротумблера: "OFF"

На задней панели HMI-устройств KP8F и KP32F DIP-переключатель переключите в соответствии с рисунком в следующее положение:

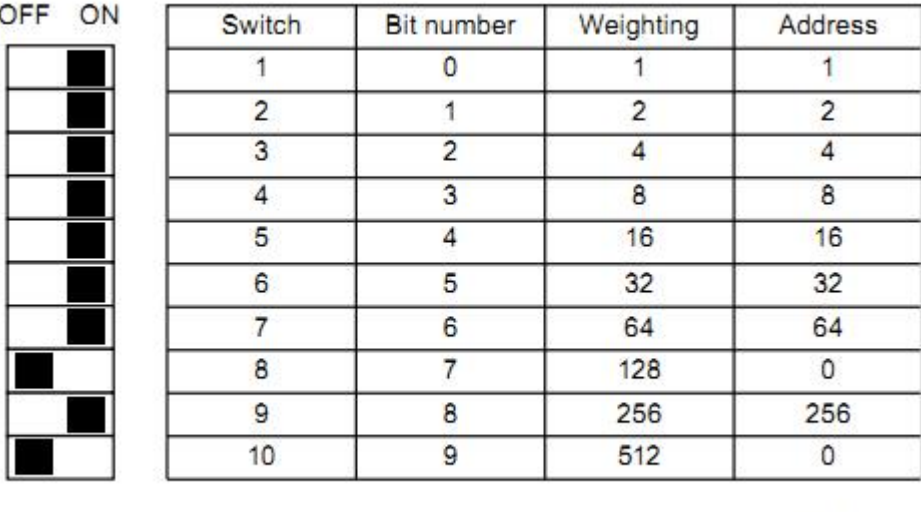

383

На иллюстрации изображено положение микротумблеров DIP-переключателя, на котором установлен двоичный адрес 0101111111, соответствующий десятичному значению "383".

### **Результат**

HMI-устройство получило уникальный PROFIsafe-адрес в коммуникационной сети:

# **6.6. Назначение параметров для протоколов MRP и IRT**

HMI-устройства KP8, KP8F и KP32F разработаны для работы с протоколами MRP (Media Redundancy Protocol) и IRT (Isochronous Real-Time).

Подробную информацию по данной теме Вы можете найти в системном руководстве: "SIMATIC PROFINET System Description".

Также информацию о конфигурировании MRT и IRT в STEP 7 Вы можете найти в интерактивной справочной системе STEP 7 Online Help.

Дополнительную информацию по этой теме также Вы можете найти в Интернете: (http://support.automation.siemens.com/WW/view/en/19292127)".

# **Отказобезопасные системы с KP8F и KP32F 7**

# **7.1. Обзор**

### **Отказобезопасный режим**

В отказобезопасном режиме работы HMI-устройство распознает состояния сигналов от датчиков системы отказобезопасности и передает соответствующие сообщения в контроллер, поддерживающий функции отказобезопасности, в котором выполняется программа системы отказобезопасности. Контроллер и HMI-устройство по сети обмениваются по специальному протоколу PROFIsafe для систем отказобезопасности.

### **Функции отказобезопасности**

В отказобезопасном режиме в HMI-устройстве и контроллере активируется функция отказобезопасности, которая обрабатывает сигналы датчиков и реагирует на них. Установка переключается в режим безопасной работы в следующих случаях:

- нажата кнопка аварийной остановки EMERGENCY STOP;
- активирован датчик;
- обнаружен и диагностирован отказ.

### **Реакция на нажатие кнопки аварийной остановки EMERGENCY STOP или активацию датчика**

Если была нажата кнопка аварийной остановки или сработал датчик системы<br>безопасности, то в контроллере устанавливается соответствующий бит. безопасности, то в контроллере устанавливается соответствующий бит, контролируемый системой безопасности. Программа в контроллере анализирует событие: была ли нажата кнопка аварийной остановки, или сработал датчик.

#### **Примечание**

Реакцию на установку бита безопасности в контроллере определяет пользователь:

- конфигурированием отклика на нажатие кнопки аварийной остановки;
- конфигурированием мер по восстановлению работы системы после устранения причин аварийной остановки;
- конфигурированием поведения при перезапуске системы после нажатия кнопки аварийной остановки.

Отклик на нажатие кнопки аварийной остановки или активацию датчика, меры по восстановлению работы системы после устранения причин аварийной остановки и поведение системы при перезапуске после нажатия кнопки аварийной остановки должны быть описаны в системной документации.

### **Отклики на отказы в системе**

При отказе F-каналы HMI-устройства переводятся в пассивное состояние. Это значит, что на всех его дискретных F-входах устанавливается "0". Система конфигурируется так, чтобы при этом все рабочие участки перешли в безопасный режим. Анализ отказа и меры по восстановлению после отказа определяет пользователь.

### **Примечание**

Сразу после устранения причин аварийной остановки HMI-устройство должно восстановить свой статус в процессе управления.

После устранения причин аварийной остановки соответствующие переменные процесса вновь становятся доступны на F-входах HMI-устройства.

# **7.2. Перевод HMI-устройства в пассивное состояние**

Как только HMI-устройство распознает отказ в отказобезопасном режиме работы, все F-каналы переключаются в безопасное рабочее состояние. То есть каналы этого HMIустройства, используемые системой отказобезопасности, переводятся в пассивное состояние.

### **Примечание**

Если HMI-устройство переведено в безопасное рабочее состояние, то вместо очередных значений процесса на всех "отказобезопасных" входах для дискретных сигналов, устанавливается "безопасное" значение "0". Пользователь не может изменить настройки параметров "отказобезопасного" значения сигнала.

Коды обнаруженных ошибок передаются в буфер диагностики контроллера с поддержкой функции отказобезопасности и анализируются программой системы безопасности в контроллере.

HMI-устройство не может постоянно сохранять всю информацию об ошибках. Если HMI-устройство выключается, а затем включается вновь, то после загрузки только одна из детектированных ошибок продолжает обнаруживаться. Если необходимо хранить всю информацию об ошибках, то необходимо создать соответствующую новую программу для системы безопасности.

HMI-устройство переводится в пассивное состояние в следующих ситуациях:

- после включения HMI-устройства;
- при ошибках в настройках:

такие ошибки, как например, слишком малое значение времени в PROFIsafeпараметре "F\_WD\_TIME" (F\_monitoring time);

- при ошибках в PROFIsafe-коммуникациях между контроллером и HMI-устройством (оба устройства должны поддерживать функцию отказобезопасности);
- при ошибках в конфигурации оборудования. такие ошибки, как например: обрыв в коммутационных соединениях, короткие замыкания, ошибки рассогласования, внутренние ошибки HMI-устройства.

### **Определение пассивного состояния устройства**

При необходимости определения того, в пассивном ли состоянии находится HMIустройство, проверьте переменную "PASS\_OUT" на "отказобезопасных" входах/выходах. Эта переменная может иметь следующие состояния:

- 0 = HMI устройство находится не в "пассивном" состоянии
- 1 = HMI устройство находится в "пассивном" состоянии.

### **Восстановление статуса в системе для устройств KP8F и KP32F**

После переключения HMI-устройства в пассивное состояние ошибка должна быть сначала диагностирована, затем сброшена. Другими словами, HMI-устройство должно быть вновь переопределено в системе.

# **7.3. Диагностика ошибок**

### **Диагностические функции**

Диагностические функции с их свето-, звуко- и видео-сигналами непосредственно не связаны с безопасностью и, следовательно, конструктивно не являются функциями безопасности. Поэтому они не тестируются.

### **Диагностические функции HMI-устройства**

Отказобезопасное HMI-устройство содержит не требующие настройки диагностические функции. Функции диагностики всегда активны и в случае возникновения ошибки результаты диагностики HMI-устройства в STEP 7 автоматически передаются в контроллер. Диагностические функции передают в контроллер информацию о следующих событиях:

- Ошибка в коммуникациях. Нарушена связь между HMI-устройством (IO-устройство) и PLC (IO-контроллер).
- Ошибка в конфигурации. Обнаружена ошибка в конфигурации системы PROFIsafe.

### **Считывание диагностической информации**

Для определения источника ошибки необходимо открыть диагностическую информацию для модуля в STEP 7. Подробную информацию Вы можете найти в интерактивной справочной системе STEP 7.

Ниже в таблице показаны диагностические события для HMI-устройства. Диагностические события касаются одного канала или модуля в целом.

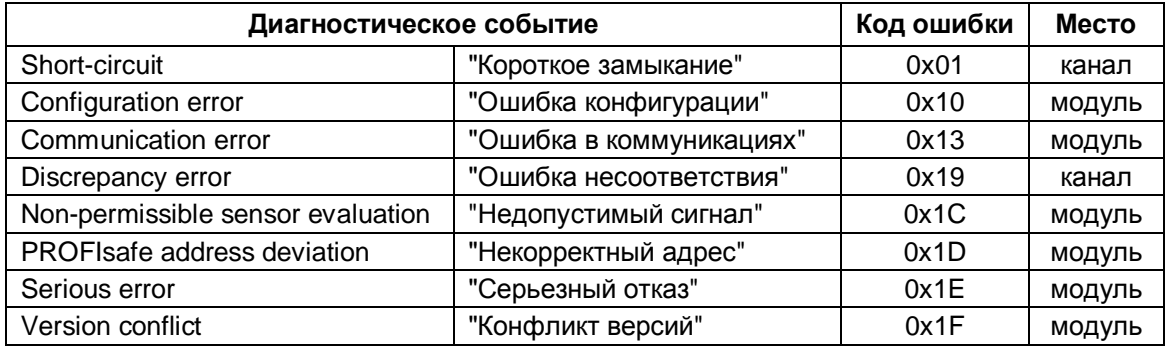

Для чтения диагностической информации в стандартной программе могут вызываться блоки SFB 52 или SFB 54 (Обратитесь к руководству "System and Standard Functions").

### **Диагностика PROFIsafe-ошибок**

При диагностике PROFIsafe-ошибок проверьте переменную "DIAG" из F-I/O DB. Дополнительную информацию Вы можете найти в руководстве по программированию и использованию F-I/O-DB: "S7Distributed Safety-Configuring and Programming": (http://support.automation.siemens.com/WW/view/en/22099875)".

### **Отказ из-за серьезного сбоя**

В случае серьезного отказа HMI-устройство реагирует следующим образом:

- связь с PROFINET прерывается, F-каналы переключаются в пассивное состояние;
- HMI-устройство не передает никакой диагностической информации.

При этом стандартные сообщения в STEP 7: "Module interrupted" ("Связь с модулем прервана") или "Module missing" ("Модуль отсутствует").

# **7.4. Устранение ошибок и восстановление статуса HMIустройства в системе**

### **Меры по устранению отказа**

В соответствии с типом ошибки в HMI-устройстве должны быть приняты меры по ее устранению.

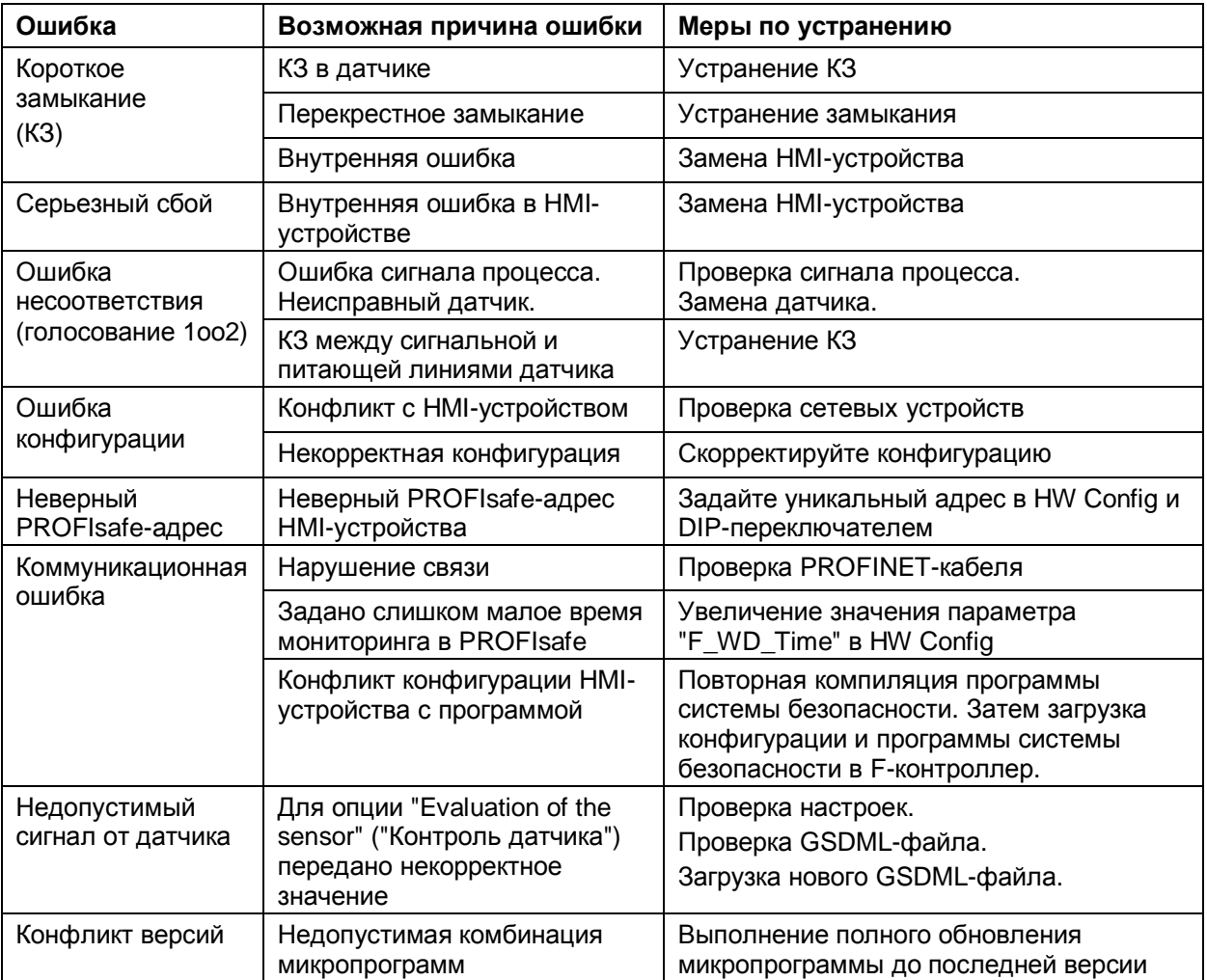

### **Вывод HMI-устройства из пассивного состояния**

После устранения отказа, вызвавшего переход HMI-устройства в пассивное состояние, необходимо восстановить статус HMI-устройства в системе. Для восстановления рабочего состояния HMI-устройства в системе от пользователя может потребоваться ввод пароля или подтверждение информации для программы администрирования (безопасности). После восстановление рабочего состояния HMI-устройства в системе соответствующие сигналы в F-каналах HMI-устройства вновь становятся доступны для программы системы отказобезопасности, контролирующей состояние датчиков.

Дополнительную информацию по вопросам восстановления рабочего состояния устройства в системе Вы можете найти в руководстве по программированию и использованию F-I/O-DB: "S7Distributed Safety-Configuring and Programming", а также: (http://support.automation.siemens.com/WW/view/en/22099875)".

# **7.5. Время отклика PROFIsafe-устройств**

### **Влияние времени отклика**

Время отклика HMI-устройства входит в расчетное значение времени отклика Fсистемы.

- Время отклика "отказобезопасного" канала Время отклика - это время между моментом изменения сигнала на дискретном Fвходе и моментом загрузки контрольного фрейма для системы отказобезопасности в PROFINET-сеть.
- Время отклика HMI-устройства

Фактическое время отклика лежит между самым коротким и самым длинным значениями времени отклика. При планировании системы необходимо заранее просчитывать максимальное значение времени отклика. (см. раздел "Технические характеристики" (страница 107)).

На следующей иллюстрации показаны участки системы, влияющие на значения времени отклика.

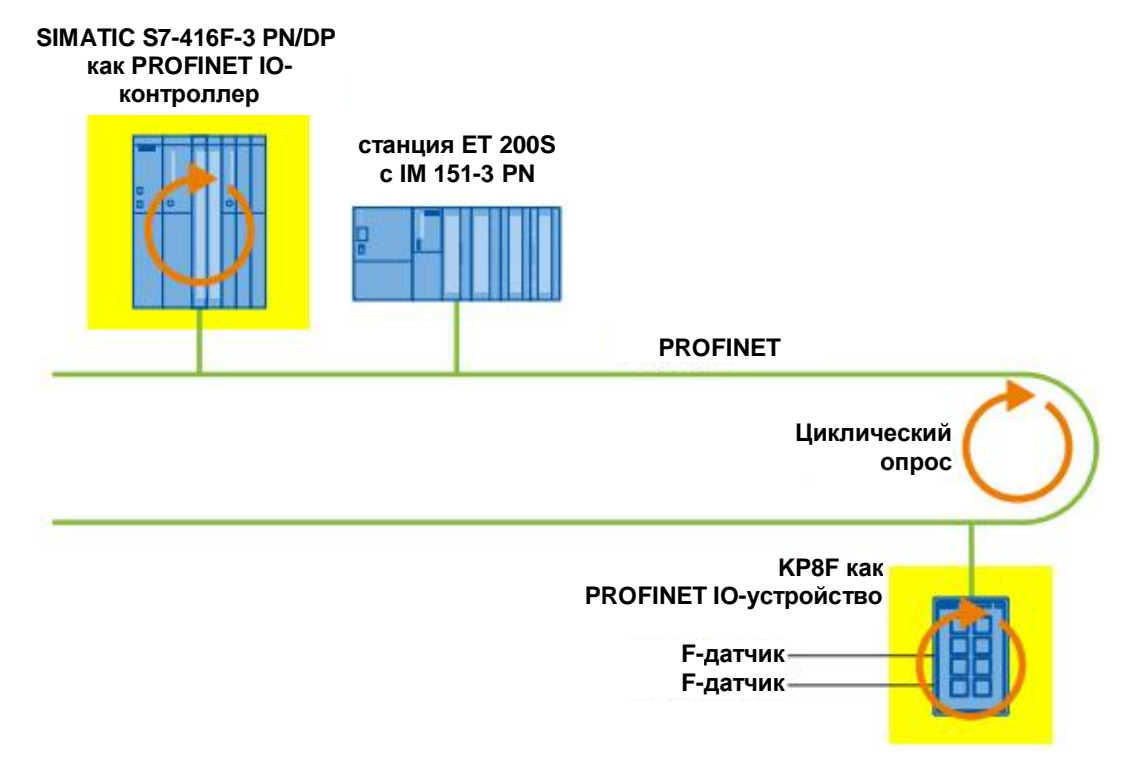

### **Расчет времени отклика**

Дополнительную информацию о времени отклика IO-контроллера Вы можете найти в руководстве к используемому контроллеру. Дополнительный пакет ПО "S7 Distributed Safety" содержит Excel-файл "s7fcotia.xls", который может быть использован для расчета значения времени отклика. Актуальную версию такого файла Вы можете найти в Интернете по следующему адресу:

(http://support.automation.siemens.com/WW/view/en/19138505), Entry -ID 19138505

Подробную информацию для расчета времени отклика отказобезопасной системы может быть найдена в системном руководстве "Safety Technology in SIMATIC S7" и в Интернете по следующему адресу:

(http://support.automation.siemens.com/WW/view/en/12490443).

# **Обслуживание и ремонт 8**

# **8.1. Обслуживание**

Внимательно изучите информацию, изложенную в разделе "Инструкции по безопасности" (страница 23)".

### **Работы по обслуживанию**

HMI-устройство разработано как необслуживаемое устройство - оно не требует периодических операций по обслуживанию. Единственное, что требуется - это поддержание чистоты мембранной клавиатуры.

### **Примечание**

### **Повреждения, вызванные неподходящими чистящими средствами**

HMI-устройство может быть повреждено при использовании для его чистки неподходящих для этой цели средств: сжатого воздуха, пароструйных установок, агрессивных растворителей или чистящих порошков.

Не используйте для чистки HMI-устройства сжатый воздух и пароструйные установки. Не используйте агрессивные растворители и чистящие порошки.

### **Процедура**

Выполните следующую процедуру:

- 1. Отключите HMI-устройство.
- 2. Нанесите чистящую пену или мыльную воду на мягкую ткань.

Не распыляйте моющие средства непосредственно на HMI-устройство.

3. Очистите HMI-устройство.

# **8.2. Запчасти и ремонт**

### **Ремонт**

Для ремонта устройство управления и визуализации должно быть отправлено в Центр возврата товаров в Фюрте (Fürth).

Адрес Центра:

Siemens AG Industry Sector Retouren-Center Siemensstr. 2 90766 Fürth Germany

Информацию о запасных частях и ремонте Вы можете найти в Интернете по ссылке: (http://support.automation.siemens.com/WW/view/en/16611927).

# **Технические характеристики 9**

# **9.1 Габаритный чертеж KP8, KP8F**

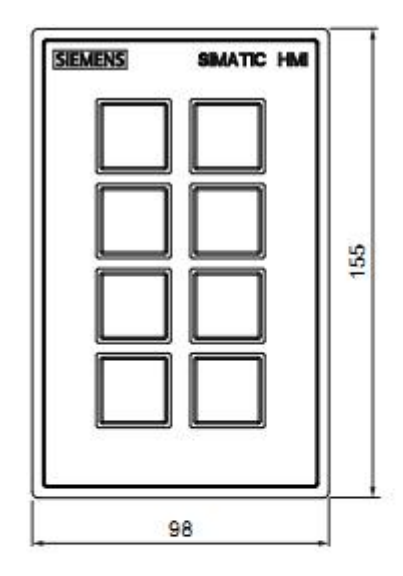

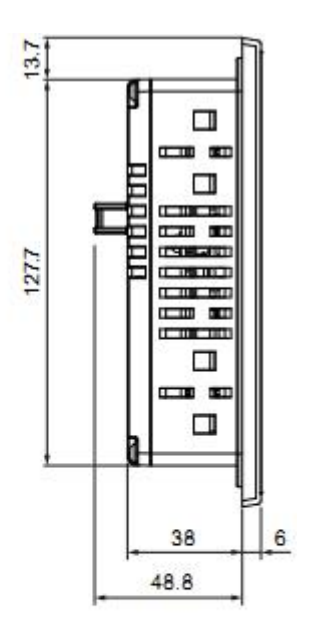

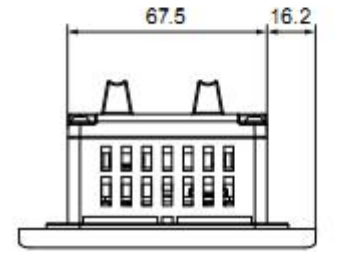

Все размеры приведены в мм

Дополнительные графические материалы и изображения Вы можете найти в Интернете по ссылке: (http://www.automation.siemens.com/bilddb).

# **9.2 Габаритный чертеж KP32F**

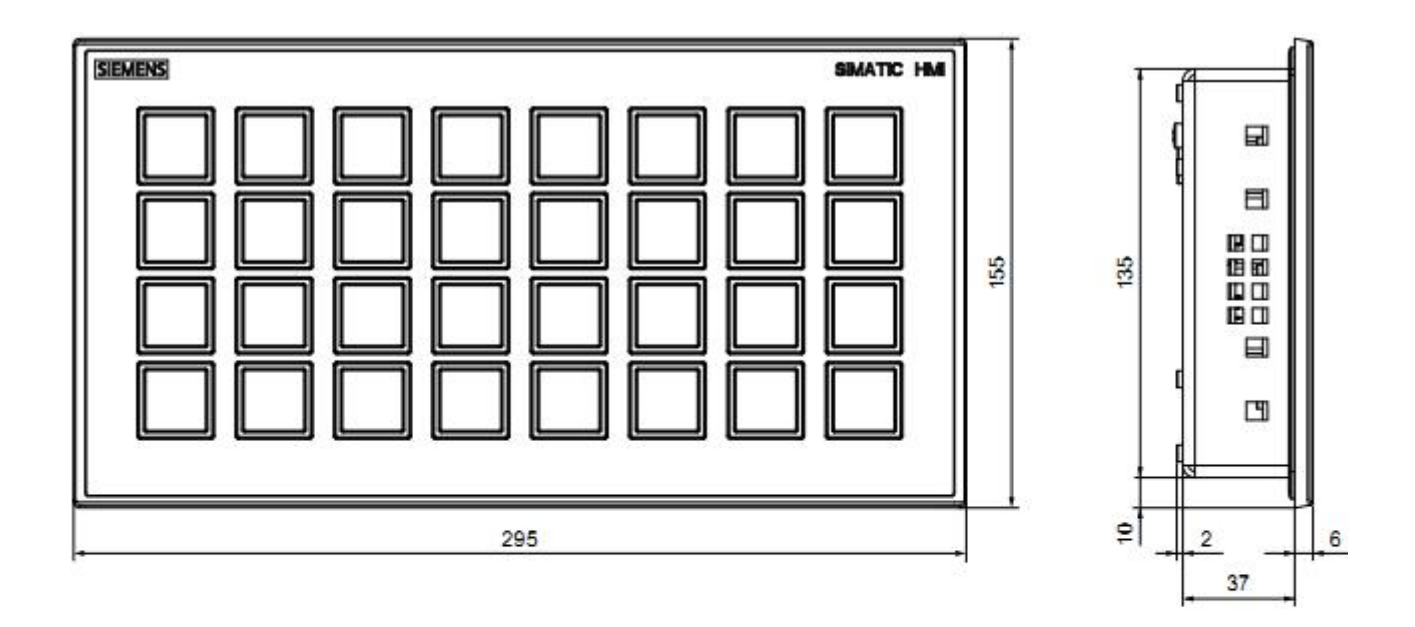

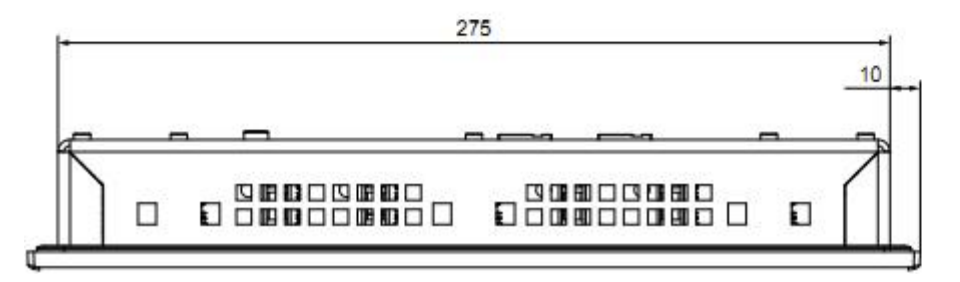

Все размеры приведены в мм

Дополнительные графические материалы и изображения Вы можете найти в ...<br>Интернете по ссылке: (http://www.automation.siemens.com/bilddb).

# **9.3 Технические характеристики**

### **Вес**

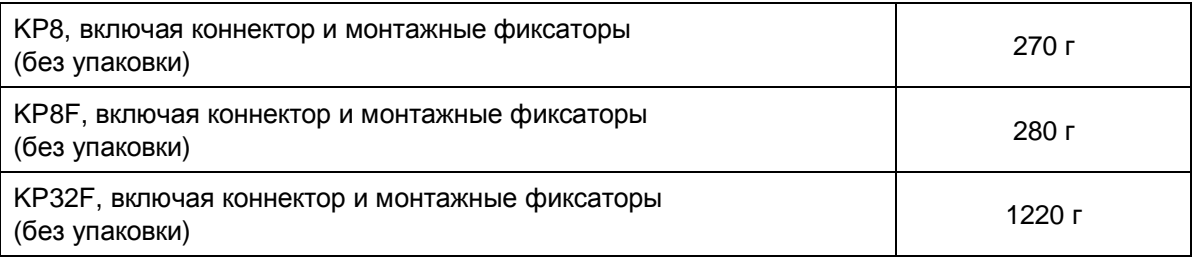

### **Источник питания**

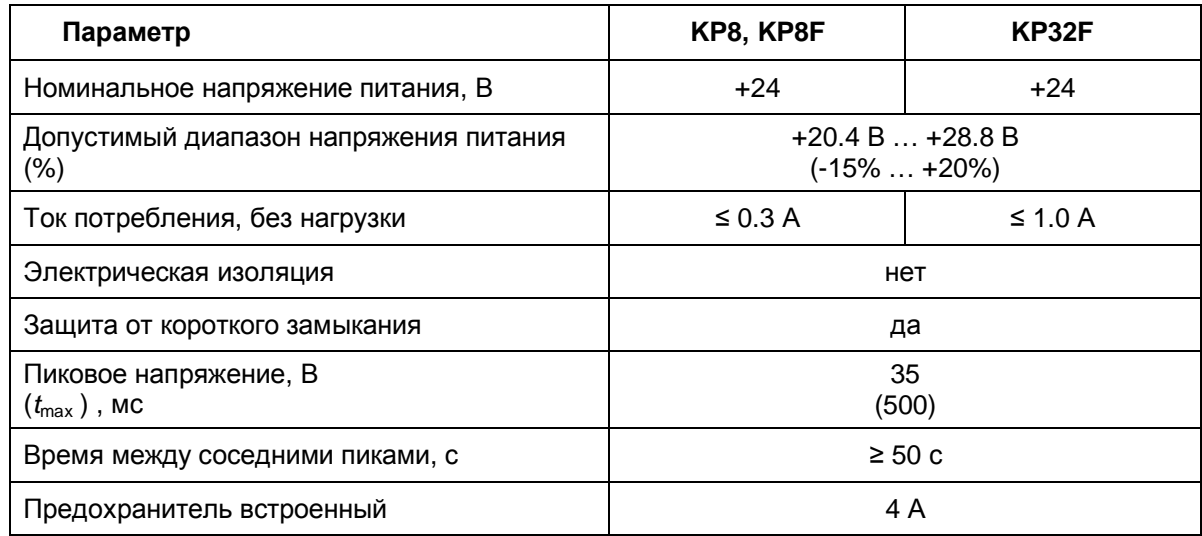

### **Датчик**

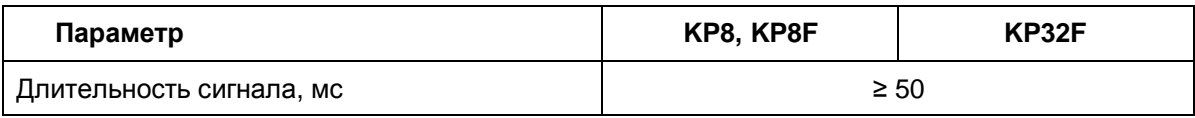

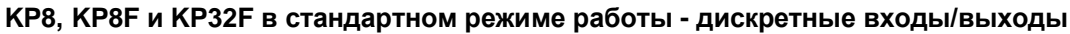

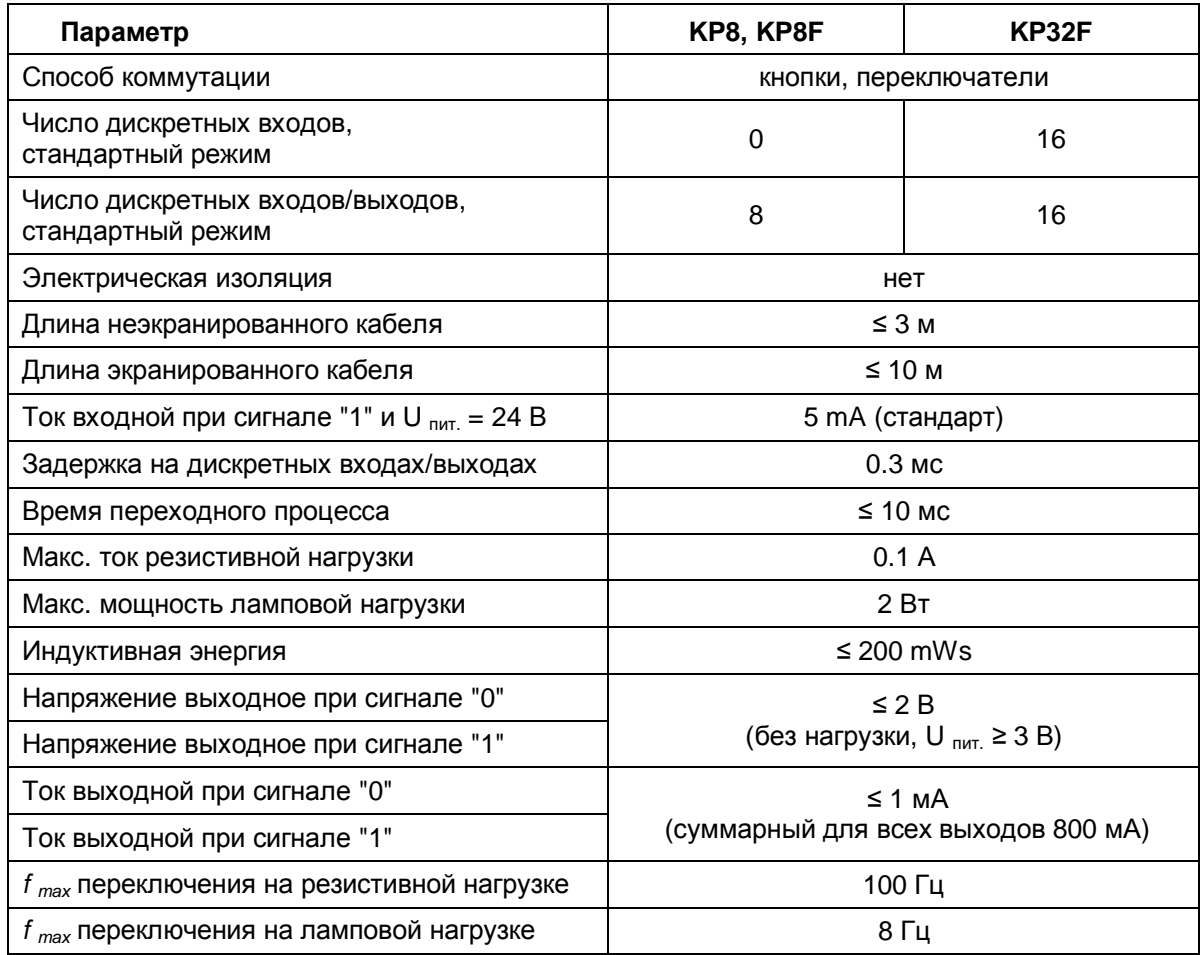

### **KP8F и KP32F в отказобезопасном режиме работы - дискретные входы/выходы**

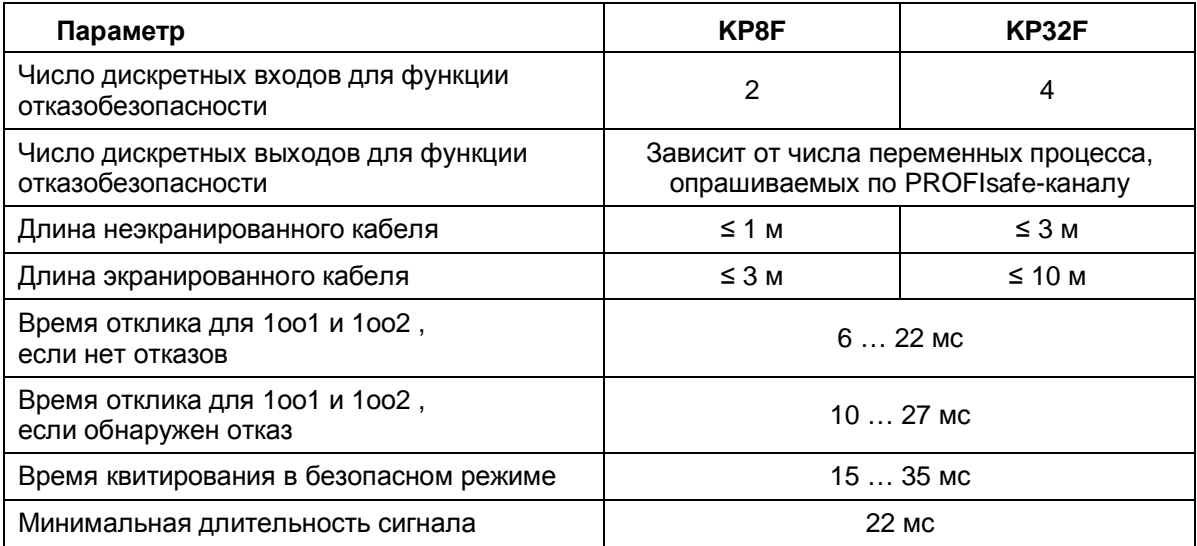

# **9.4 Отказобезопасный режим**

### **KP8F и KP32F изнутри**

Структурная схема устройства:

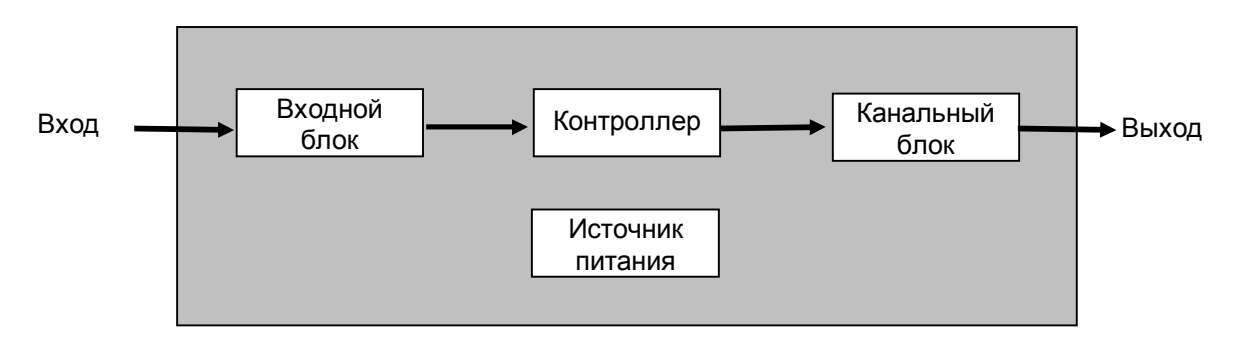

Соответствующие параметры отдельных блоков показаны ниже.

### **Примечание**

Параметры, описанные ниже, соответствуют стандарту SN 29500:2005 при температуре окружающей среды 60 °C.

### **Входной модуль - режим 1оо1**

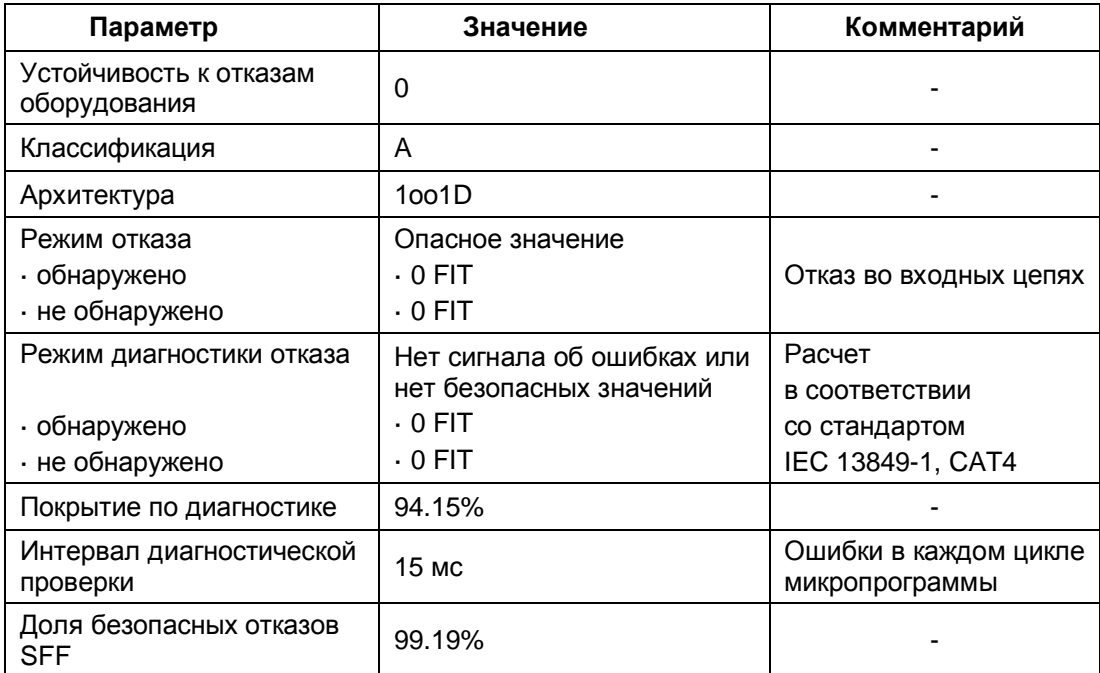

### **Входной модуль - режим 1оо2**

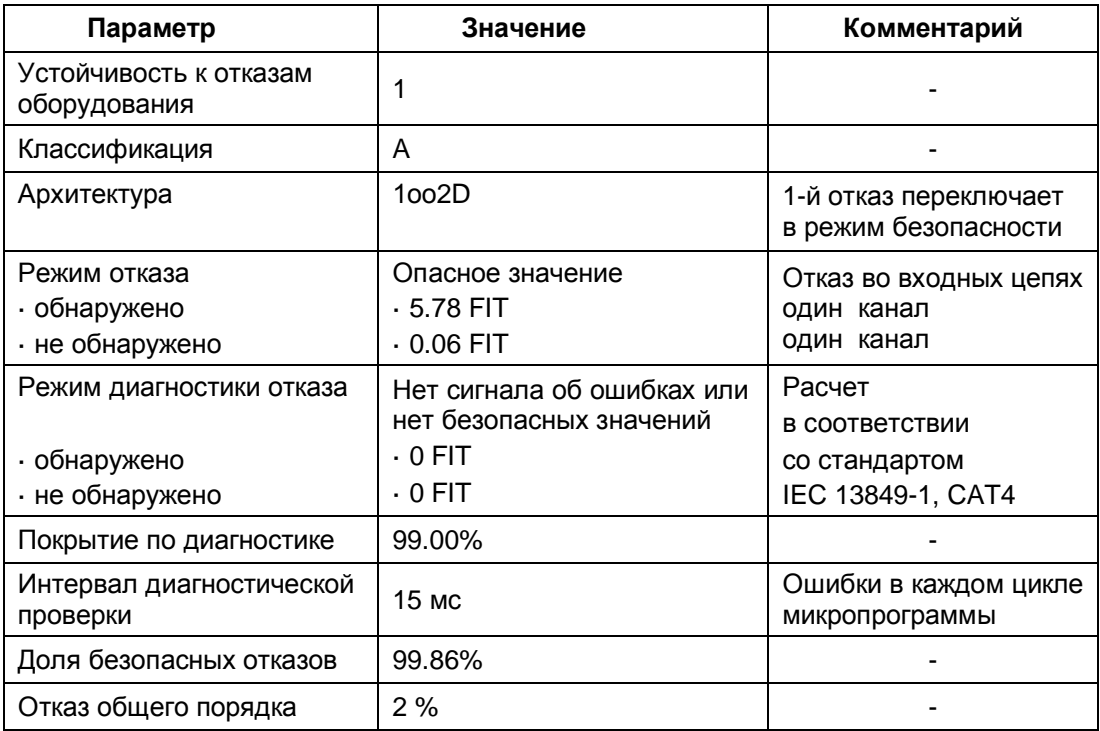

### **Контроллер**

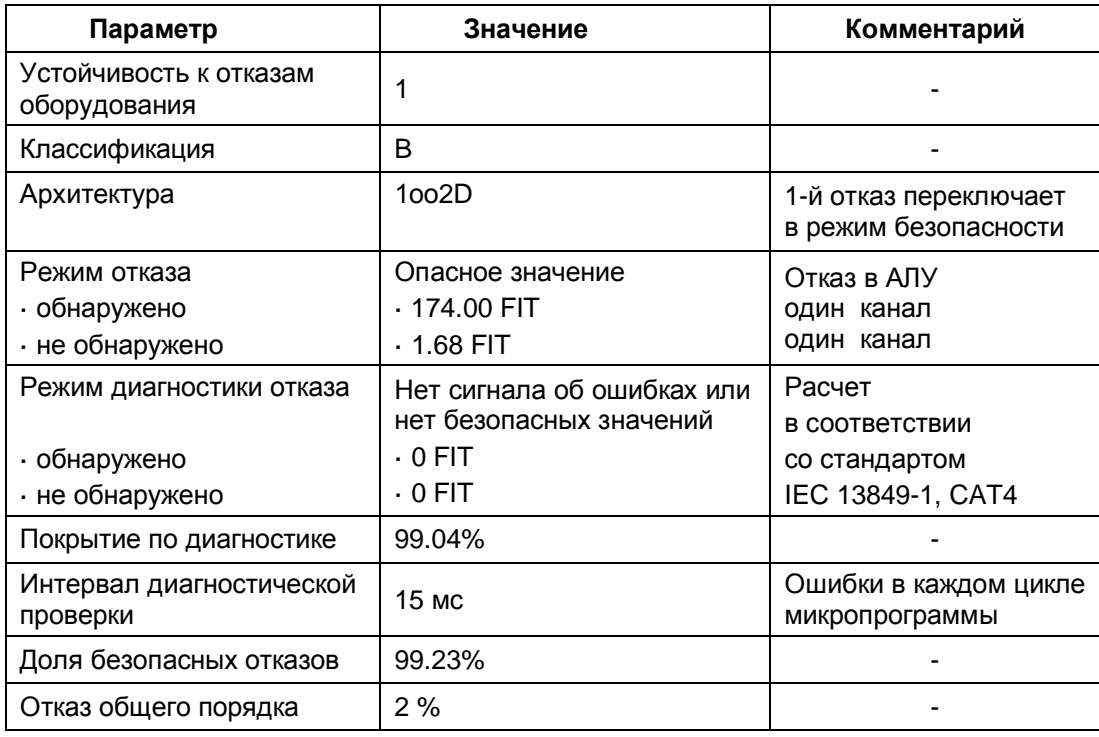
## **Источник питания**

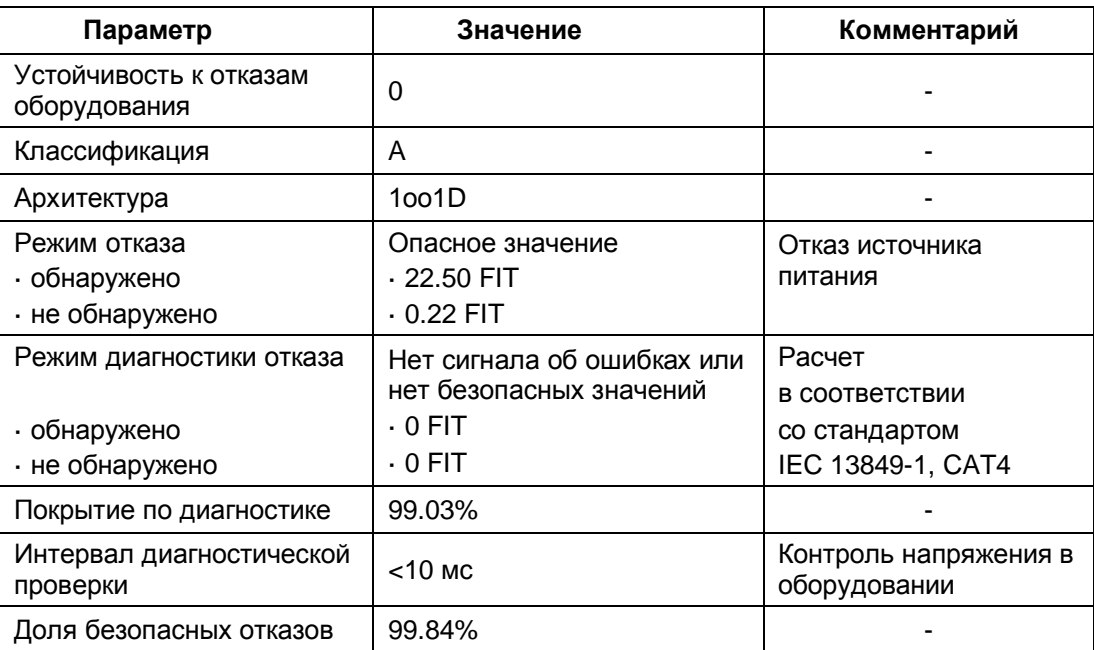

## **Режим отказобезопасности с алгоритмом 1оо1**

## • В соответствии с IEC 61508

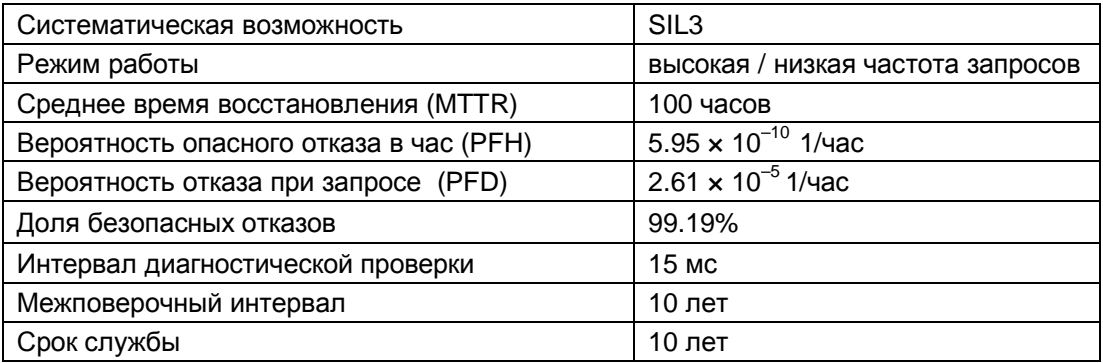

## • В соответствии с IEC 13849-1

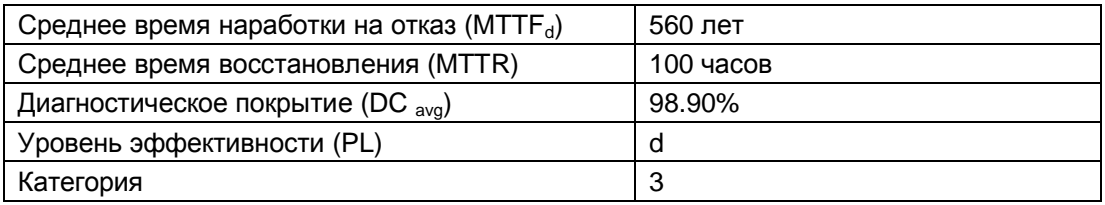

## • В соответствии с EN 954-1

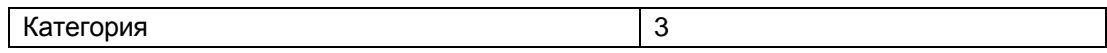

## **Режим отказобезопасности с алгоритмом 1оо2**

• В соответствии с IEC 61508

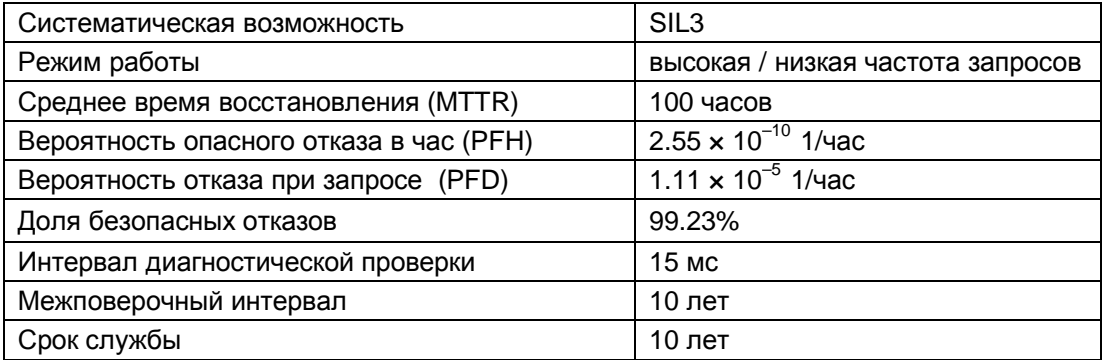

## • В соответствии с IEC 13849-1

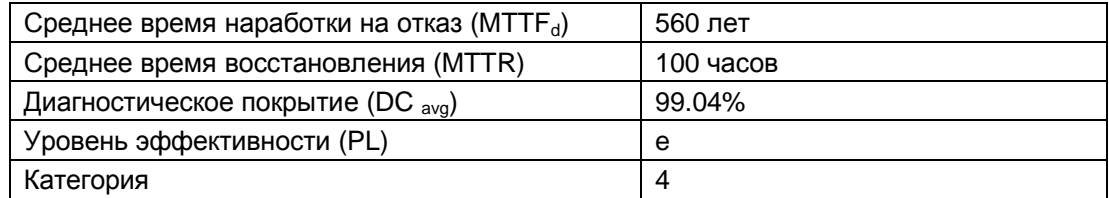

# • В соответствии с EN 954-1

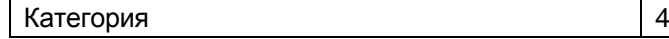

# **9.5 Описание интерфейсов**

# **9.5.1 KP8 - входы/выходы**

Разъем 12-контактный. Обозначение: X60

M 10.1 10.3 10.5 10.7 M

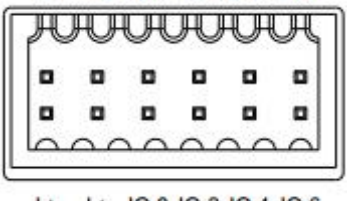

L+ L+ 10.0 10.2 10.4 10.6

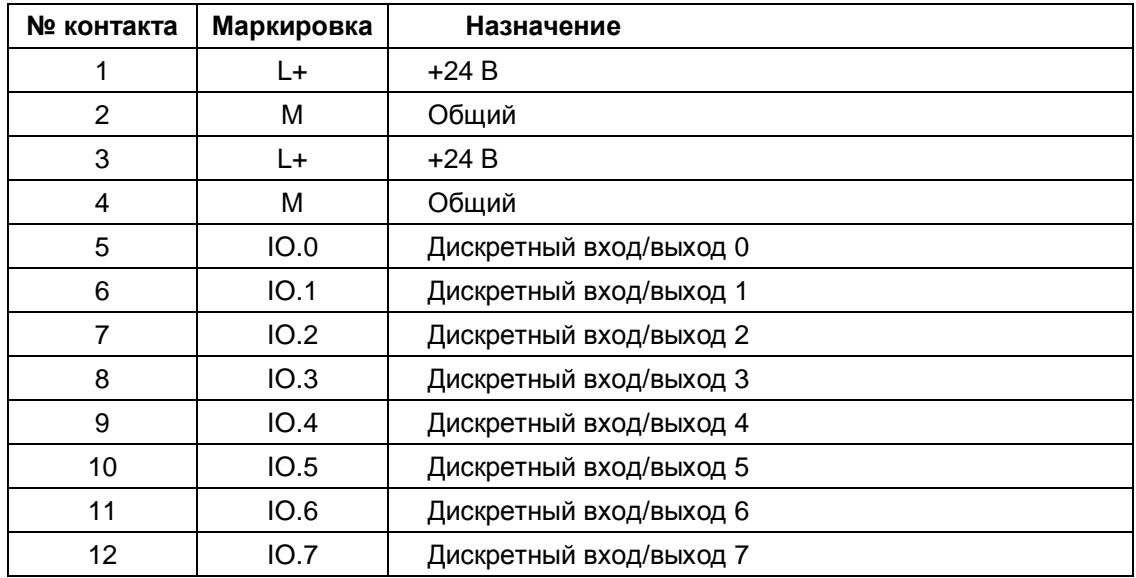

# **9.5.2 KP8F - входы/выходы**

Разъем 16-контактный. Обозначение: X60

#### M M 10.1 10.3 10.5 10.7 FI.0 FI.1

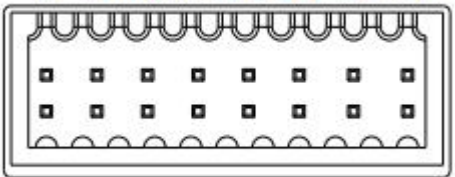

L+ L+ 10.0 10.2 10.4 10.6 VS.0 VS.1

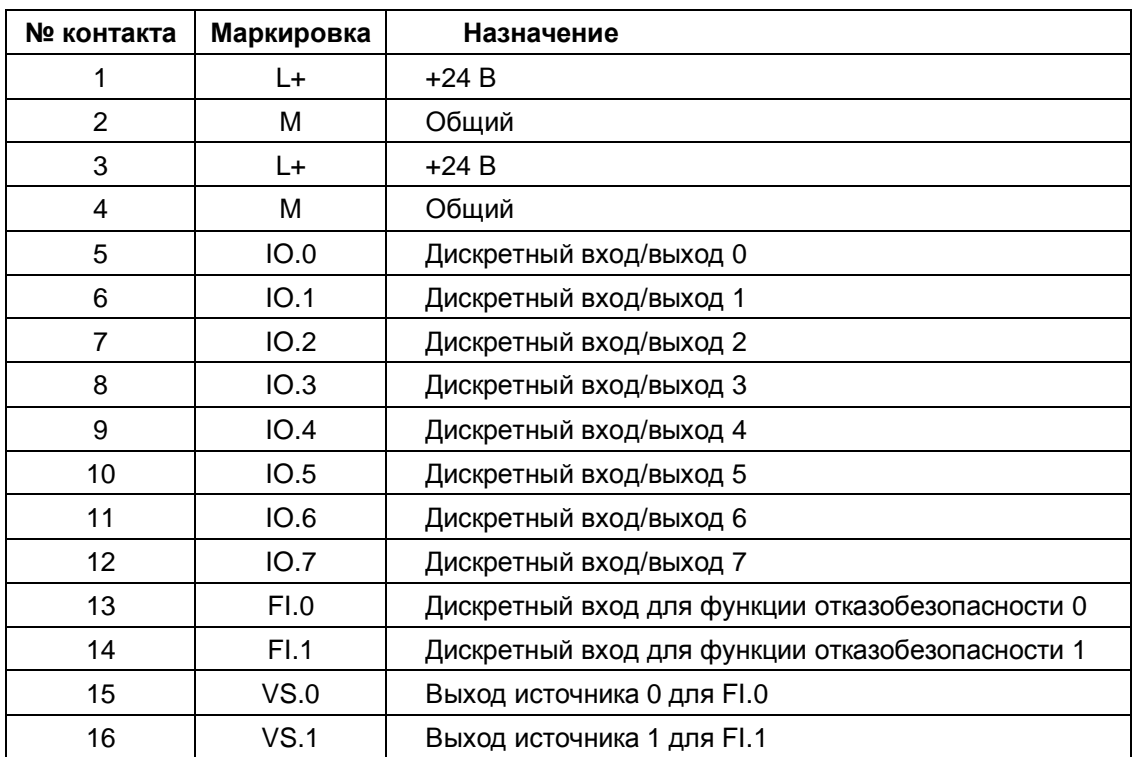

# **9.5.3 KP32F**

# **9.5.3.1 KP32F - разъем источника питания**

Разъем 2-контактный.

M M IO.1 IO.3 IO.5 IO.7 FI.0 FI.1

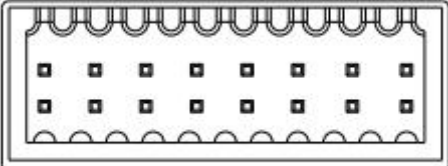

L+ L+ 10.0 10.2 10.4 10.6 VS.0 VS.1

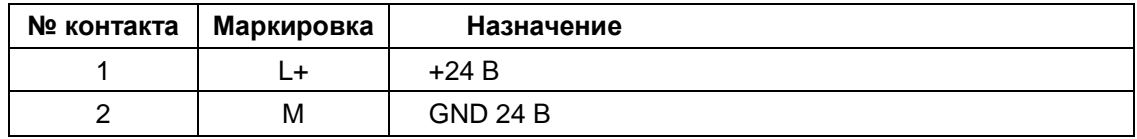

# **9.5.3.2 KP32F - входы**

Разъем 16-контактный. Обозначение: X60

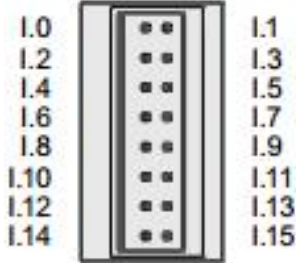

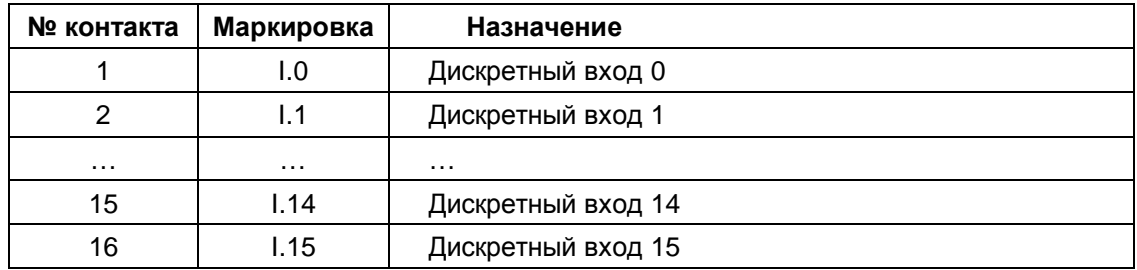

# **9.5.3.3 KP32F - входы/выходы**

Разъем 24-контактный. Обозначение: X61

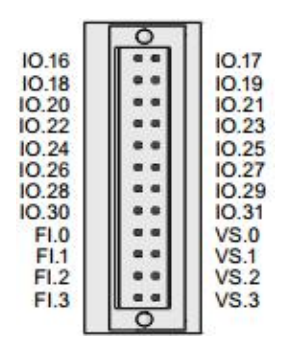

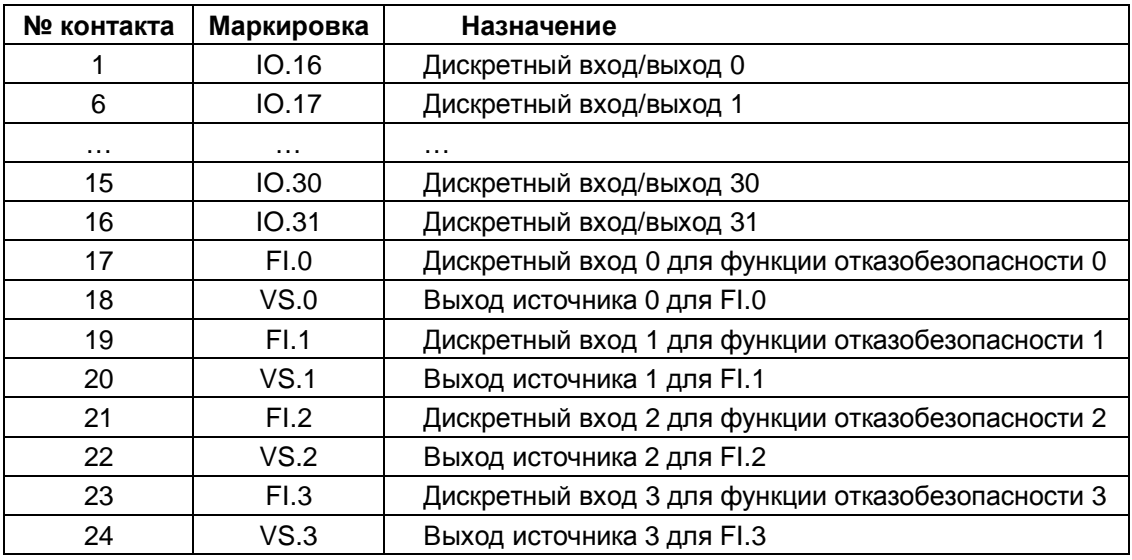

# **9.5.4 PROFINET**

Разъем 8-контактный. Тип: RJ45. Обозначение: X1

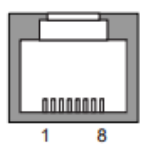

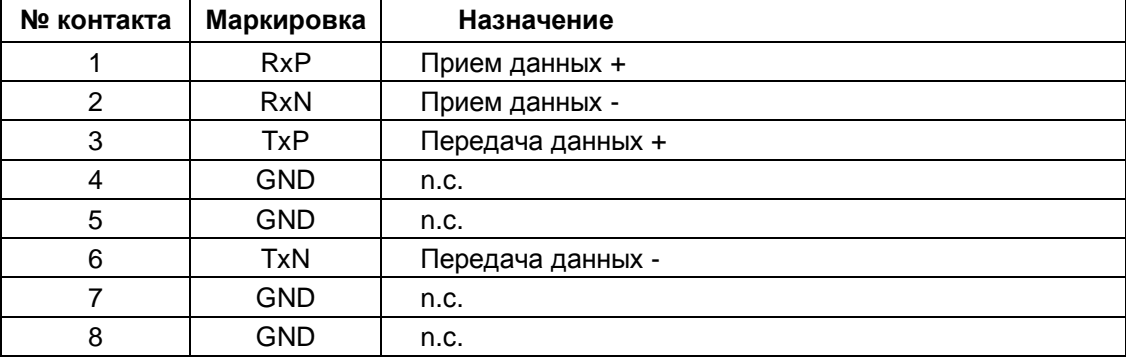

# **9.6 KP8 и KP8F - назначение битов в области образа процесса**

Сигналы, возникающие в штатном режиме на входах/выходах HMI-устройства, копируются в области "образа процесса" в памяти контроллера независимо от состояния сигналов в F-каналах.

# **Область входов в образе процесса**

Кнопкам (K) и дискретным входам (DI x) HMI-устройства в области входов образа процесса назначены следующие биты:

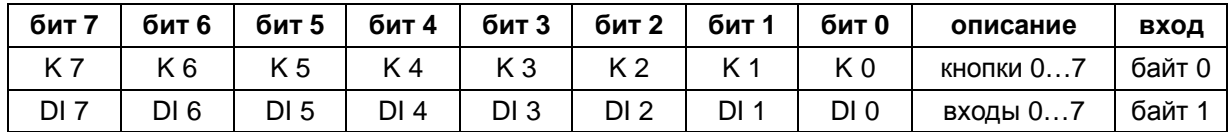

Обозначения:

K - кнопка; DI x - дискретный вход

Нумерация входов описана в разделе "Элементы управления и мониторинга на передней панели" (стр.65).

## **Область выходов в образе процесса**

В области выходов образа процесса в PLC светодиодам подсветки кнопок (LEDs) и дискретным выходам (DO х) HMI-устройства назначены следующие биты:

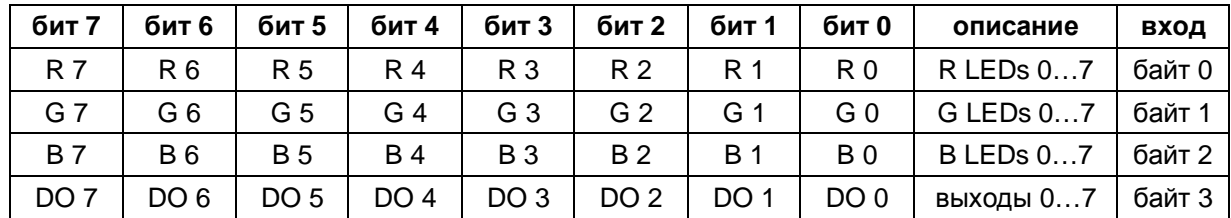

Обозначения:

R - красный; G - зеленый; B - синий; Y - желтый; W - белый; DO х - дискретный выход; LEDs - светодиоды

Для байтов выходов 0…2 могут быть назначены следующие сочетания битов:

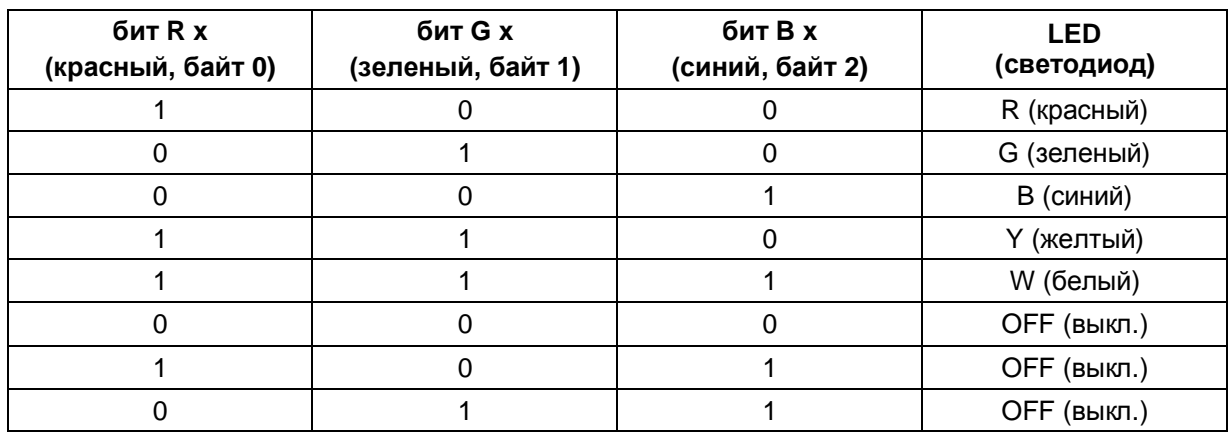

# **9.7 KP8F - обработка сигналов F-каналов**

## **Примечание**

Для дискретных входов, зарезервированных для каналов функции отказобезопасности, область образа процесса (см. раздел: "KP8 и KP8F назначение битов в области образа процесса") **не** используется.

F-каналы функции отказобезопасности занимают следующие области адресов в области памяти для хранения образа процесса в контроллере с поддержкой функции отказобезопасности.

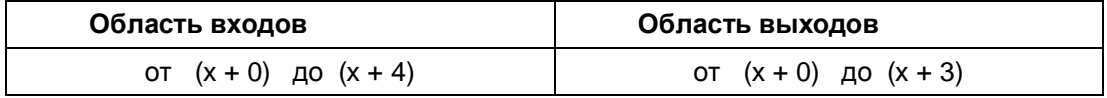

x стартовый адрес области входов и области выходов

Это тот адрес, который вводится в таблице адресов "Addresses" в HW Config в свойствах объекта для модуля "KP8F, Slot 2".

В первом байте в области памяти для хранения образа процесса в контроллере представлено состояние контактов подключенных датчиков или подключенной кнопки аварийного отключения установки EMERGENCY STOP.

Настройки описаны в разделе: "KP8F - назначение параметров для функции отказобезопасности" (страница 77).

## **Примечание**

Неиспользуемые биты в байте 0 всегда сброшены в "0".

Возможны следующие варианты контроля:

• Контроль не проводится

Слот 2 не определен. Контроль не проводится

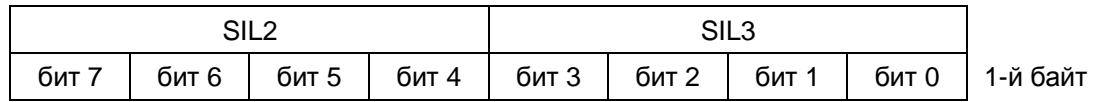

• Метод голосования 1oo1

Слот 2 определен "1oo1 (1v1)-evaluation, one-channel". Подключенный датчик опрашивается.

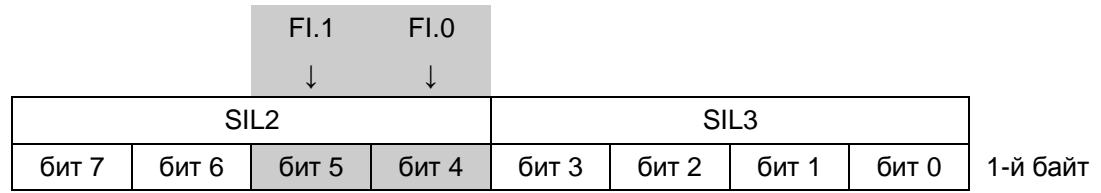

Биты 4 и 5 реагируют при срабатывании соответствующих контактов датчиков. Эти биты могут иметь следующую информацию:

- 0 = контакты датчика разомкнуты;
- 1 = контакты датчика замкнуты.
- Метод голосования 1oo2

Слот 2 определен "1oo2 (2v2)-evaluation, EMERGENCY STOP". Кнопка аварийной остановки EMERGENCY STOP опрашивается.

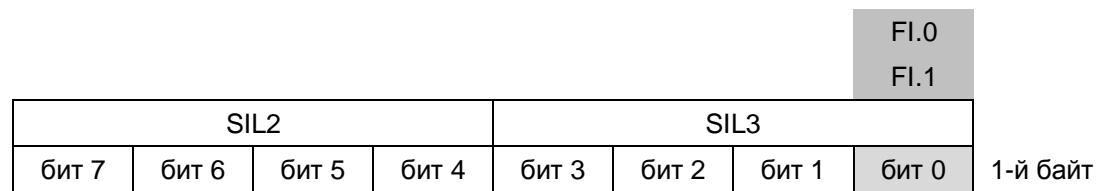

Бит 0 реагирует при нажатии на кнопку аварийной остановки EMERGENCY STOP. Этот бит может иметь следующую информацию:

- 0 = кнопка EMERGENCY STOP нажата или случился отказ;

- 1 = кнопка EMERGENCY STOP **не** нажата.

# **9.8 KP32F - назначение битов в области образа процесса**

Сигналы на входах/выходах HMI в штатном режиме копируются в области "образа процесса" в памяти контроллера независимо от состояния сигналов в F-каналах.

## **Область входов в образе процесса**

Нумерация входов описана в разделе "Элементы управления и мониторинга на передней панели" (стр.65). Кнопкам (K) и дискретным входам (DI x) HMI-устройства в области входов образа процесса назначены следующие биты:

#### **область входов, слот 1**

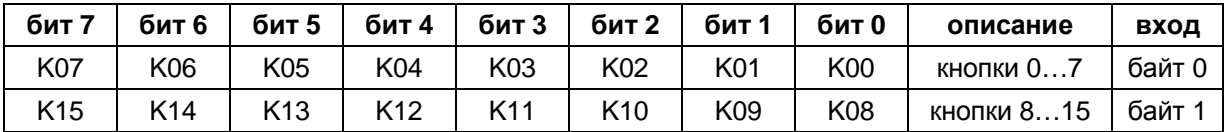

## **область входов, слот 2**

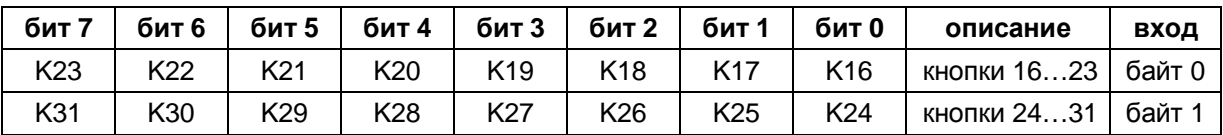

Обозначения: K - кнопка

## **область входов, слот 3**

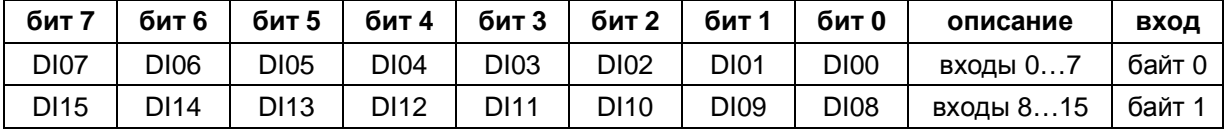

## **область входов, слот 4**

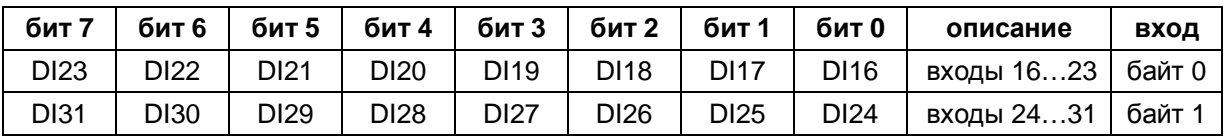

Обозначения: DI x - дискретный вход

## **Область выходов в образе процесса**

Для байтов выходов (DO х) 0…2 могут быть назначены следующие сочетания битов:

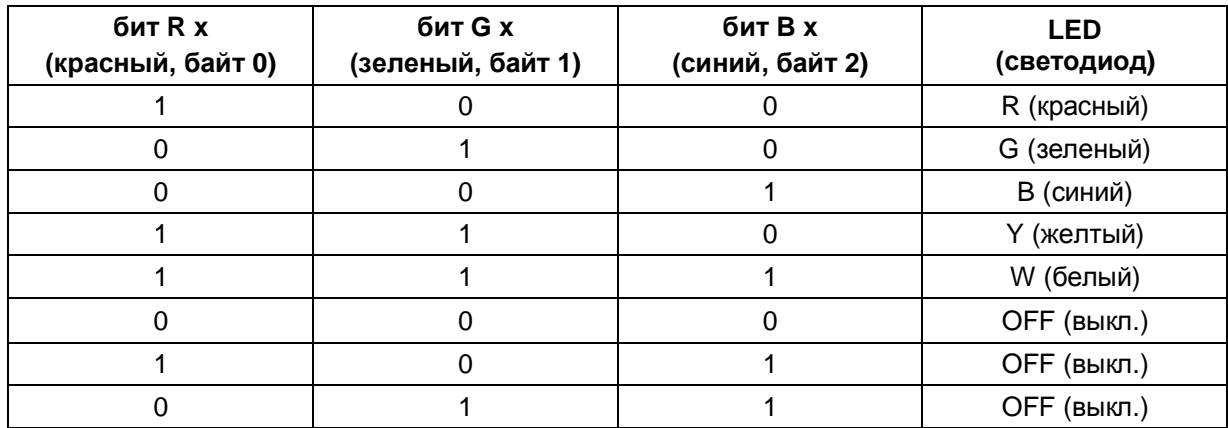

Обозначения: R - красный; G - зеленый; B - синий; Y - желтый; W - белый;

В области выходов образа процесса в PLC светодиодам подсветки кнопок (LEDs) и дискретным выходам (DO х) HMI-устройства назначены следующие биты:

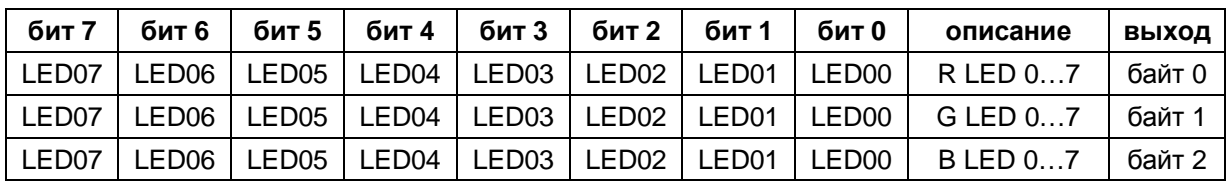

## **область выходов, слот 1**

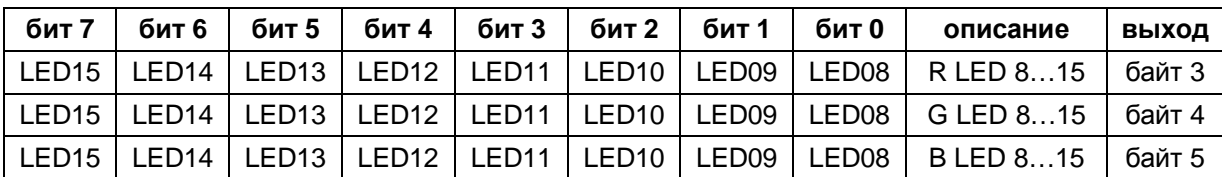

#### **область выходов, слот 2**

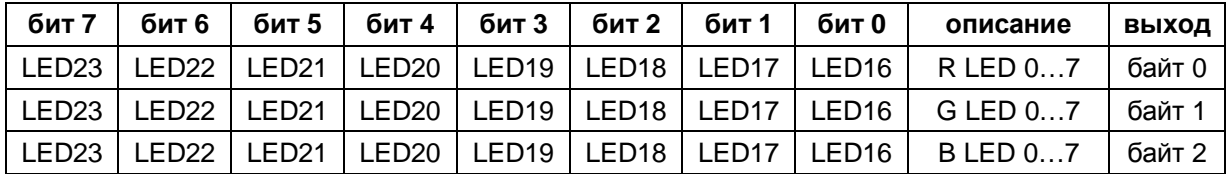

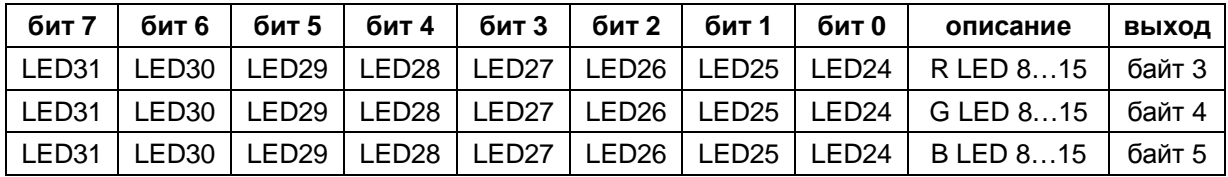

Обозначения:

R - красный; G - зеленый; B - синий; LED - светодиод

#### **дискретные выходы, слот 4**

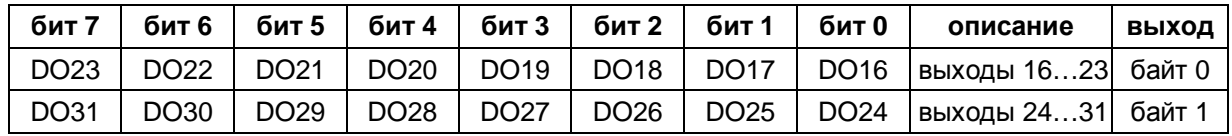

Обозначения: DO x - дискретный выход

# **9.9 KP32F - обработка сигналов F-каналов**

## **Примечание**

Для дискретных входов, зарезервированных для каналов функции отказобезопасности, область образа процесса (см. раздел: "KP32F - назначение битов в области образа процесса", страница 118) **не** используется.

F-каналы функции отказобезопасности занимают следующие области адресов в области памяти для хранения образа процесса в контроллере с поддержкой функции отказобезопасности.

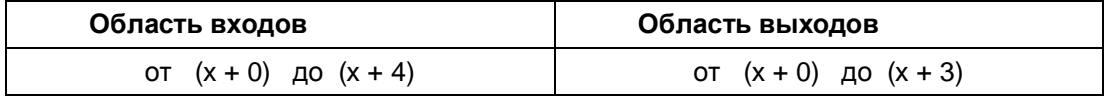

x стартовый адрес области входов и области выходов

Это тот адрес, который вводится в таблице адресов "Addresses" в HW Config в свойствах объекта для модуля "KP32F, Slot 5".

В первом байте в области памяти для хранения образа процесса в контроллере представлено состояние контактов подключенных датчиков или подключенной кнопки аварийного отключения установки EMERGENCY STOP.

Настройки описаны в разделе: "Назначение параметров для функции отказобезопасности" (страница 89).

## **Примечание**

Неиспользуемые биты в байте 0 всегда сброшены в "0".

Возможны следующие варианты контроля:

• FI.0 FI.1 FI.2 FI.3 деактивированы

Слот 5 не определен. Контроль не проводится

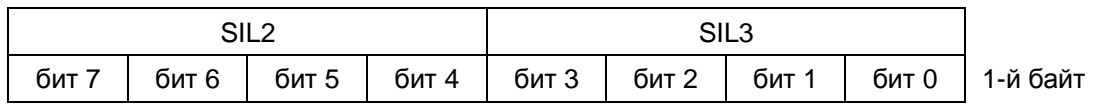

• FI.0 FI.1 - 1001; FI.2 FI.3 деактивированы

Слот 5 определен как "FI.0 FI.1 - 1oo1; FI.2 FI.3 деактивированы". Подключенный датчик опрашивается.

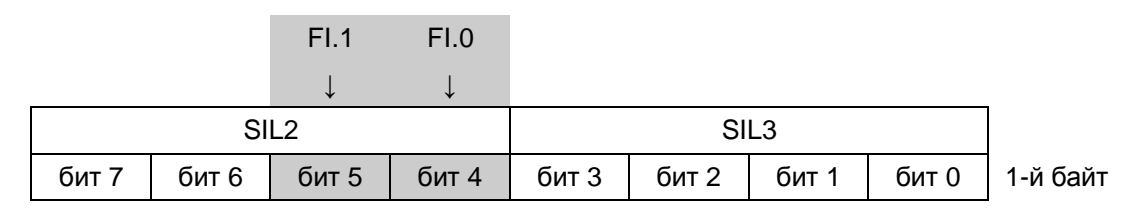

Биты 4 и 5 реагируют при срабатывании соответствующих контактов датчиков. Эти биты могут иметь следующую информацию:

- 0 = контакты датчика разомкнуты;
- 1 = контакты датчика замкнуты.
- FI.0 FI.1 1002; FI.2 FI.3 деактивированы

Слот 5 определен как "FI.0 FI.1 - 1oo2; FI.2 FI.3 деактивированы". Подключенная кнопка EMERGENCY STOP опрашивается.

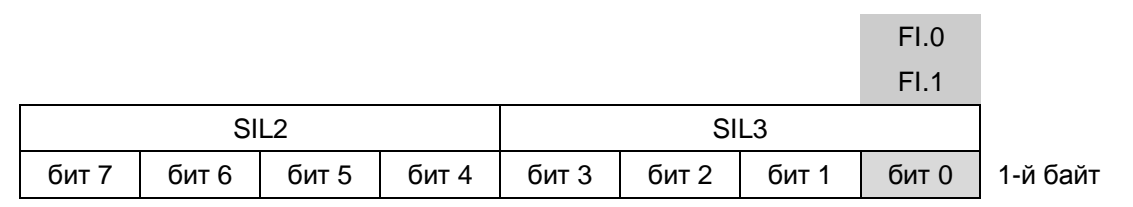

Бит 0 реагирует при нажатии на кнопку аварийной остановки EMERGENCY STOP. Этот бит может иметь следующую информацию:

- 0 = кнопка EMERGENCY STOP нажата или случился отказ;
- 1 = кнопка EMERGENCY STOP **не** нажата.

• FI.0 FI.1 - 1oo2; FI.2 FI.3 - 1oo2

Слот 5 определен как "FI.0 FI.1 - 1oo2; FI.2 FI.3 - 1oo2". Подключенные кнопки EMERGENCY STOP опрашиваются.

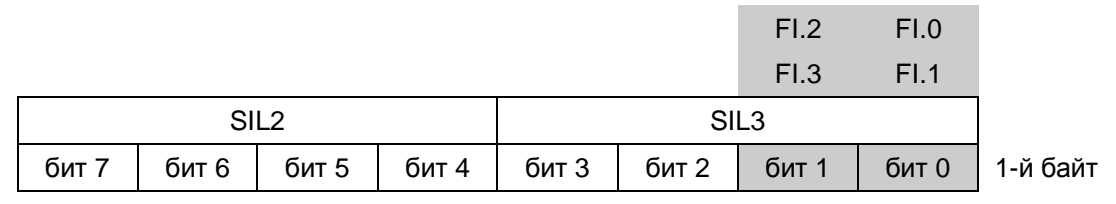

Биты 0 и 1 реагируют при нажатии на кнопки аварийной остановки EMERGENCY STOP. Эти биты могут иметь следующую информацию:

- 0 = кнопка EMERGENCY STOP нажата или случился отказ;
- 1 = кнопка EMERGENCY STOP **не** нажата.
- FI.0 FI.1 1oo2; FI.2 FI.3 1oo1

Слот 5 определен как "FI.0 FI.1 - 1oo2; FI.2 FI.3 - 1oo1". Подключенные кнопка EMERGENCY STOP и датчики опрашиваются.

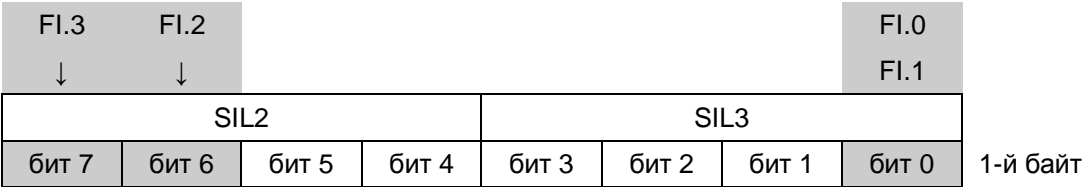

Бит 0 реагирует при нажатии на кнопку аварийной остановки EMERGENCY STOP. Этот бит может иметь следующую информацию:

- 0 = кнопка EMERGENCY STOP нажата или случился отказ;
- 1 = кнопка EMERGENCY STOP не нажата.

Биты 6 и 7 реагируют при срабатывании соответствующих контактов датчиков. Эти биты могут иметь следующую информацию:

- 0 = контакты датчика разомкнуты;
- 1 = контакты датчика замкнуты.

Слот 5 определен как "FI.0 FI.1 - 1oo1; FI.2 FI.3 - 1oo1". Подключенные датчики опрашиваются.

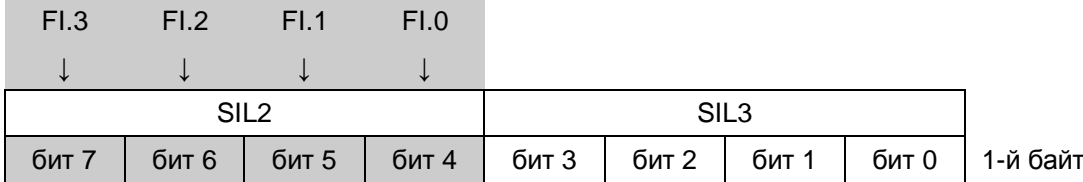

Биты 4, 5, 6 и 7 реагируют при срабатывании соответствующих контактов датчиков. Эти биты могут иметь следующую информацию:

- 0 = контакты датчика разомкнуты;
- 1 = контакты датчика замкнуты.

# **Техническая поддержка А**

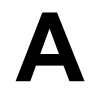

# **А.1 Рекомендации по защите от электростатических разрядов**

## **Что такое ESD?**

Устройство, содержащее электронные компоненты, чувствительно к электростатике: благодаря особенностям своей конструкции электронные приборы чувствительны к повышенным напряжениям и к электростатическим разрядам.

- **ESD (Electrostatic Discharge) электростатический разряд**
- ESD (Electrostatic Sensitive Device) чувствительный к электростатическим разрядам прибор

Чувствительные к электростатическим разрядам приборы могут иметь следующую маркировку:

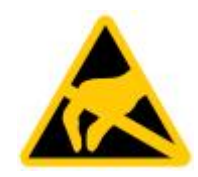

## **Электростатический заряд**

#### **Предостережение**

#### **Электростатический разряд**

Чувствительные к электростатическим разрядам приборы могут быть повреждены электростатическими напряжениями намного более низкими, чем те, которые может почувствовать человек. Если не принимать мер по разряду накапливающихся электростатических зарядов на предметах, соприкасающихся с чувствительными к электростатическим разрядам компонентам оборудования, последние легко могут быть выведены из строя.

Повреждения, вызванные электростатическими разрядами обычно не могут быть сразу распознаны. Собственно выход из строя аппаратуры из-за электростатики часто происходит постепенно, с течением времени.

При работе с чувствительными к электростатическим разрядам приборами, обеспечьте, чтобы рабочие места, персонал, инструменты и приборы имели соответствующее заземление. При этих условиях значительно снижается риск возникновения электростатических разрядов.

В зависимости от влажности воздуха и материала окружающих предметов, а также от характера контакта с ними на теле и одежде каждого человека накапливается электростатический заряд соответствующей величины.

Ниже на иллюстрации показан график зависимости величины электростатического заряда (в киловольтах) от влажности воздуха (в процентах) и от типа материала, на которых накапливается электростатический заряд (в соответствии со стандартом IEC 61000-4-2).

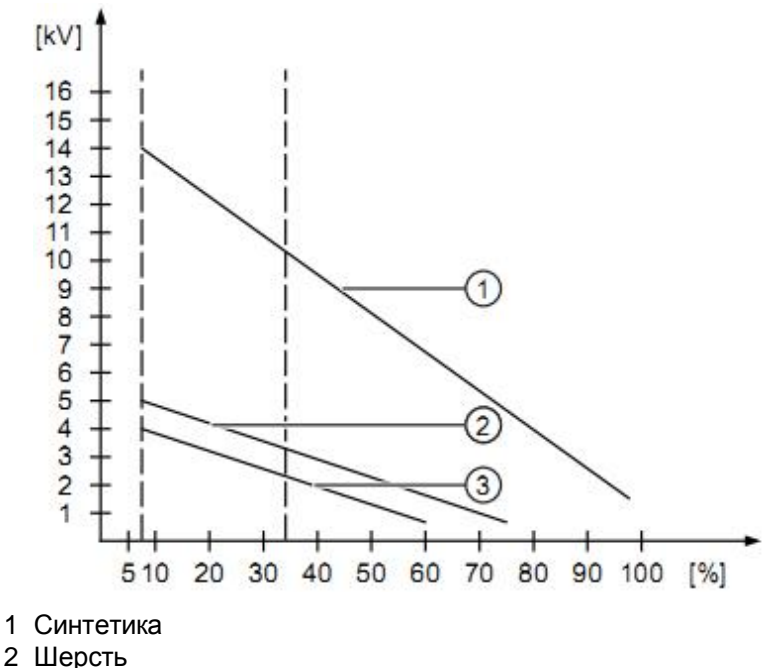

3 Дерево, бетон

#### **Защитные меры против электростатических разрядов**

# **Предостережение Меры по заземлению** Если эквипотенциальный контур не заземлен, то разряд накопленного электростатического заряда может вывести из строя оборудование. Соблюдайте соответствующие правила, если существует опасность возникновения электростатических разрядов. Обеспечьте соответствующее заземление рабочих мест и персонала.

- Основное правило: не касайтесь чувствительных к электростатическим разрядам приборов, если в этом нет производственной необходимости.
- Держите блоки за корпус, не касаясь контактов разъемов и проводников.

 При этих условиях значительно снижается риск повреждения аппаратуры от электростатических разрядов.

- Посредством заземления снимите с себя электростатический заряд перед началом выполнения измерений в модулях и блоках.
- Всегда применяйте заземленные инструменты.

# **Сокращения В**

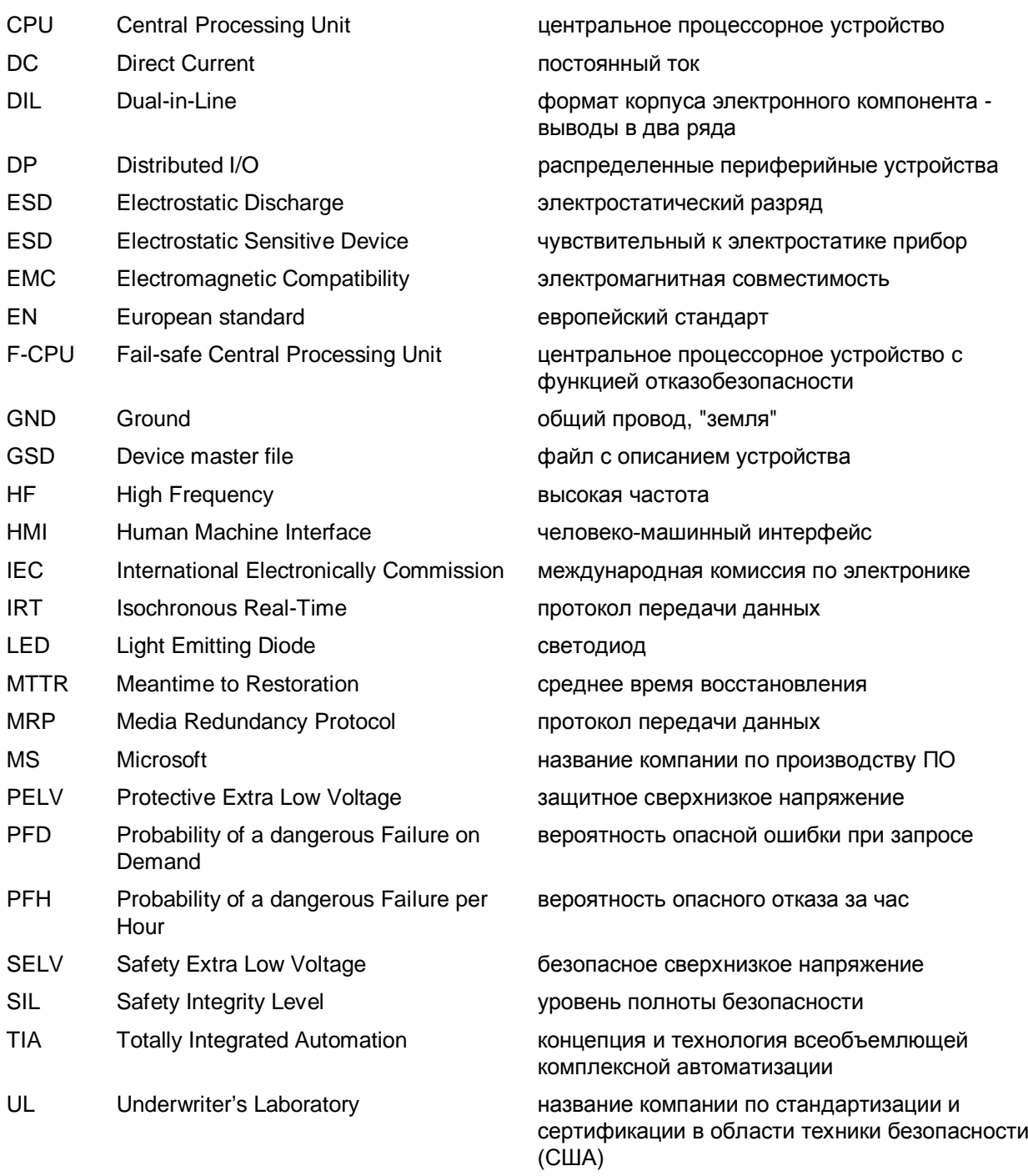

# **Глоссарий**

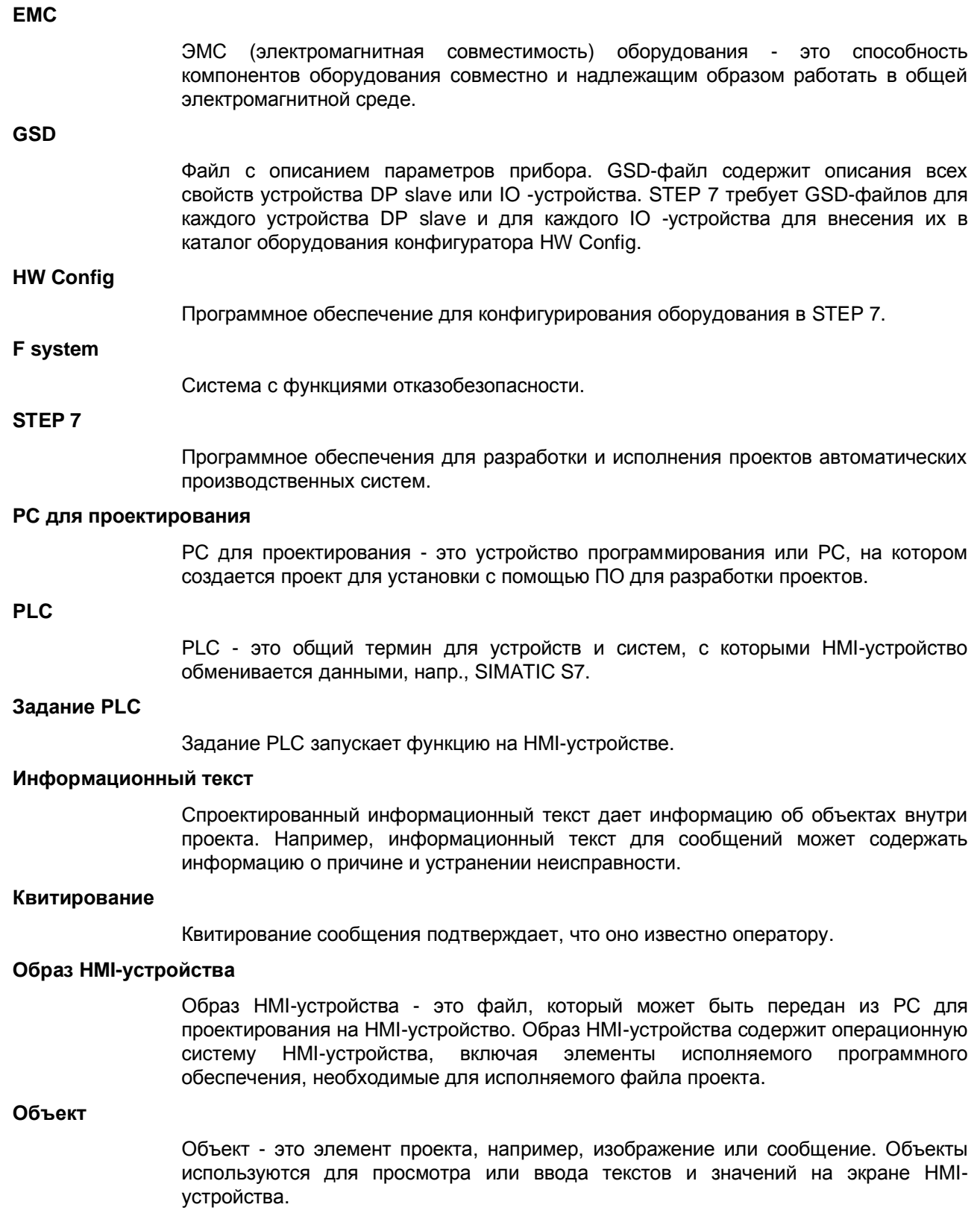

#### **Панель оператора (HMI-устройство)**

HMI-устройства используются для управления и контроля машинного оборудования и установок. Состояния оборудования или установки визуализируются на экране HMI-устройства с помощью графических объектов или сигнальных ламп. Элементы управления HMI-устройства обеспечивают вмешательство в процессы, происходящие на оборудовании или в установке.

#### **Передача**

Передача исполняемого проекта из PC для проектирования на HMI-устройство.

#### **Переменная**

Переменная - это определенная область памяти, которая используется для чтения и записи значений. К этим переменным можно обращаться из PLC или с помощью HMI-устройства. Различают внешние переменные (переменные процесса) и внутренние переменные, в зависимости от того, связаны они с PLC или нет.

#### **Поле**

Область, зарезервированная в спроектированном изображении для ввода и вывода значений.

#### **Поле ввода/вывода**

Делает возможным ввод или вывод на экране HMI-устройства и передачу соответствующих значений в PLC.

#### **Последовательность табуляций**

Последовательность табуляций, определяемая при проектировании, задает последовательность активизации объектов при нажатии кнопки <TAB>.

#### **Программное обеспечение для проектирования**

Программное обеспечение для проектирования используется для создания проектов для визуализации процессов. Примером такого программного обеспечения является WinCC flexible.

#### **Программное обеспечение этапа исполнения**

Программное обеспечение этапа исполнения - это программное обеспечение для визуализации процесса, которое может быть использовано для тестирования проектов на PC для проектирования.

#### **Проект**

Проект - это результат проектирования с помощью программного обеспечения для разработки проектов. Проект обычно содержит несколько изображений, в которые встроены относящиеся к установке объекты, основные настройки и сообщения. Проект, созданный в WinCC flexible, сохраняется в файле проекта, имеющем расширение \*.hmi. Существует разница между автономным проектом на PC для проектирования и онлайновым исполняемым проектом на HMI-устройстве. Проект на PC для проектирования может иметься на большем количестве языков, чем он может управляться на HMI-устройстве. Проект на PC для проектирования может быть также разработан для различных панелей оператора. Однако на HMIустройство вы можете передать только исполняемый проект, который сгенерирован специально для этой HMI-устройства.

#### **Режим передачи**

Режим работы HMI-устройства для передачи исполняемого проекта из PC для проектирования на HMI-устройство.

## **Система автоматического управления**

Система автоматического управления - программно-аппаратный комплекс на базе PLC из семейства продуктов SIMATIC S7, напр., SIMATIC S7-300, для решения задачи автоматизации производственных процессов.

#### **Системные сообщения**

Системные сообщения ставятся в соответствие классу сообщений "System". Системное сообщение содержит информацию о внутренних состояниях HMIустройства и PLC.

## **Событие**

Наступающие события запускают определенные функции. События можно проектировать. Например, событиями, назначаемыми кнопке, могут быть "Press [Нажать]" и "Release [Отпустить]".

#### **Сообщение, квитирование**

Квитирование сообщения подтверждает, что оно известно.

#### **Сообщение, определяемое пользователем**

Сообщение, определяемое пользователем, указывает на определенное состояние установки, подключенной через контроллер к HMI-устройства.

#### **Сообщение, прибытие**

Момент времени, в который сообщение запускается PLC или панелью оператора.

#### **Сообщение, убытие**

Момент времени, в который инициирование сообщения сбрасывается PLC.

#### **Управляющий элемент**

Управляющий элемент - это компонент проекта, который используется для ввода значений и запуска функций. Таким управляющим элементом является, например, кнопка.

## **Установка**

Общий термин, относящийся к машинному оборудованию, обрабатывающим центрам, системам, установкам и процессам, которые управляются и контролируются с помощью HMI-устройства.

#### **Файл проекта**

Исходный файл, из которого генерируется исполняемый файл проекта для HMIустройства. Файл проекта обычно не передается и сохраняется на PC для проектирования. Файлы проектов имеют расширение \*.hmi.

#### **Файл проекта, исполняемый**

Исполняемый файл проекта генерируется при проектировании из файла проекта для конкретной HMI-устройства. Исполняемый файл проекта передается на соответствующее HMI-устройство, где он используется для управления и контроля установки. Исполняемый файл проекта имеет расширение "\*.fwx".

#### **Файл проекта, сжатый**

Сжатый формат файла проекта. Сжатый файл проекта может быть передан в дополнение к исполняемому файлу проекта на соответствующее HMI-устройство. Для этого на PC для проектирования при передаче должна быть соответствующим образом активизирована обратная передача. Сжатый файл проекта обычно сохраняется на внешней плате памяти и имеет расширение \*.pdz.

## **Функциональная клавиша**

Функциональным клавишам на HMI-устройстве могут быть назначены функции, определяемые пользователем. Функции, назначаемые этим клавишам, определяются на этапе проектирования. Назначение функциональной кнопки может быть специфическим для активного изображения или нет.

## **ЭМС**

Электромагнитная совместимость оборудования - это способность компонентов оборудования совместно и надлежащим образом работать в общей электромагнитной среде.

# **Предметный указатель**

# **А**

адрес 6, 65, 85, 71, 75, 76, 77, 78

# **Б**

безопасность при пуско-наладочных работах 24 безопасность при эксплуатации 24 безопасность проекта 23 безопасность установки 27 **В** вертикальное положение 37 взрывоопасность 24, 29 включение и тестирование HMI-устройства 63 время отклика 99 вторичная переработка 6 выбор варианта установки HMI-устройства 37 вывод HMI-устройства из пассивного состояния 98 высокочастотное излучение 24 **Д**

датчик для режима 1oo1 42 датчик для режима 1oo2 43 декларации соответствия EC 25 диагностика PROFIsafe-ошибок 97 диагностика ошибок 97 диагностические функции 21 длительность сигнала 45 документация по отказобезопасным системам 4 **З** заземление 50

заказной номер 3

закрепление кабелей 64

замечания по использованию 28 зона "2" 29 зона "22" 29 **И** инструкции по безопасности 23 интерфейсы HMI-устройств 111 **К** класс безопасности Class I, Division 2, Zone 2 24 класс защиты 41 климатические условия 33, 35 кнопка аварийной остановки EMERGENCY STOP 18 комплект поставки 11 конструкция KP32F 15 конструкция KP8 12 конструкция KP8F 12 короткое замыкание 97 **М** маркировка кнопок 68 маркировочные полосы 69 межповерочный интервал 44 меры по заземлению 124 меры по снижению влияния механических воздействий 35 метод голосования 1oo1 21 метод голосования 1oo2 21 механические условия 33, 35

монтажный проем для HMI-устройства 38, 39, 40

# **Н**

наклонное положение 37

монтажные фиксаторы 38

# **О**

область входов в образе процесса 115 область выходов в образе процесса 115 область применения 3 обслуживание HMI-устройства 101 общая безопасность 27 описание HMI-устройств 11 отдел продаж Siemens 24 отзыв 24 отказобезопасный режим 107 ошибка "Конфликт версий" 97 ошибка "Недопустимый сигнал" 97 ошибка "Некорректный адрес" 97 ошибка "Серьезный отказ" 97 ошибка конфигурации 97 **П**

параметры PROFINET 75, 85 параметры входов/выходов 76, 88 пассивное состояние 95 подключение PLC 61 подключение источника питания 52 подключение кабелей 45,49 подключение кнопки аварийной остановки EMERGENCY STOP 56 подключение коннектора 53 пример конфигурации F-системы 20 протокол IRT 94 протокол MRP 94 протокол PROFINET IO 19 протокол PROFIsafe Mode V2.0 19

# **Р**

рабочие условия для зон "zone 2" 30 рабочие условия для зон "zone 22" 30 разность электрических потенциалов 50 режим 1oo1 42, 107, 110 режим 1oo2 43, 108, 110 ремонт HMI-устройства 102 **С**

сертификаты соответствия FM 25

сертификаты соответствия ЕС 25 сертификаты соответствия по взрывобезопасности 25 собственное излучение 32 совместимость 19 соглашения по оформлению 5 соглашения по терминам 5 сопротивление изоляции 41 степень защиты 41 схема соединения HMI-устройства и контроллера 62 **Т** техническая поддержка 6, 123 технические характеристики 103 требования для излучений в промышленности DIN EN 61000-6-2:2005 28 требования по устойчивости к помехам EN 61000-6-4:2007 28 **У** уплотнительная прокладка 14, 16 уровень эффективности (PL) 21, 110 условия транспортировки 33 условия хранения и транспортировки 33 утилизация 6

сертификаты соответствия UL 26

## **Ф**

функциональная безопасность 27 функциональные характеристики 18 функция отказобезопасности 95

# **Ш**

шина эквипотенциального контура 50

# **Э**

эквипотенциальный контур 50 электромагнитная совместимость 31 электростатический разряд 123 элементы операторского управления 65 ЭМС 31

# **C**

Category 3 42 Category 4 43 Class I 24 Communication error 97 Configuration error 97

# **D**

DIN EN 61000-6-2:2005 28 DIP-переключатель 14, 16, 92 Discrepancy error 97 Division 2 24

# **E**

Electrostatic Discharge 123 Electrostatic Sensitive Device 123 EMERGENCY STOP 18 EN 61000-6-4:2007 28 ESD 123

F System 20

# **G**

GSD-файл 72

# **I**

IRT 94

# **M**

MRP 94

# **N**

Non-permissible sensor evaluation 97

# **P**

Performance Level 21, 110 PL 21, 110 PL d 42 PL e 43 PROFINET 75, 85 PROFINET IO -контроллер 20 PROFINET IO -устройство 20 PROFIsafe address deviation 97 PROFIsafe Mode V2.0 19 PROFIsafe-адрес 92

# **S**

Serious error 97 Short-circuit 97 SIL2 42 SIL3 43 SIMATIC S7 Distributed Safety 20 STEP 7 V5.5 20 **T** TÜV -сертификаты 27 **V** Version conflict 97 **X** zone "2" 24, 29

zone "22" 29